*République Algérienne Démocratique et Populaire*

*Ministère de l'Enseignement Supérieur et de la Recherche Scientifique*

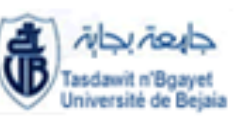

*Université A/MIRA de Bejaia*

*Faculté de technologie*

*Département Automatique, télécommunication et électronique.*

**Mémoire de fin de cycle**

**En vue de l'obtention du diplôme de master en Automatique**

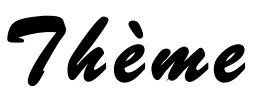

**Automatisation d'une poseuse de poignée.**

 *Encadré par : Réalisé par :* **M' BENCHALLAL. S**  *M <sup>r</sup> HAMASSE. A/K*

*IZRAREN Massinissa Promoteur : AIT KHELIFA Hafid*

ce *ital* 

**Promotion 2014/2015**

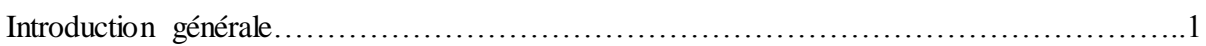

# *Chapitre I : Présentation du complexe et description fonctionnelle de la ligne*

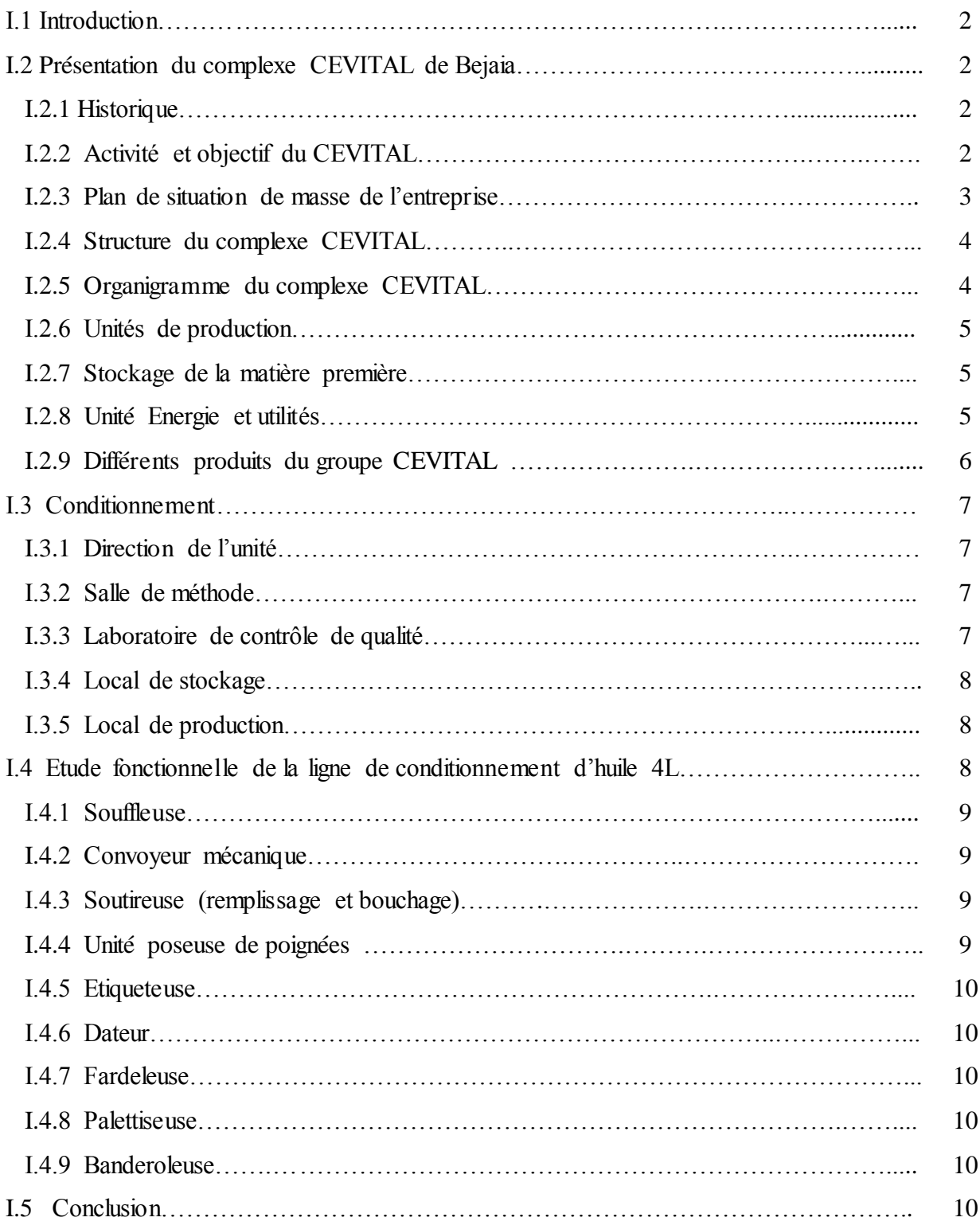

# *Chapitre II : Modélisation de la machine par GRAFCET*

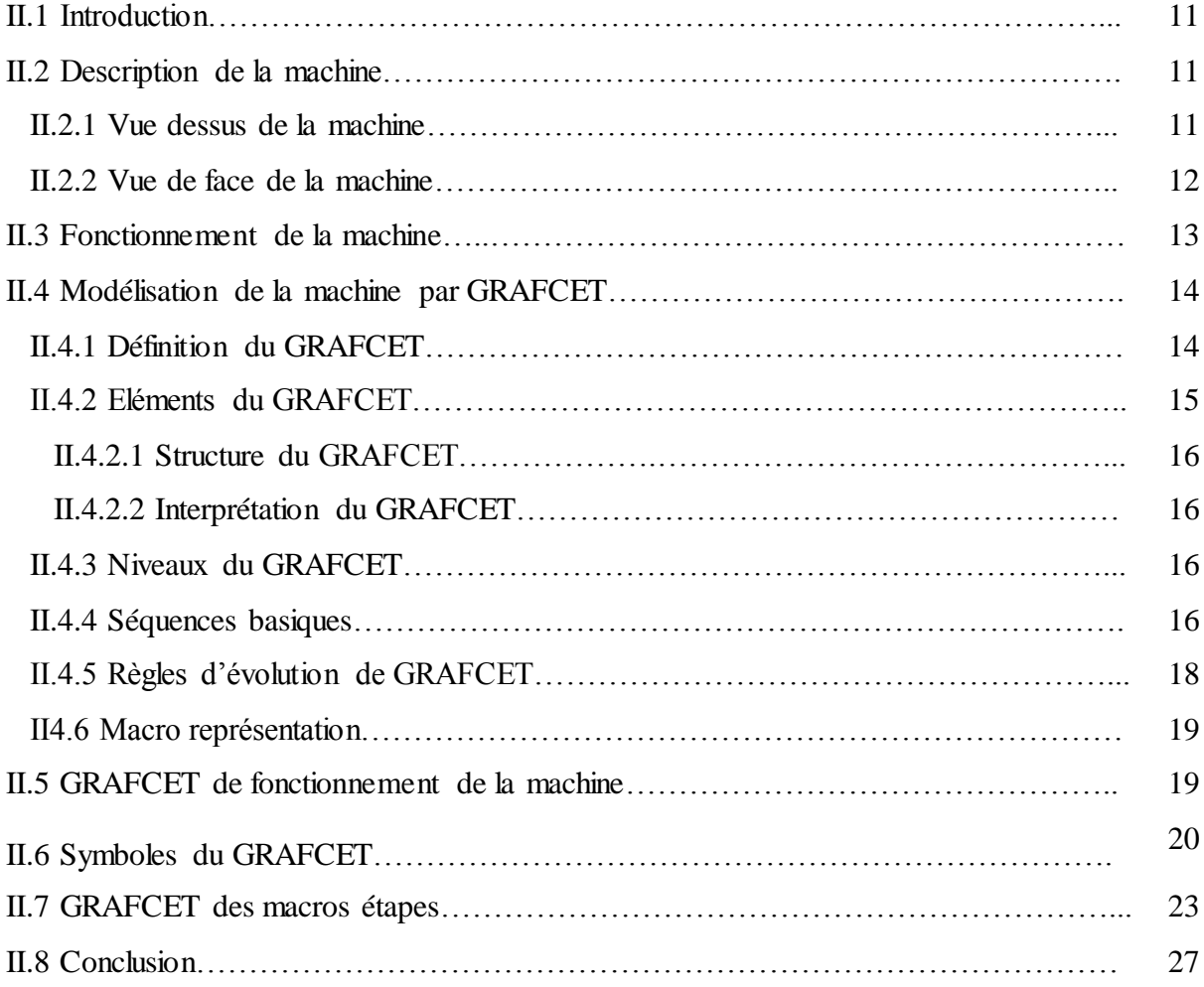

# *Chapitre III : Automatisation et programmation*

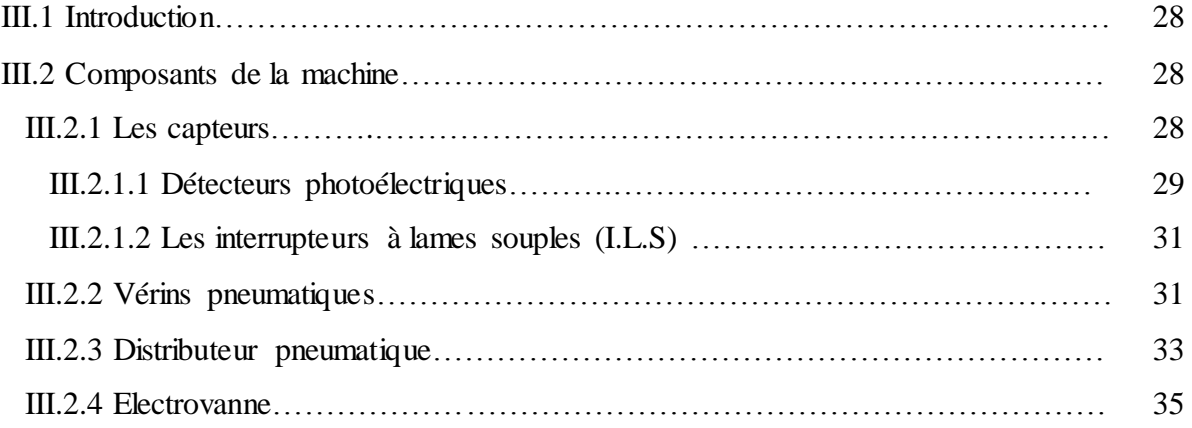

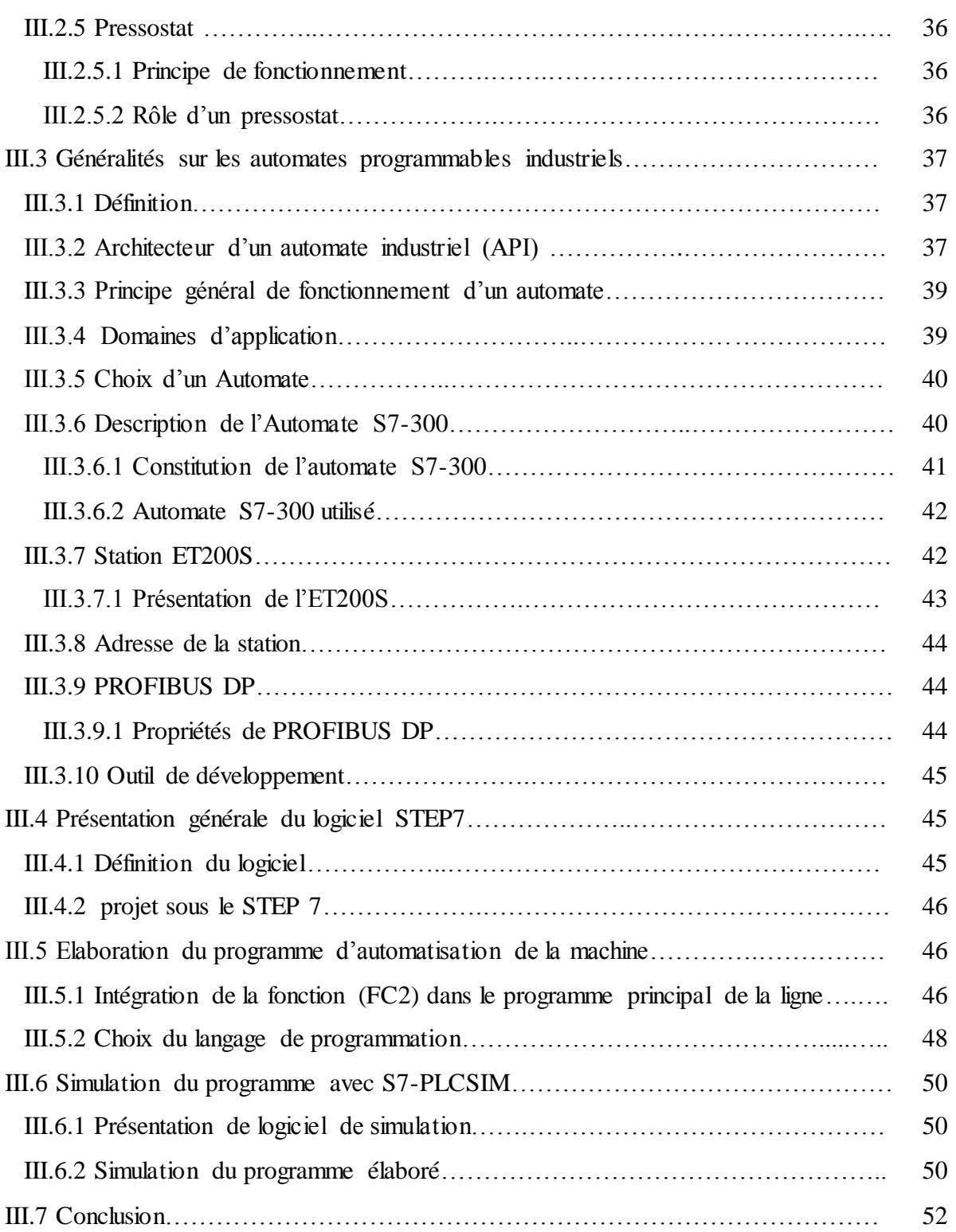

# *Chapitre IV : Supervision de la machine*

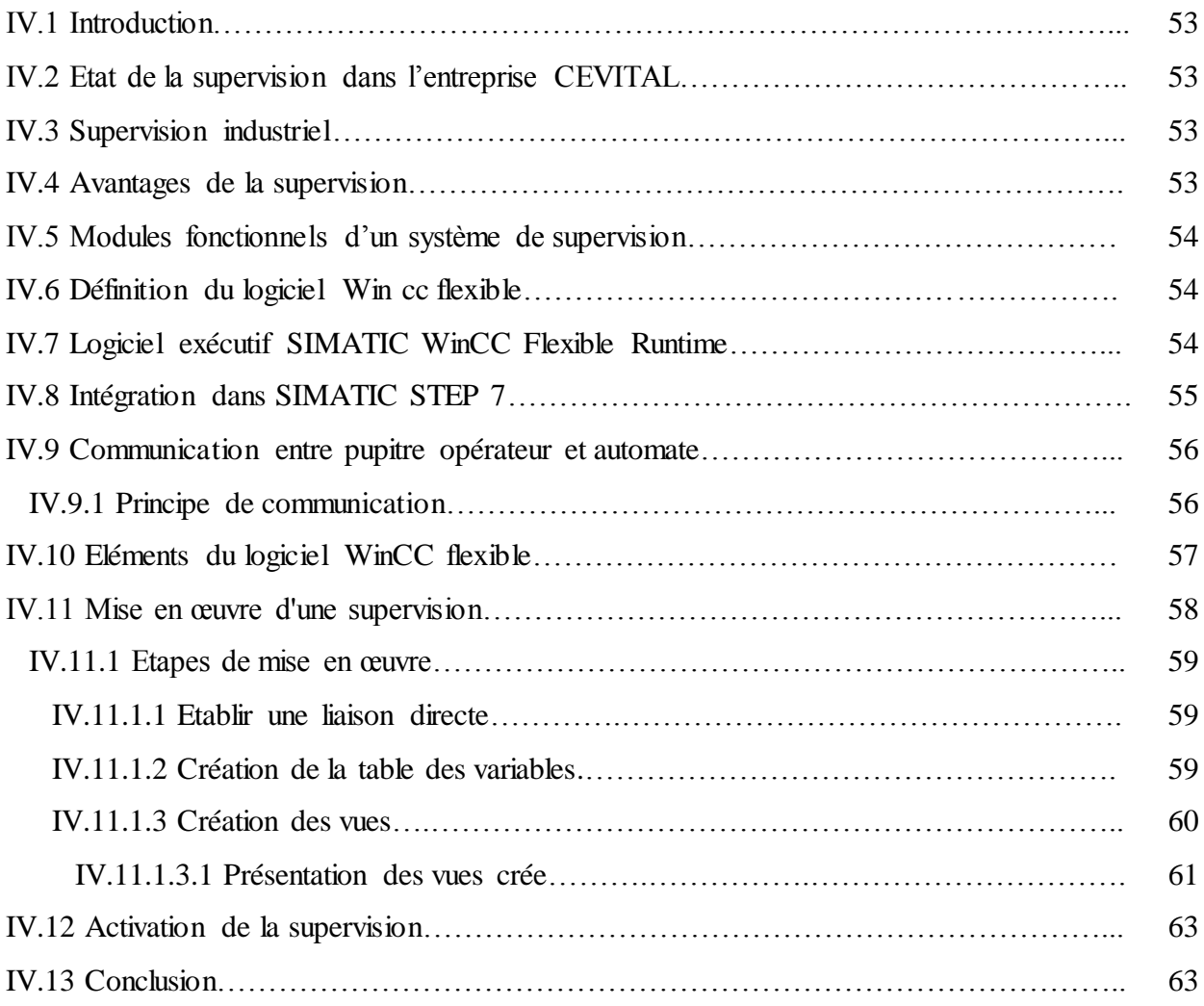

# *Liste des figures :*

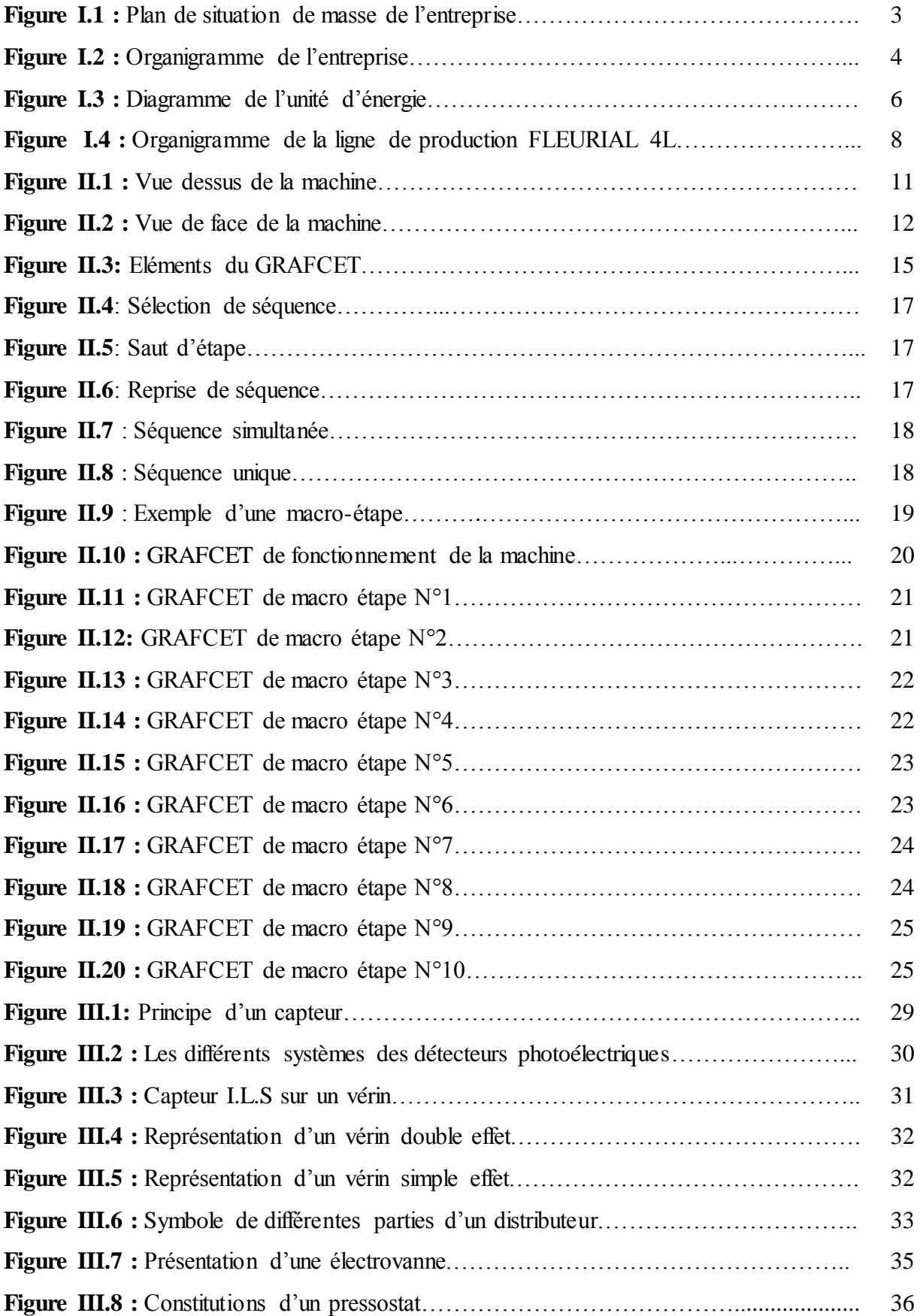

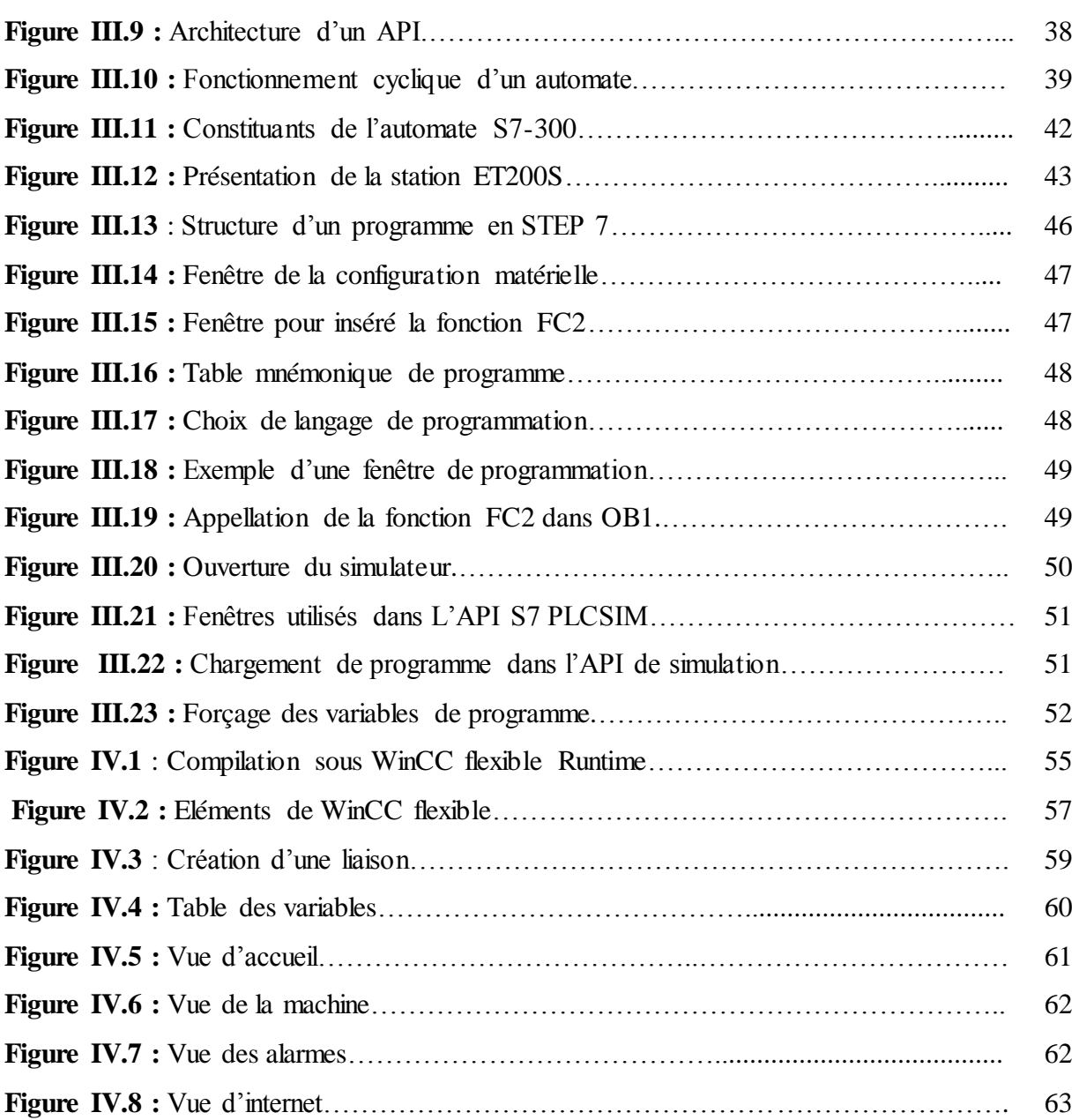

# *Liste des tableaux :*

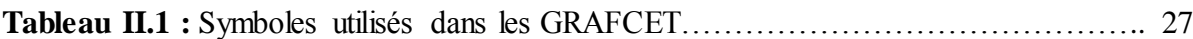

#### **Introduction générale**

L'être humain a toujours recherché le moyen d'économiser ses efforts. Il n'a jamais cessé de mettre son intelligence et son imagination pour transférer tout ou une partie des tâches de coordination, auparavant exécutées par des opérateurs humains, dans un ensemble d'objets techniques.

L'arrivé récente des systèmes automatisés permet d'éliminer un bon nombre de travaux pénibles et de réaliser des tâches répétitives et fastidieuses, ainsi avec la mondialisation des économies et l'accentuation de la concurrence. Le bien-fondé de ce dernier pousse d'avantager les entreprise à automatiser leur processus de production, afin d'assurer leur pérennité en s'offrant la compétitivité, tout en améliorent des conditions de travail.

Dans cette course de survie en Algérie, l'entreprise CEVITAL a fait un grand pas dans ce domaine, puisque la modernisation de ses installation est le travail selon les normes internationales fondent son image, ceci lui procure des économies d'échelle. Lui permet de réaliser une productivité optimale on lui offre une meilleure combinaison : qualité, quantité…

Néanmoins, il y a encore certaines tâches, dans cette méga-entreprise non automatisées, entre autre, la ligne de conditionnement d'huile FLURIAL 4L, le posage de la poignée à présent, ce fait manuellement. Cette opération mobilise un nombre important d'opérateurs.

Par conséquent, les dirigeants de CEVITAL ont pensé à étudier la possibilité de son automatisation. Cette opération vise à remplacer totalement l'opérateur humain par une machine à base d'automate programmable industriel API.

Notre travail est consacré à l'étude et l'automatisation cette tache (posage de la poignée), qui est organisé en quatre chapitres. Le premier chapitre est réservé à la représentation de l'entreprise et le fonctionnement de la ligne de conditionnement 4L.

Le deuxième chapitre est basé sur le fonctionnement de la machine. Nous aborderons l'élaboration de la solution sous forme d'un grafcet tout on se réfère au cahier de charge.

Le troisième chapitre donne une présentation générale des instruments constituants la machine et les automates programmables industriels (API), ainsi que la méthodologie de choix d'un API dont on a opté pour le S7-300.

Le dernier chapitre donne un aperçu sur le logiciel utilisé (WinCC flexible) pour la supervision et étale les interfaces qu'on a pu développer pour la supervision de notre machine.

#### **I.1Introduction**

Un système automatisé est un ensemble d'éléments en interaction organisés dans un but précis, agir sur une matière d'œuvre afin de lui donner une valeur ajoutée.

Dans ce chapitre nous allons entamer en premier lieu la présentation de du complexe CEVITAL, puis on enchainera avec la description de la ligne de conditionnement d'huile FLURIAL 4 litres.

# **I.2 Présentation du complexe CEVITAL de Bejaia**

#### **I.2.1 Historique**

CEVITAL est une entreprise algérienne qui a vu le jour dès l'entrée de notre pays en économie du marché. Elle a été créée par des fonds privés en 1998.

L'entreprise a connu une croissance importante a consolidé sa position de Leader dans le domaine agroalimentaire, poursuivre sa croissance d'exploiter les énergies en poussant l'intégration des activités agro-alimentaires.

En effet, les besoins du marché national sont de 1200 T/J d'huile ou l'équivalent de 12 litres par personne. Les capacités actuelles de CEVITAL sont de 1800 T/j, soit un excédent commercial de 600T/J.

## **I.2.2 Activité et objectif du CEVITAL**

Le complexe CEVITAL a débuté son activité par le conditionnement en décembre 1998. En février 1999, les travaux du génie civil de la raffinerie ont débuté. Cette dernière est devenue fonctionnelle en Août 1999.

L'ensemble des activités de CEVITAL est concentré sur la production :

- Huiles végétales ;
- $\checkmark$  Margarine ;
- $\checkmark$  Sucre.

# **I.2.3 Plan de situation de masse de l'entreprise**

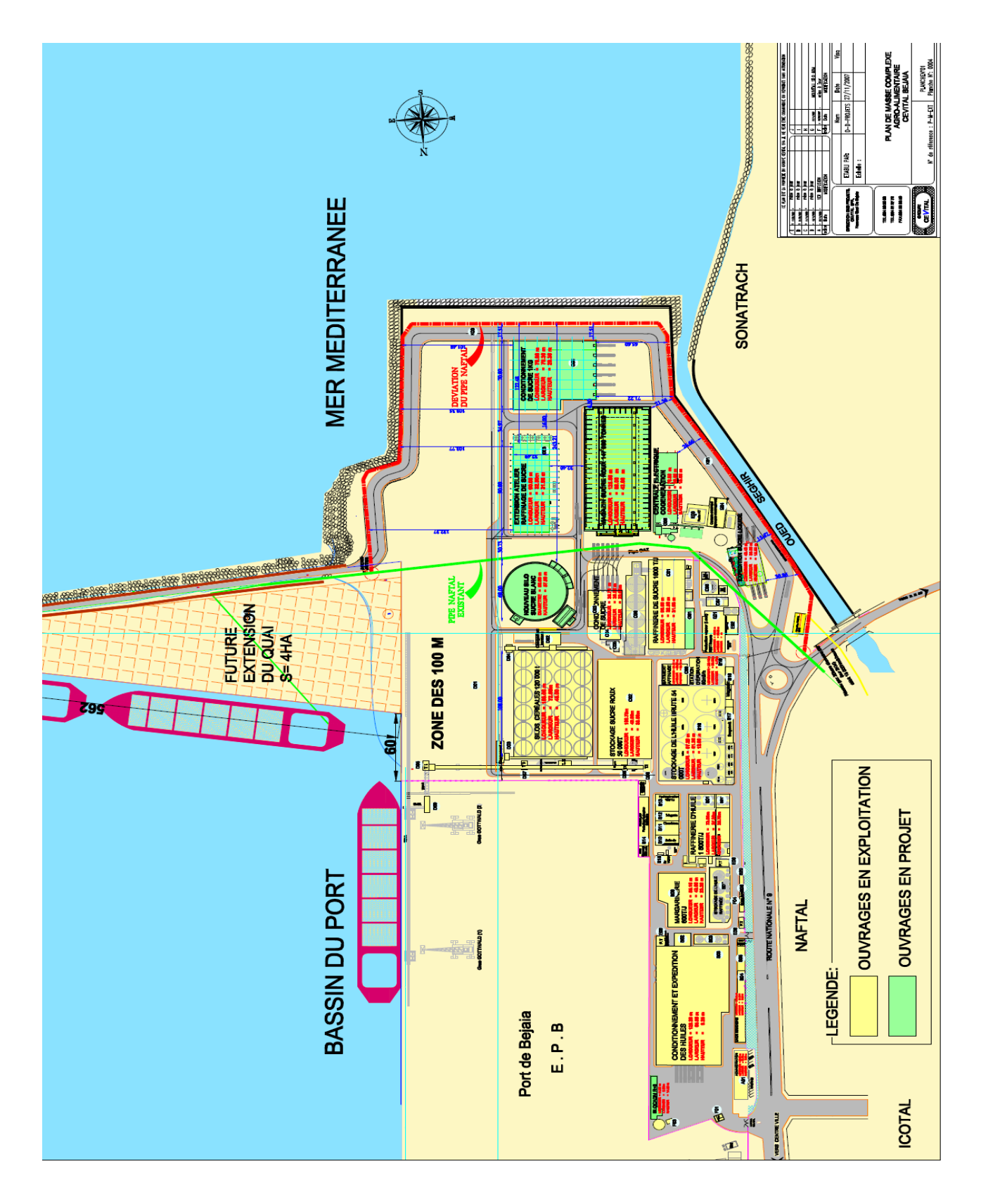

 **Figure I.1 :** Plan de situation de masse de l'entreprise.

# **I.2.4 Structure du complexe CEVITAL**

Pour présenter le complexe agroalimentaire CEVITAL d'une manière générale, la figure suivante relate la structure hiérarchique du complexe ainsi que les différentes directions des services.

# **I.2.5 Organigramme du complexe CEVITAL**

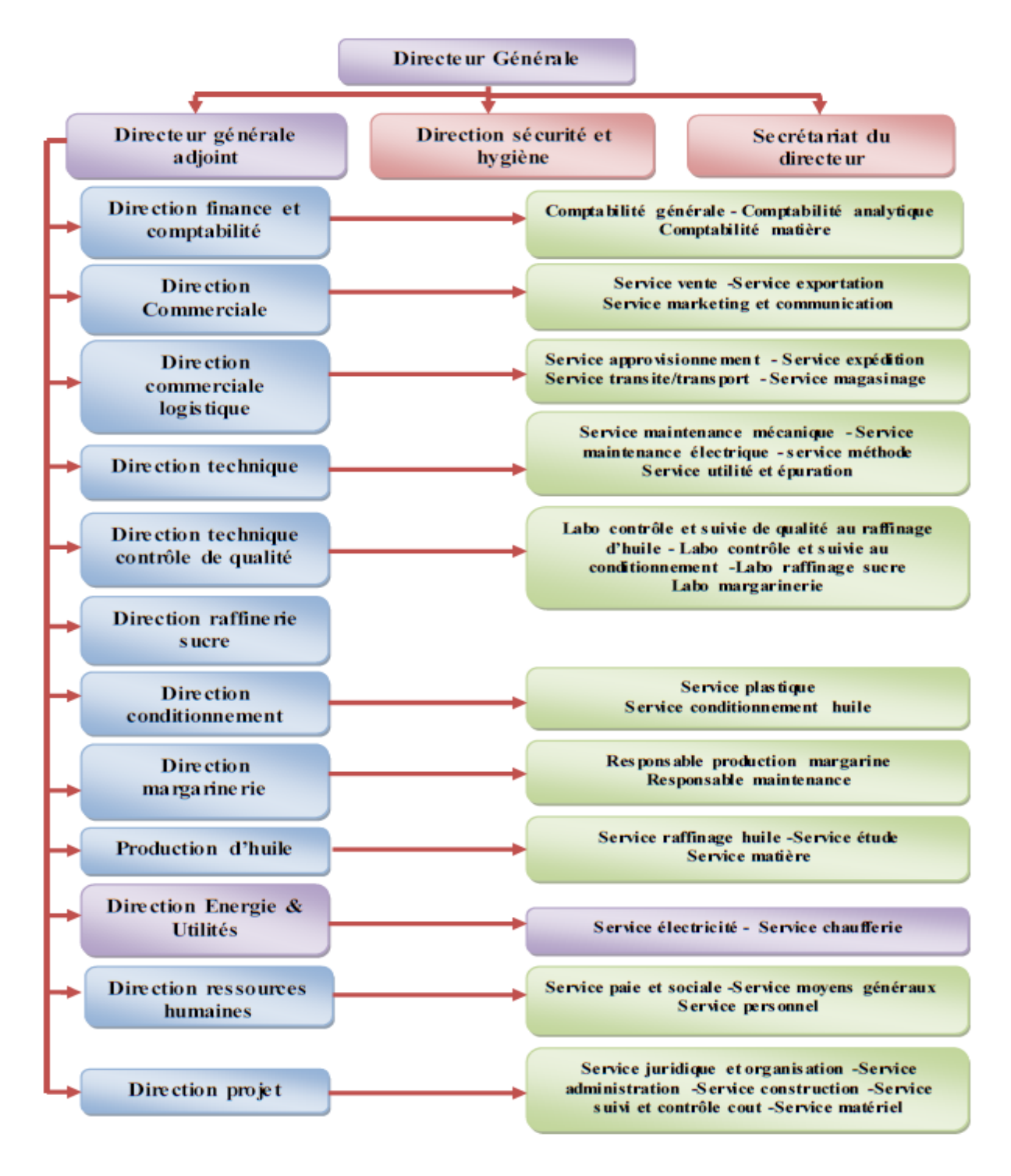

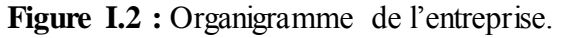

#### **I.2.6 Unités de production**

Le complexe CEVITAL est composé de plusieurs unités de production Agro-alimentaire

#### **Raffinerie d'huile**

Elle a été mise en chantier en mai 1998, l'adaptation d'une technologie de dernière génération lui a permis d'entamer la production en un temps record soit aout 1999. Elle est considérée parmi les plus modernes au monde.

 Actuellement sa capacité de production est de 1800 tonnes par jour. Cette raffinerie est conçue pour traiter toutes les qualités d'huile comestible tel que : le colza, le tournesol, le soja, le palme…etc.

#### **Margarinerie**

Mise en chantier en mars 2000, puis rentrée en production en juillet 2001. Cette margarinerie construite par le groupe lui-même, représente une offensive considérable sur le marché à grand publique, sa capacité de production est de 100T/J pour chaque chaîne de production qui sont au nombre de six.

#### **Raffinerie de sucre**

Elle est mise en chantier en octobre 2000, devenue fonctionnelle en octobre 2002. Elle est dotée d'un équipement industriel très modernisé qui répond aux besoins du marché, sa capacité de production actuelle est de 1600T/J dépassant ainsi les 500000T/an. Cette dernière couvrira les besoins nationaux en sucre blanc.

#### **I.2.7 Stockage de la matière première**

Les silos de stockage sont opérationnels depuis juin 2003, ce sont de gigantesques récipients cylindriques construits en béton, destinés au stockage des céréales et des graines oléagineuses, au nombre de 24.La capacité de stockage de chaque cellule est de 5000 tonnes, ce qui offre une capacité de 120000 tonnes (la plus grande capacité de stockage en Afrique.

#### **I.2.8 Unité Energie et utilités**

La direction Energie est constituée de deux départements qui sont :

- Département électricité (production, maintenance et distribution de l'énergie électrique) : on distingue :
	- $\checkmark$  Le poste 60kV ;
- $\checkmark$  Le poste 30kV ;
- La cogénération.
- Département chaufferie (production et distribution de la vapeur)

Les différents départements de la direction Energie sont représentés dans l'organigramme suivant :

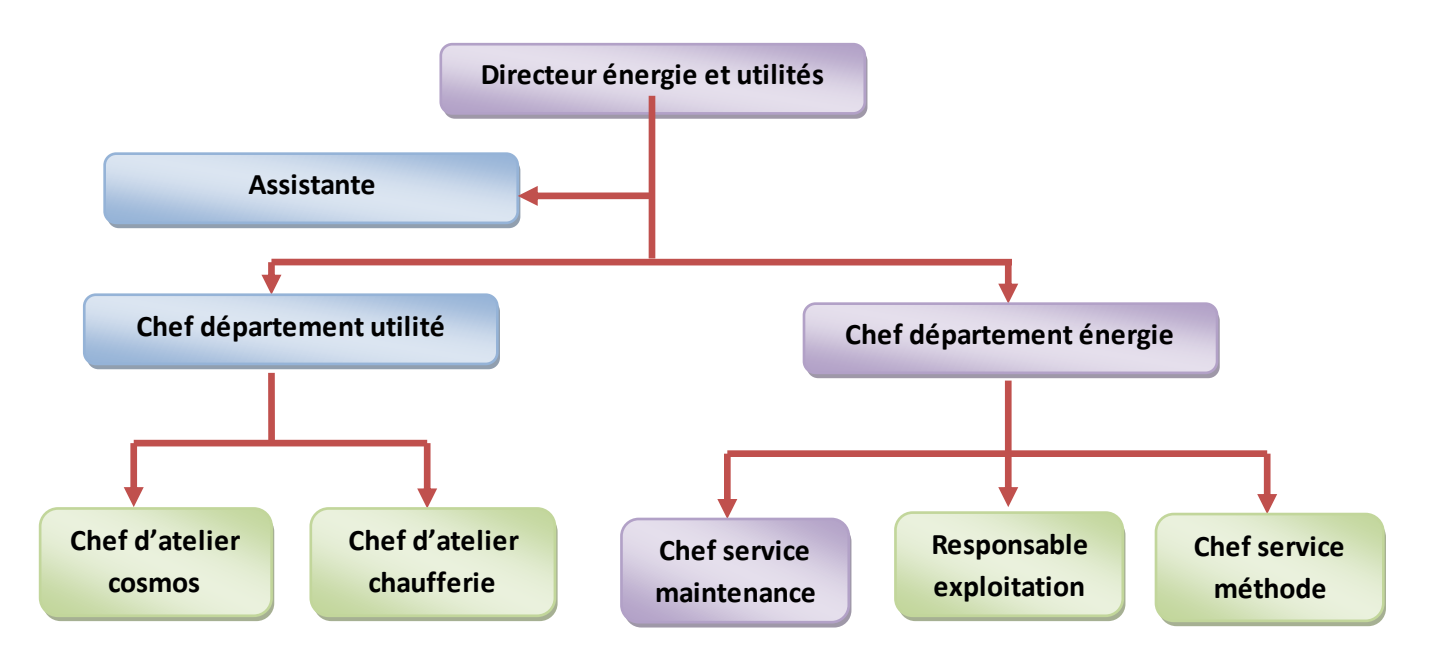

 **Figure I.3 :** Diagramme de l'unité d'énergie.

# **I.2.9 Différents produits du groupe CEVITAL « complexe agroalimentaire de Bejaia »**

Les produits de CEVITAL disponible sur le marché sont :

- **Huile**
- Fleurial : 100% tournesol commercialisé depuis août 1999 ;
- Canola : 100% colza commercialisé depuis septembre 1999 ;
- Olivia: hailer d'Alene refines;
- Fridor: huile végétal 100% équilibrée.
	- **Margarine**
- Fleurial ;
- Matina ;
- La Parisienne ;
- Schourteningue.
	- **Sucre**
- Blond cristalline liquide.

# **I.3 Conditionnement**

C'est la mise sous emballage des huiles afin d'assurer leur conservation et leur transfert, depuis le lieu de fabrication jusqu'aux consommateurs.

Cinq chaînes de conditionnement sont disponibles :

- $\checkmark$  Deux pour les bouteilles de 5 litres (2- 5L);
- $\checkmark$  Une pour les bouteilles d'un litre (1L);
- $\checkmark$  Une pour les bouteilles de 2 litres (2L);
- $\checkmark$  Une pour les bouteilles de 4 litres (4L).

L'unité de conditionnement d'huile s'étale sur une surface de 1200 m², repartie à l'intérieure en plusieurs locaux, chacun de ces locaux assure des fonctions bien déterminées, on peut citer parmi ces locaux.

# **I.3.1 Direction de l'unité**

Elle est composée de personnes chargées de la gestion des affaires courantes de l'unité et du déploiement de la stratégie d'entreprise validée par les actionnaires.

## **I.3.2 Salle de méthode**

C'est une salle où se rassemblent les ingénieurs pour trouver les solutions aux problèmes technique de l'unité.

## **I.3.3 Laboratoire de contrôle de qualité**

Il traite tous les produits utilisés avant la production et contrôle la qualité de produit à la fin de production.

## **I.3.4 Local de stockage**

C'est un local de stockage des produits à utiliser pour la production :

- $\checkmark$  Huile brute 45 000 Tonnes ;
- $\checkmark$  Huile raffinée 20 000 Tonnes ;
- $\checkmark$  Huile conditionnée 1200 Tonnes (deux jours de production de la raffinerie) ;

 $\checkmark$  Stock pour pièces de rechange.

#### **I.3.5 Local de production**

Le local de production est composé de cinq lignes : deux pour la 5 litres (5L) une pour un litre (1L), une pour 2 litres (2L) et une pour 4litres (4L).

#### **I.4 Etude fonctionnelle de la ligne de conditionnement d'huile 4L**

L'une des chaînes de conditionnement dans le complexe CEVITAL existante c'est FLURIAL (4 litres), qui est 100% tournesol commercialisée depuis Août 1999 dans des bouteilles de 4 litres, sa capacité de production est de 3000 bouteilles /heure.

Cette étude consiste à faire une analyse fonctionnelle et organique, dont le but de comprendre le fonctionnement de la chaine, qui est illustré dans la figure suivante :

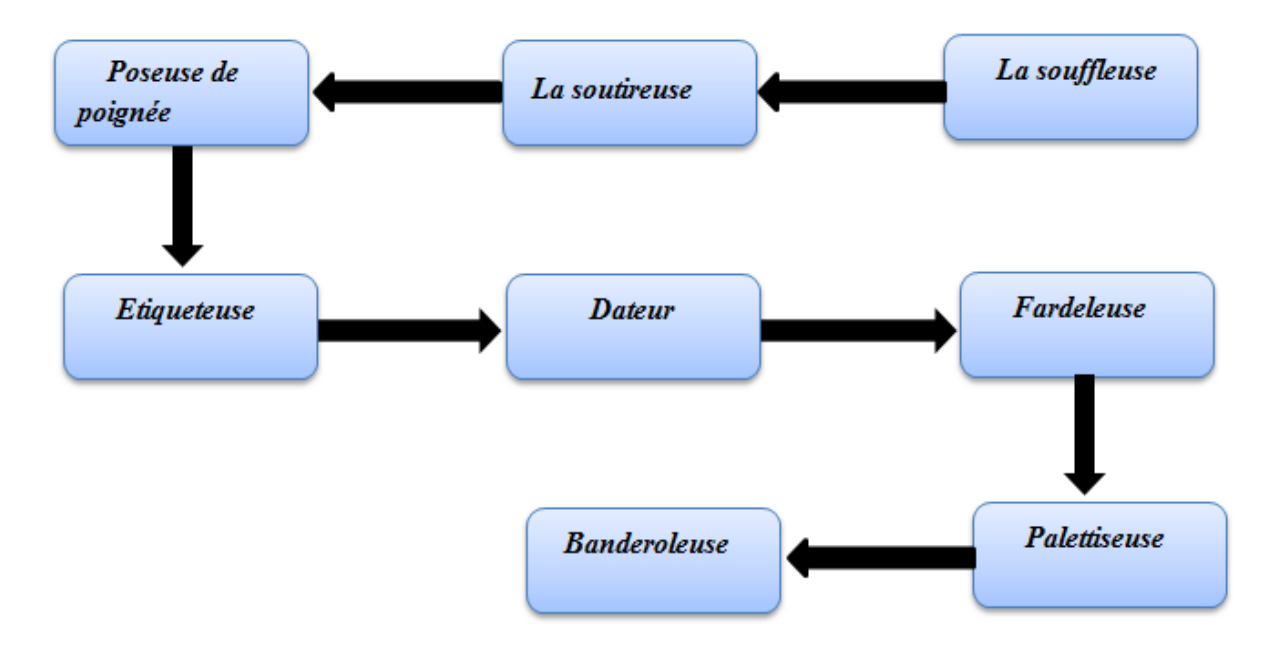

 **Figure I.4 :** Organigramme de la ligne de production FLEURIAL 4L.

Dans notre travail on va s'intéresser à cette ligne où il y a la partie poseuse de poignée manuelle.

## **I.4.1 Souffleuse**

La souffleuse est destinée à fabriquer des bouteilles en P.E.T (Poly Ethylène Téréphtalate), sa cadence peut atteindre 3000 bouteilles/heure. Elle procède au préchauffage des préformes et au soufflage, cette souffleuse est constituée de quatre parties principales :

- $\checkmark$  Partie alimentation de préforme froides ;
- $\checkmark$  Partie four linéaire de préchauffage des préformes ;
- $\checkmark$  Partie soufflage des préformes par deux étages, un étage axial mécanique, suivi d'un étage radial par soufflage d'air comprimé de 40 bars dans des moules pour avoir la forme des bouteilles de quatre litres ;
- $\checkmark$  Partie de sortie des bouteilles vide.

#### **I.4.2 Convoyeur mécanique**

Il permet de transporter les bouteilles de la souffleuse jusqu'où palettiseuse.

#### **I.4.3 Soutireuse (remplissage et bouchage)**

La soutireuse est l'unité de remplissage et bouchage automatisé. Les bouteilles sont placées sur les plateaux de sellettes correspondant aux becs de remplissage. Les sellettes sont animées d'un mouvement d'élévation et descente. Une fois que les bouteilles sont remplies ils seront repris par une étoile vers la bouchonneuse rotative destinée à souder les bouchons sur les bouteilles puis les envoyer vers une unité de poseuse de poignée manuelle.

#### **I.4.4 Unité poseuse de poignées**

Les bouteilles pleines et bouchonnées se dirigent ensuite vers cette unité des travailleurs, afin de poser les poignées et les coincer manuellement avec des marteaux et elles continuent le parcours vers l'étiqueteuse.

#### **I.4.5 Etiqueteuse**

C'est un instrument qui sert à coller deux étiquettes présentatives du produit sur la bouteille, elle est équipée d'un système maître/esclave, chaque station d'étiquetage est dotée d'un double groupe adhésif, le premier en phase de travail et le second en phase d'attente.

Dans une situation d'alarme ou de pré-alarme (fin de bobine), le changement automatique de fonctionnement s'effectue sans arrêter la machine et par conséquent la poursuite de la production, il est donc possible d'effectuer le chargement de la bobine avec la machine en route.

#### **I.4.6 Dateur**

Le dateur est une machine conçue pour mettre la date et l'heure de fabrication sur les bouteilles, en utilisant un LASER de classe 4 faisant appel à une lumière infrarouge invisible de grande puissance.

Il précède une cellule qui contrôle la position et la présence de la bouteille.

# **I.4.7 Fardeleuse**

C'est une machine qui sert à emballer les bouteilles sous forme de fardeau de deux bouteilles, en utilisant un film qui se colle sur les bouteilles sous une température de 180°C à l'intérieur de la machine.

# **I.4.8 Palettiseuse**

C'est un équipement qui met les fardeaux sur des palettes, organisés en sept niveau séparés par des intercalaires, ensuite les transmettre vers la banderoleuse.

# **I.4.9 banderoleuse**

Pour assurer la bonne tenue des bouteilles, la banderoleuse entoure toute la palette d'un film en silicone.

# **I.5 Conclusion**

Dans ce chapitre nous avons donné un aperçu sur le fonctionnement de la ligne de conditionnement FLEURIAL 4L, et ceci en décrivant le déroulement de toutes les taches attendues, la chose qui nous a conduits à conclure que l'automatisation et la surveillance de l'unité poseuse de poignée à temps réel, afin de faciliter et d'assurer une grande rapidité de production qui permettra d'optimaliser le coût et augmenter le rendement.

#### **II.1 Introduction**

Le GRAFCET est un outil de description des automatismes industriels. Il permet de traiter la majorité des problèmes rencontrés lors de la spécification, la conception et la réalisation de la partie commande d'un automatisme industriel.

Afin de préciser le fonctionnement « aux limites » de l'outil GRAFCET, le modèle temporel associé a été défini. Il assure le déterminisme de la description. Dans ce chapitre on va présenter cette machine d'une manière générale ainsi le grafcet de fonctionnement.

#### **II.2 Description de la machine**

#### **II.2.1 Vue dessus de la machine**

La vue de dessus de la machine étudiée:

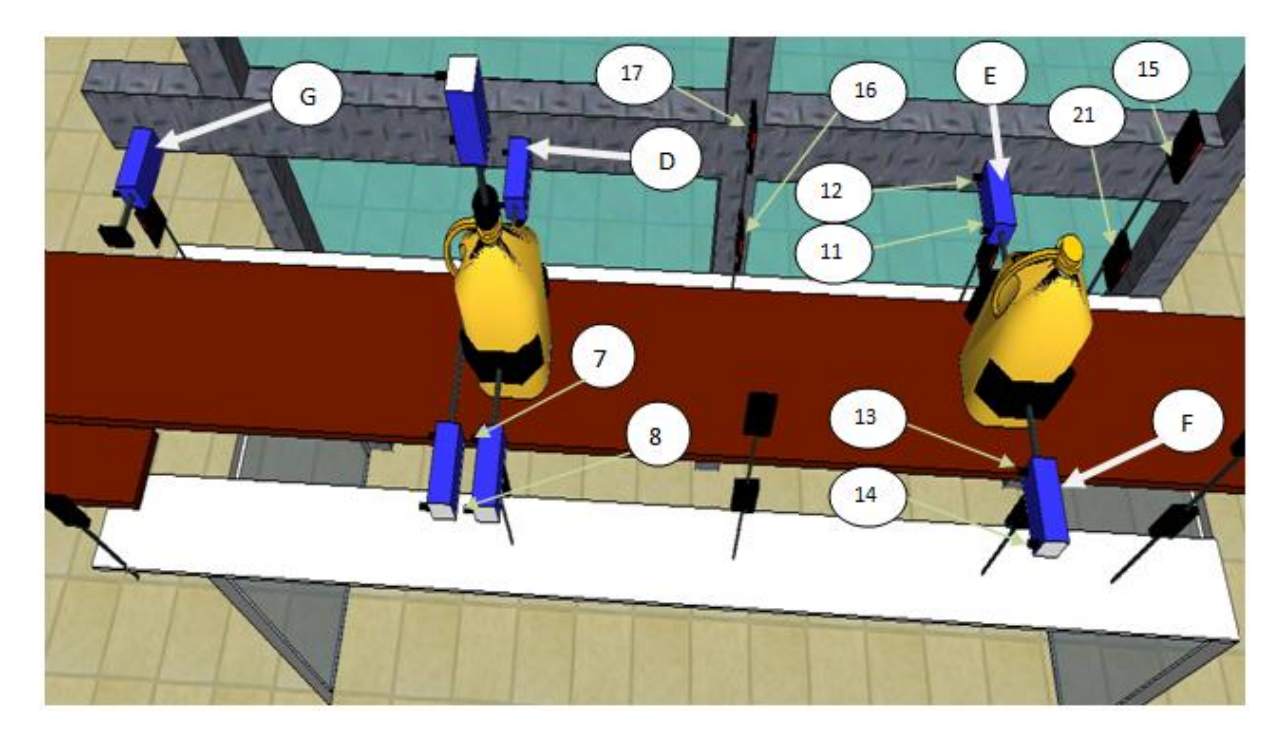

**Figure II.1 :** Vue de dessus de la machine.

Les composants de la machine:

**D) Vérin pneumatique double effet N°4 « V4 » :** Joue le rôle d'un presseur avec le vérin pneumatique N°3, pour placer la bouteille exactement au-dessous de vérin pneumatique N°1.

**E) Vérin pneumatique double effet N°5 « V5 » :** Joue le rôle d'un presseur avec le vérin pneumatique N°6, qui passe les bouteilles une après l'autre pour ne pas s'encombrer à l'intérieur de la machine.

**F) Vérin pneumatique double effet N°6 « V6 »:**Joue le rôle d'un presseur avec le vérin pneumatique N°5, qui passe les bouteilles une après l'autre pour ne pas s'encombrer à l'intérieur de la machine.

**G) Vérin pneumatique simple effet N°7 « V7 » :** Rejeté les bouteilles qui n'ont pas de poignée en dehors de convoyer.

**7) Capteur photo-électrique capacitif N°7 « C7 » :** Détecte la sortie complète de vérin pneumatique N°3.

**8) Capteur I.L.S N°8 « C8 » :** Détecte le reculement complet de vérin pneumatique N°3.

**16) Capteur I.L.S capacitif N°16 « C16 »:** Détecte la présence d'une bouteille.

**17) Capteur photo-électrique capacitif N°17 « C17 » :** Détecte la présence d'une poignée.

**11) Capteur I.L.S N°11 « C11 » :** Détecte la sortie complète de vérin pneumatique N°5.

**12) Capteur I.L.S N°12 « C12 »:** Détecte le reculement complet de vérin pneumatiqueN°5.

**13) Capteur I.L.S N°13 « C13 » :** Détecte la sortie complète de vérin pneumatique N°6.

**14) Capteur I.L.S N°14 « C14 » :** Détecte le reculement complet de vérin pneumatique N°6.

**15) Capteur photo-électrique capacitif N°15 « C15 » :** Détecte la présence de bouchon.

**21) Capteur photo-électrique capacitif N°21 « C21 » :** Détecte la présence d'une bouteille.

**II.2.2 Vue de face de la machine**

La vue face de la machine est utilisée dans la figure suivante :

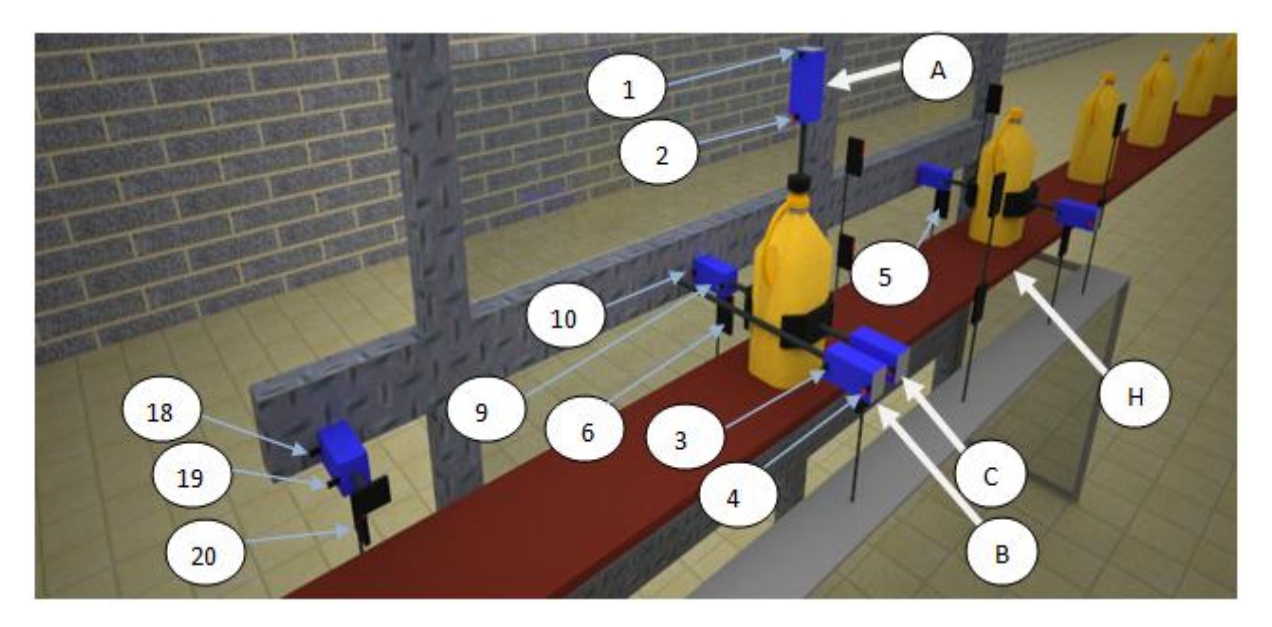

**Figure II.2 :** Vue de face de la machine.

Les composants de la machine dans cette vue sont :

**A) Vérin pneumatique simple effet N°1 « V1 » :** Coince la poignée sur la bouteille.

**B) Vérin pneumatique double effet N°2 « V2 »:** Stopper la bouteille.

**C) Vérin pneumatique double effet N°3 « V3 »:** Joue le rôle d'un presseur avec le vérin pneumatique  $N^{\circ}4$ , pour placer la bouteille exactement au-dessous de vérin pneumatique  $N^{\circ}1$ .

**H) Convoyer mécanique :** transporte les bouteilles d'huile de la souffleuse vers la paletteuse.

**1) Capteur I.L.S N°1 « C1 » :** Détecte le reculement complet de vérin pneumatique N°1.

**2) Capteur I.L.S**  $N^{\circ}2 \times C2$   $\rightarrow$  **:** Détecte la sortie complète de vérin pneumatique  $N^{\circ}1$ .

**3) Capteur I.L.S N°3 « C3 » :** Détecte la sortie complète de vérin pneumatique N°2.

**4) Capteur I.L.S N°4 « C4 »:**Détecte le reculement complet de vérin pneumatique N°2.

**5) Capteur photo-électrique capacitif N°5 « C5 » :** Détecte l'arrivé d'une bouteille au vérins pneumatique N°5 & N°6.

**6) Capteur photo-électrique capacitif N°6 « C6 » :** Détecte l'arrivé d'une bouteille au vérin pneumatique N°5 et N°6.

**9) Capteur I.L.S N°9 « C3 » :** Détecte la sortie complète de vérin pneumatique N°4.

**10) Capteur I.L.S N°10 « C10 » :** Détecte le reculement complet de vérin pneumatique N°4.

**18) Capteur I.L.S N°18 « C18 » :** Détecte le reculement complet de vérin pneumatique N°7.

**19) Capteur I.L.S N°19 « C19 » :** Détecte la sortie complète de vérin pneumatique N°7.

**20) Capteur photo-électrique capacitif N°20 « C20 » :** Détecte l'arrivé d'une bouteille au vérin pneumatique N°7.

#### **II.3 Fonctionnement de la machine**

Le système est constitué de quatre parties essentielles.

**Partie I** : présence d'un bouchon

Cette partie est consacrée à vérifie la présence du bouchon sur la bouteille, elle est constituée de deux capteurs :

- **Capteur N°21 :** Indique la présence de la bouteille et déclenche un compteur d'impulsions.
- **Capteur N°15 :** Signale la présence du bouchon.

Si la bouteille ne contient pas un bouchon le système sera arrêté automatiquement.

**▶ Partie II : premier presseur** 

Le presseur N°1 « **Pr1** » est composé de deux vérin pneumatique « **V5** » et « **V6** », et un capteur « **C5** », son rôle est de stopper la bouteille pendant la présence d'une autre bouteille dans le deuxième presseur.

**Partie III :** présence d'une poignée

Afin de vérifier la présence de la poignée sur la bouteille, on utilise les deux capteurs (« **C16** »et « **C17** ») :

- **Capteur N°16 :** Indique la présence de la bouteille et déclenche un compteur d'impulsions.
- **Capteur N°17 :** Signale la présence de la poignée.

Si la bouteille ne contient pas de poignée, elle se dirige directement vers le vérin N°7 « **V7** » qu'il l'éjecte en dehors du convoyeur.

**Partie IV :** deuxième presseur

C'est la partie principale de cette machine, qui est constitué de

- Vérin simple effet « **V1** ».
- $\checkmark$  Presseur 2 « **Pr2** » composé de deux vérins doublent effet « **V3** » et « **V4** ».
- $\checkmark$  Vérin double effet « V2 ».

La précession est un facteur essentiel pour la réussite de cette partie, le vérin double effet N°2 « **V2** » est utilisé comme un barrage qui stop la bouteille dans l'endroit précis et le « **Pr2** » sert à fixer la bouteille au-dessous de « **V1** ». Ce dernier coince la poignée sur la bouteille.

## **II.4 Modélisation de la machine par GRAFCET**

## **II.4.1 Définition du GRAFCET [1]**

Le GRAFCET est un langage de représentation graphique qui décrit le comportement attendu de la partie commande d'un système automatisé (ordre à émettre, action à effectuer, évènement à surveiller). Cette représentation graphique concise et facile à lire et aisément compréhensible par toute personne en relation avec l'automatisme du concepteur à l'utilisateur jusqu'à l'agent de maintenance.

A partir d'une description sommaire du fonctionnement de la machine ou de l'installation, le GRAFCET permet une approche progressive vers des descriptions détailles, en tenant compte de la technologie, ou de tous les ordres et informations élémentaire sont prise en compte.

Il impose une demande formelle éventuellement hivérisée qui permet par analyse préalable, de détecter les incohérences et d'éviter des anomalies aux cours du fonctionnement.

De plus, à chaque stade de son élaboration, ce diagramme fonctionnel peut être affiné, corrigé ou modifié, sans la remise en cause des parties déjà étudient.

Le large succès du GRAFCET contribuer à étendre son utilisation depuis la spécification jusqu'à la réalisation. Il est utilisé comme langage de programmation de nombreux automates programmable.

## **II.4.2 Eléments du GRAFCET [1], [2]**

Le GRAFCET est utilisé pour concevoir des grafcets donnant une représentation graphique du comportement des systèmes, la représentation distingue :

- $\checkmark$  La structure : décrit les évolutions séquentielles possibles
- $\checkmark$  L'interprétation : fait la relation entre les E/S et la structure.

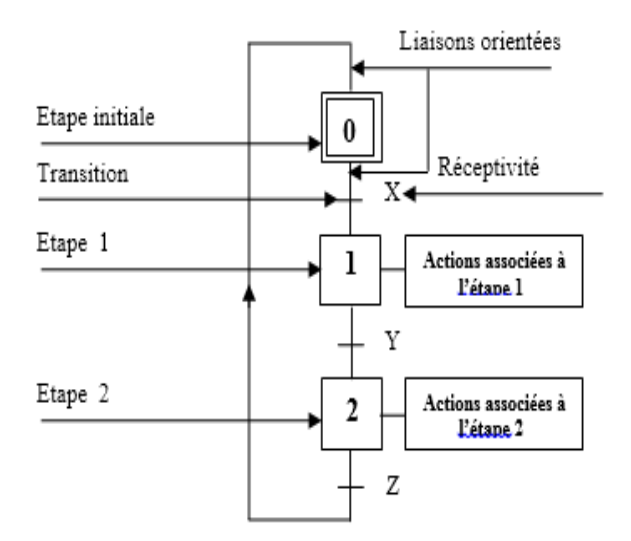

 **Figure II.3:** Eléments du GRAFCET

# **II.4.2.1 Structure du GRAFCET**

La structure est constituée des éléments de base suivants :

 **Etape**: utilisée pour définir la situation de la partie séquentielle du système. Une étape est soit active soit inactive. L'ensemble des étapes actives représente la situation du grafcet

## **Etape initiale**

Elle est représentée par le doublement de symbole d'étape elle correspond, en général, à une situation de repos.

- **Transition** : indique la possibilité d'évolution d'activité entre deux ou plusieurs étapes. Cette évolution se traduit par le franchissement de la transition (voir règles)
- **Liaison orientée** : indique les voies et le sens d'évolution.

## **II.4.2.2 Interprétation du GRAFCET**

L'interprétation se fait grâce aux éléments suivants :

- **Réceptivité** : associée à chaque transition, c'est une condition logique qui est soit vraie soit fausse et composée de variables d'entrées.
- **Action** : indique le comportement d'une variable de sortie soit par assignation, soit par affectation.

## **II.4.3 Niveaux du GRAFCET [3]**

#### **a) Niveau 1**

 Représente seulement le fonctionnement logique de l'automatisme dans un langage proche du langage courant, indépendamment des choix technologiques qui seront effectués.

## **b) Niveau 2**

 Représente l'automatisme en tenant compte des choix technologiques et de repérage des variables sous forme symbolique.

#### **II.4.4 Séquences basiques**

Les structures de bases les plus utilisées décrites ci-dessous, ne sont pas limitatives et peuvent être combinées entre elles.

# **a)Séquence unique**

Une séquence unique est composée d'une suite d'étapes pouvant être activées les unes après les autres.

# **b) Séquences simultanées**

Lorsque le franchissement d'une transition conduit à activer plusieurs séquences en même temps, ces séquences sont dites **séquences simultanées** ou **parallélisme structural**. Après l'activation simultanée de ces séquences, les évolutions des étapes actives dans chacune des séquences deviennent alors simultanées.

# **c)Combinaison et sélection de séquence**

La sélection exprime un choix d'évolution entre plusieurs séquences à partir d'une ou plusieurs étapes. Cette structure se représente par autant des transitions validées ou 'il y a d'évolutions possibles.

Il existe deux cas particuliers de sélection de séquence, de saut d'étape et de reprise de séquence.

- **le saut d'étape** : permet d'éliminer certaines étapes lorsque celles- ci sont inutiles.
- **la reprise de séquence** : permet de recommencer une ou plusieurs fois la même séquence tant qu'une condition n'est pas réalisée.

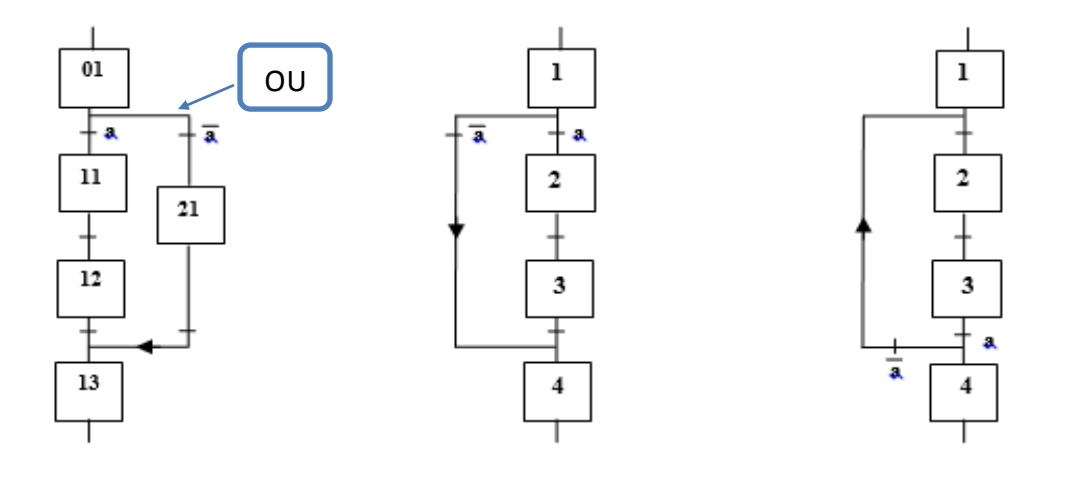

**FigureII.4**: Sélection de **Figure II.5**: Saut d'étape. **Figure II.6**: Reprise de

séquence. Ses séquences séquences séquences séquences séquences séquences séquences séquences

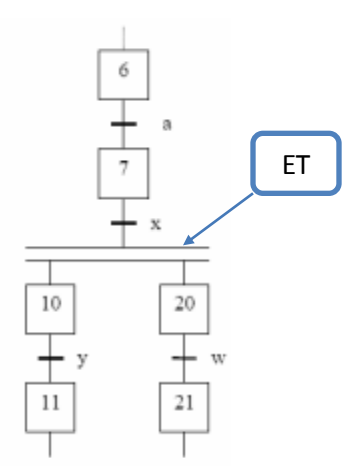

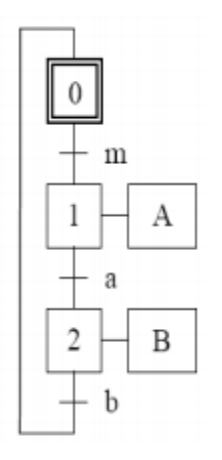

**Figure II.7** : Séquence simultanée. **Figure II.8** : Séquence unique.

# **II.4.5 Règles d'évolution de GRAFCET [4]**

L'évolution de la situation d'un automatisme doit toujours satisfaire aux cinq règles suivantes:

## **Règle 1** : Situation initiale.

La situation initiale d'un GRAFCET caractérise le comportement initial de la partie commande vis-à-vis de la partie opérative ou/et des éléments extérieurs. Elle correspond à l'ensemble des étapes actives au début du fonctionnement. Elle traduit généralement un comportement de repos.

**Règle 2 :** Franchissement d'une transition.

Une transition est franchissable et obligatoirement franchie si les deux conditions suivantes sont remplies :

- La transition est validée (toutes les étapes d'entrée de cette transition sont actives) ;
- La réceptivité associée à cette transition est vraie.

**Règle 3 :** Evolution de la situation.

Le franchissement d'une transition entraîne simultanément l'activation de toutes les étapes immédiatement suivantes et la désactivation de toutes les étapes immédiatement précédentes.

**Règle 4 :** Evolutions simultanées.

Plusieurs transitions simultanément franchissables sont simultanément franchies.

**Règle 5 :** Activation et désactivation simultanées.

Si au cours du fonctionnement, la même étape est simultanément activée et désactivée, elle reste active.

# **II.4.6 Macro représentation [3]**

Pour améliorer la compréhension, les spécifications, sous forme de grafcet, peuvent être représentées à plusieurs niveaux par macro représentation. La notion de macro représentation utilise le concept de macro étape. Le concept de macro étape permet des descriptions par affinements successifs tout en restant dans l'esprit du Grafcet. La fonction est exprimée sans souci du détail, ceci permet une description progressive. Une macro-étape M\* est l'unique représentation d'un ensemble unique d'étapes et de transitions nommé « Expansion de M ».

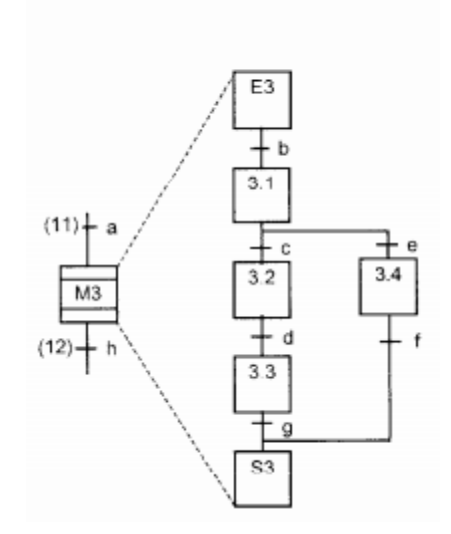

**FigureII.9** : Exemple d'une macro-étape.

# **II.5 GRAFCET de fonctionnement de la machine**

Apres l'étude fonctionnelle de la machine, on a réalisé le GRAFCET suivant sous le logiciel SFCEDIT.

# **II.6 Symboles du GRAFCET**

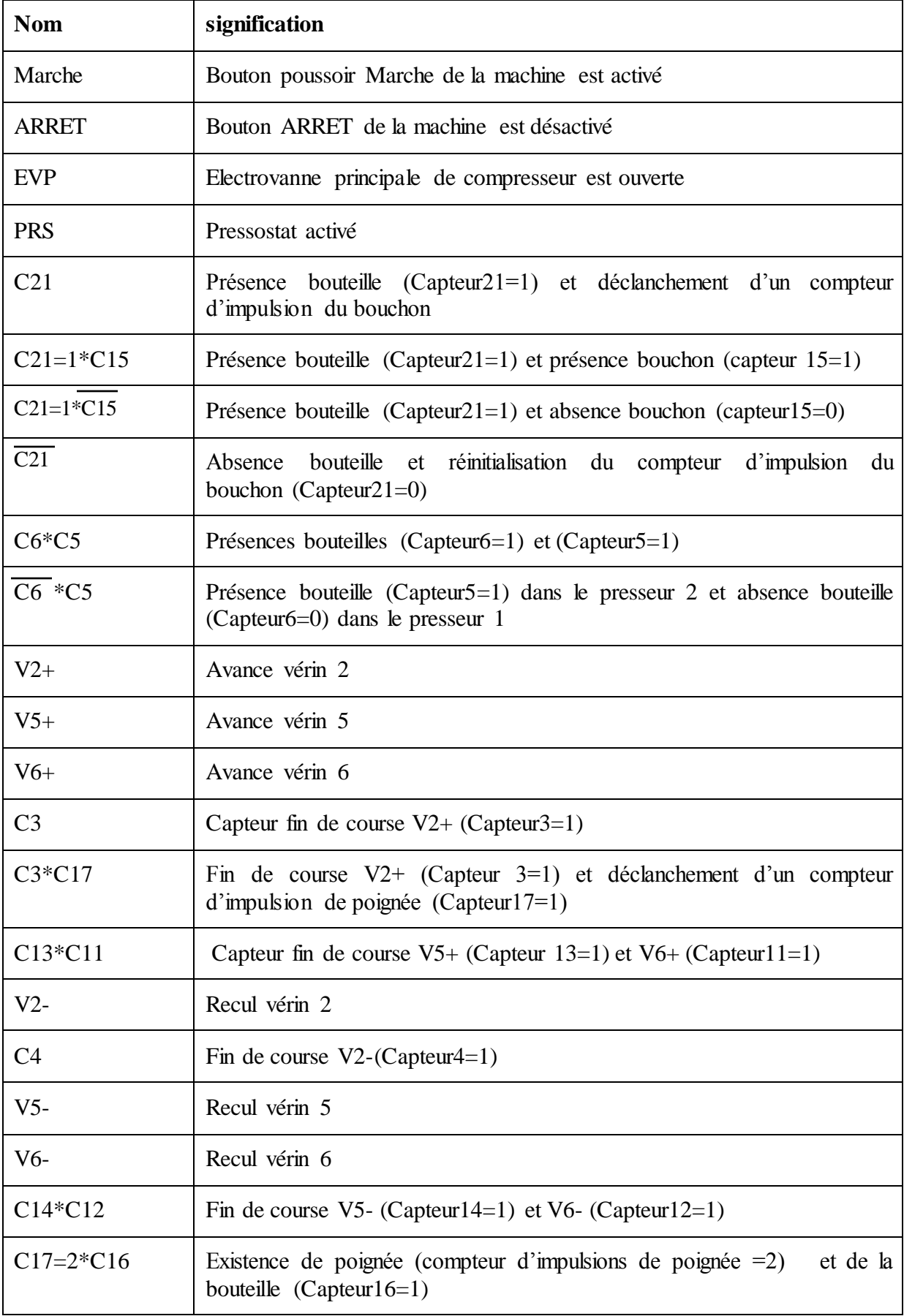

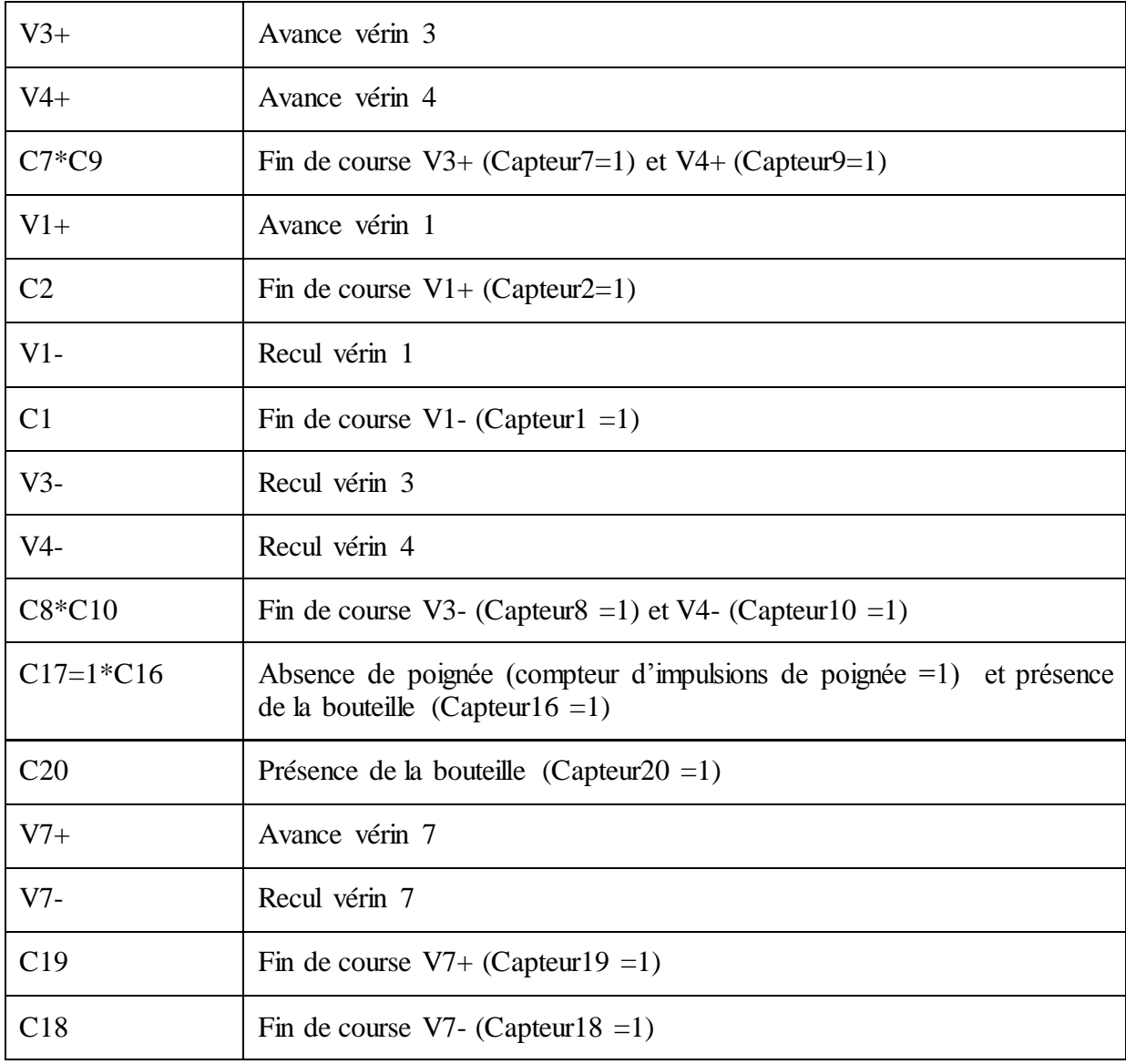

**Tableau II.1** symboles utilisés dans les GRAFCET.

**-GRAFCET de la machine**

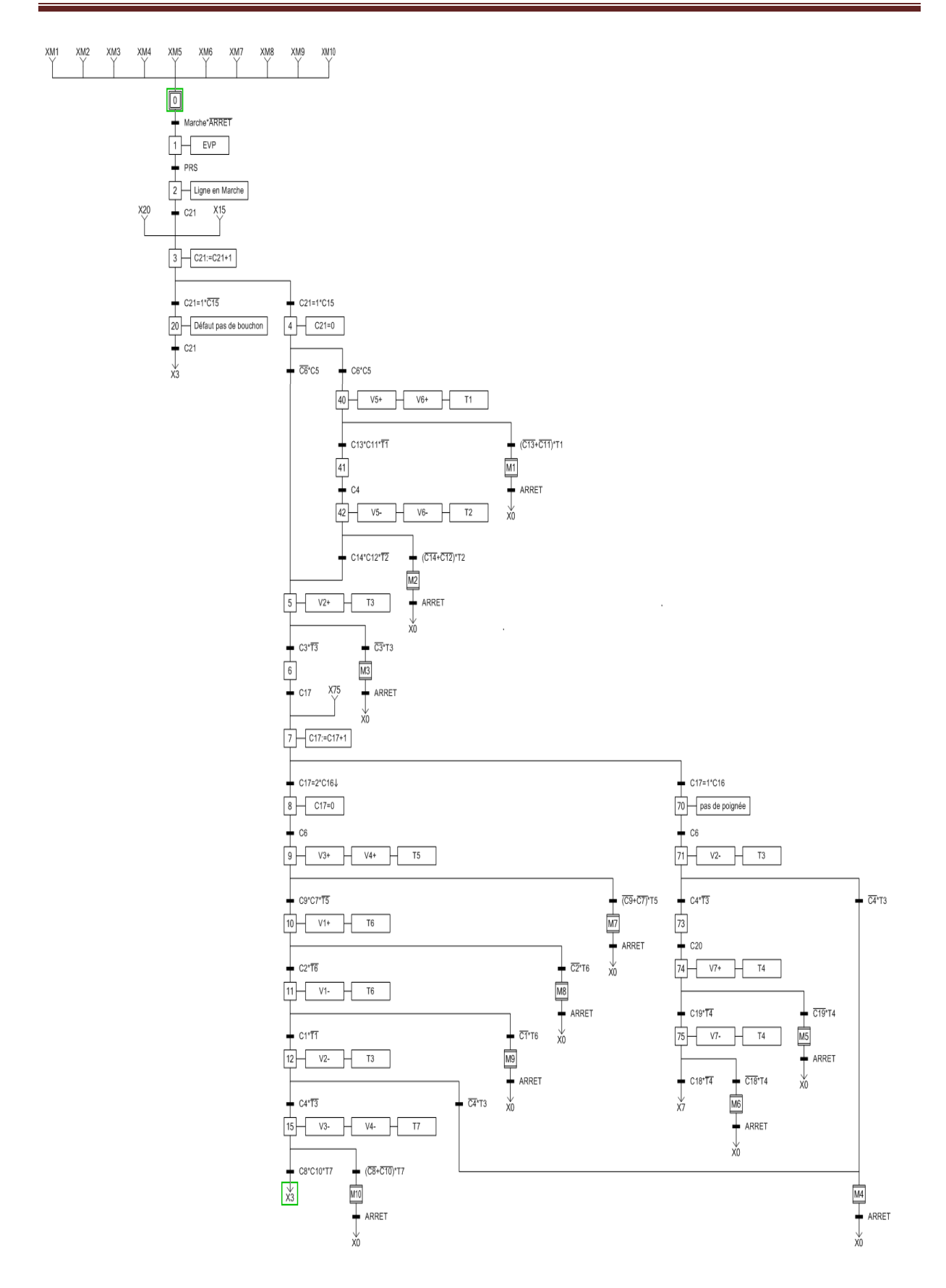

**Figure II.10 :** GRAFCET de fonctionnement de la machine

## **II.7 GRAFCET des macros étapes**

**GRAFCET de macro étape N°1 :** Défauts avances « V5 et V6 »

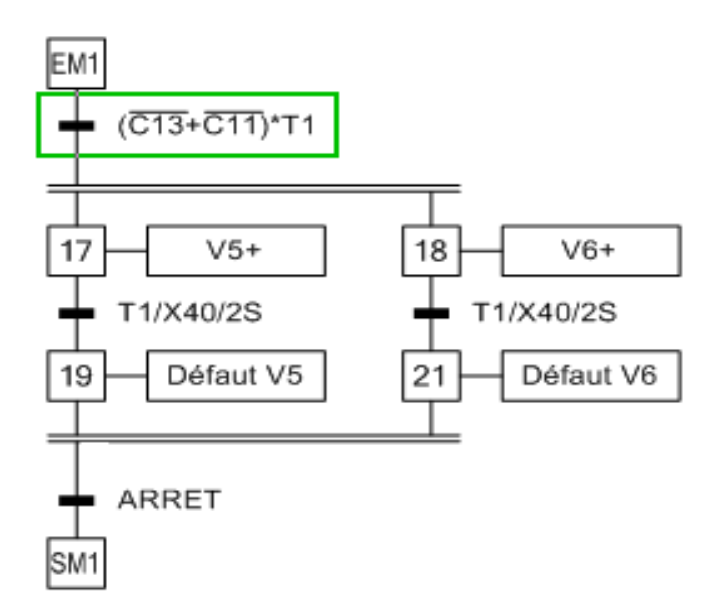

**Figure II.11 : GRAFCET de macro étape N°1.** 

**GRAFCET de macro étape N°2 :** Défauts reculs « V5 et V6 »

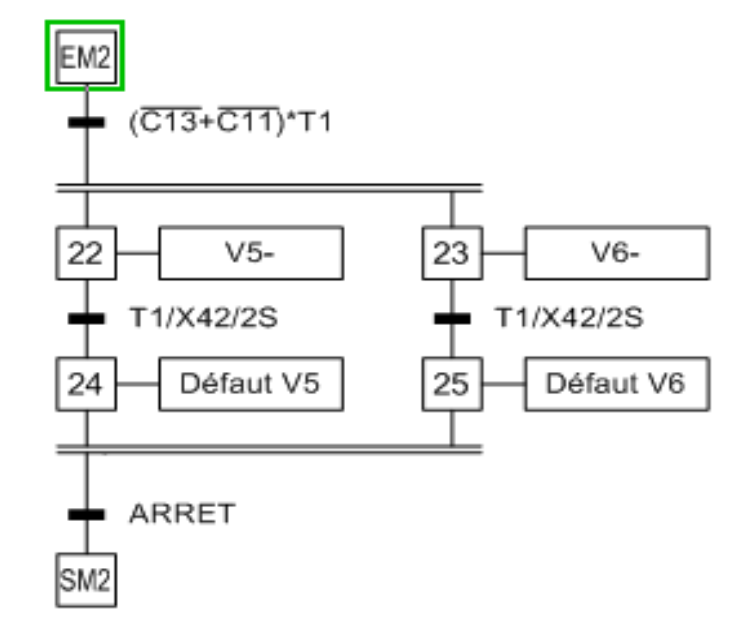

Figure II.12: GRAFCET de macro étape N°2.

**GRAFCET de macro étape N°3 :** Défaut avance « V2 »

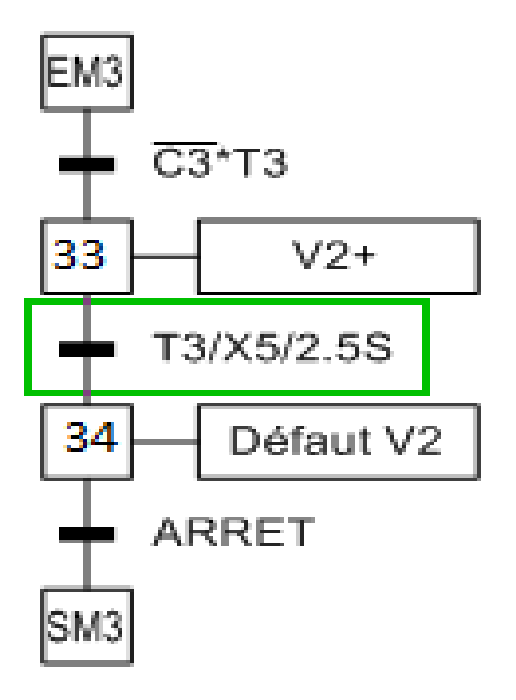

**Figure II.13 : GRAFCET** de macro étape N°3.

**GRAFCET de macro étape N°4 :** Défaut recul « V2 »

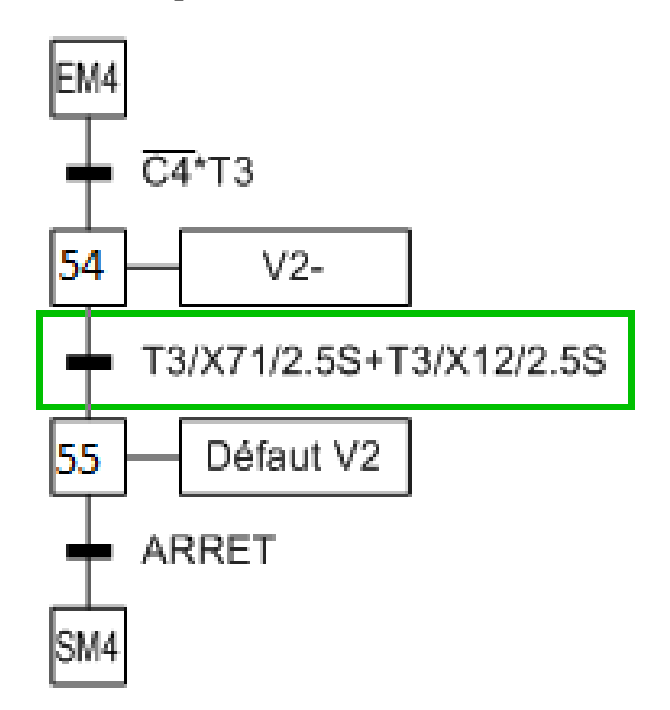

**Figure II.14 :** GRAFCET de macro étape N°4.

- EM5 C<sub>19</sub>\*T<sub>4</sub>  $V7+$ 35 T4/X74/2.5S Défaut V7 36 **ARRET** SM5
- **GRAFCET de macro étape N°5 :** Défaut avance « V7 »

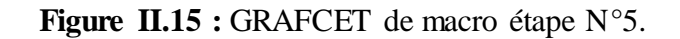

**GRAFCET de macro étape N°6 :** Défaut recul « V7 »

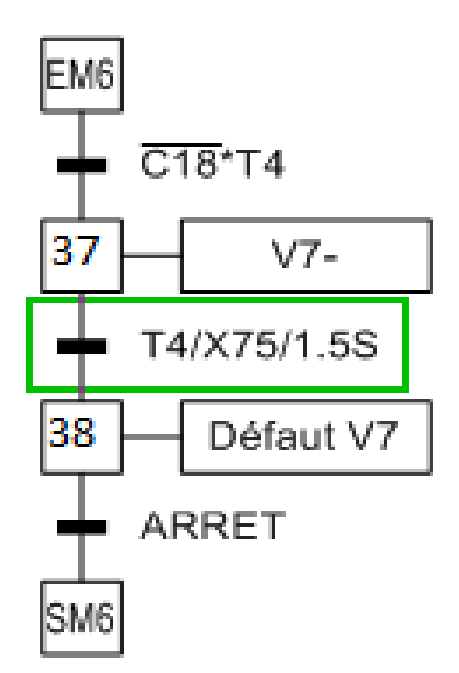

**Figure II.16 :** GRAFCET de macro étape N°6.

**GRAFCET de macro étape N°7 :** Défauts avances « V3 et V4 »

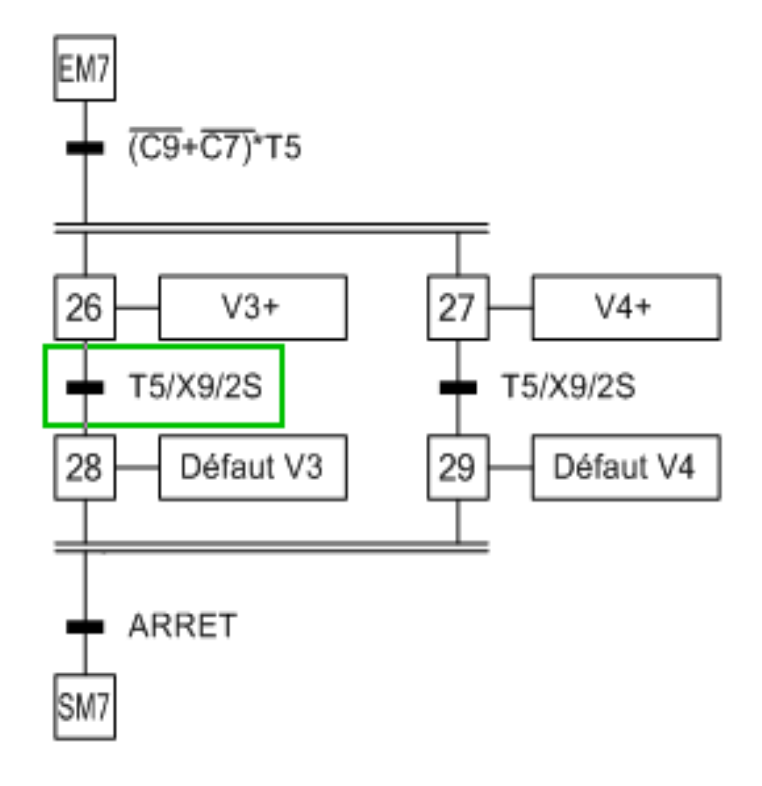

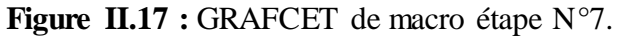

**GRAFCET de macro étape N°8 :** Défaut avance « V1»

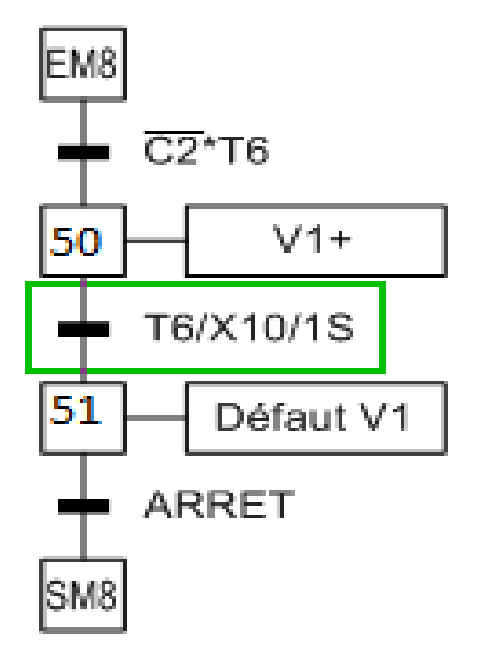

**Figure II.18 :** GRAFCET de macro étape N°8.

**GRAFCET de macro étape N°9 :** Défaut recul « V1»

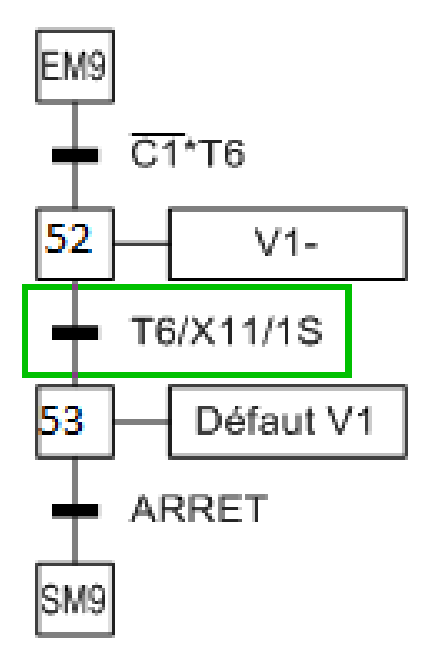

**Figure II.19 :** GRAFCET de macro étape N°9.

**GRAFCET de macro étape N°10 :** Défauts avances « V4 et V3 »

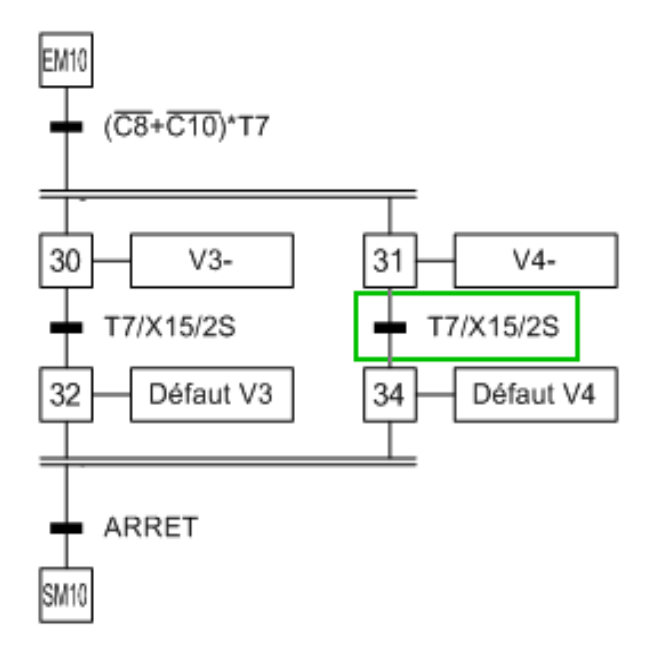

**Figure II.20 :** GRAFCET de macro étape N°10.

# **II.8 Conclusion**

Ce chapitre a été consacré à une représentation générale de différentes parties constituants la machine, ainsi qu'à la modélisation de ce dernier par le GRAFCET avec le logiciel SFCEDIT.

#### **III.1 Introduction**

L'automate programmable industriel est l'un des appareils de commande les plus utilisés dans l'industrie. Son apparition pour la première fois aux Etats-Unis vers 1969 dans le secteur de l'industrie automobile.

Avec cette nouvelle création, l'industrie automobile a trouvé le moyen le plus redoutable, le moins couteux et surtout le plus facile à modifier pour remplacer les armoires de commande à relais, dès lors utilisation, ils se sont répondus très rapidement dans l'industrie, au point de représenter aujourd'hui l'un des appareils de commande occupant une place très importante dans les systèmes automatisés de production.

Dans ce chapitre, on regroupe toutes les informations sur l'automatisation de la machine avec les instruments essentiels et les technique utilisées, afin d'assurer son fonctionnement continuelle.

On a divisé ce chapitre en trois parties, une partie est réservée à la description des différents instruments de la machine et la deuxième partie est réservée à la présentation de l'automate programmable industriel et l'automate utiliser S7-300, ainsi que la programmation de cette machine.

#### **III.2 Composants de la machine**

#### **III.2.1 Les capteurs**

Les capteurs sont des composants qui transforme une grandeur physique (position, distance, vitesse, température, pression, etc.) d'une machine ou d'un processus, en une grandeur généralement, électrique. Ils ont pour objectif de fournir à la partie commande, les informations relatives à l'état du système à tout instant, c'est-à-dire, le comportement de la partie opérative, afin de contrôler les effets des ordres qu'elle lui adresse. **[9]**

Ces informations peuvent être de trois types :

- **Logique :** Codée en binaire sur un 1 bit « tout ou rien ».
- A**nalogique :** Le phénomène physique est transformé en une tension ou un courant proportionnel à la grandeur mesurée.
- **Numérique :** Codée en binaire sur un mot de plusieurs bits.

Les principal phénomènes physique à mesurer sont la position, le déplacement, la pression, la température, l'humidité, la vitesse, la force, le poids …

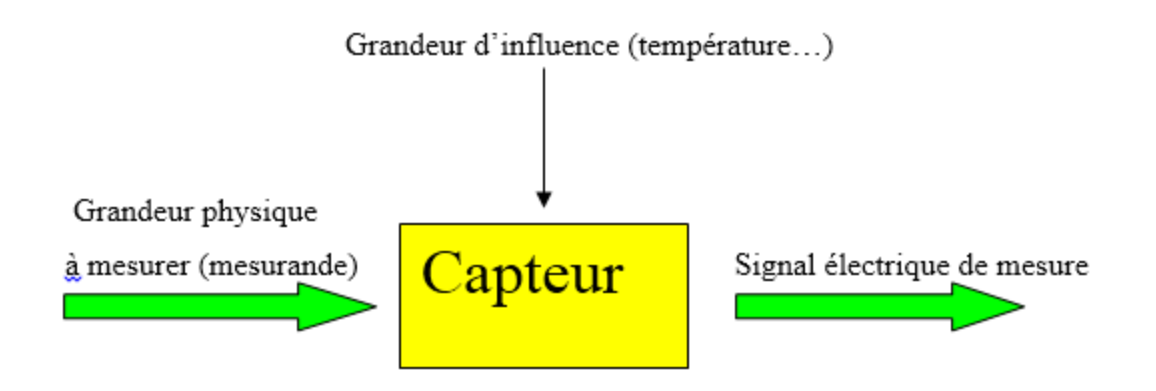

 **Figure III.1:** Principe d'un capteur.

On a utilisé trois types de capteurs dans cette machine. Les capteurs photocellules pour détecter la bouteille le capteur (ILS) de fin de course pour donner la position des vérins, et on a utilisé aussi un capteur pressostat pour contrôler la pression

## **III.2.1.1 Détecteurs photoélectriques**

Les détecteurs Photoélectriques permettent également sans contact physique, la détection de tous objets situés jusqu'à plusieurs dizaines de mètres.

Un détecteur photoélectrique réalise la détection d'une cible, qui peut être un objet ou une personne, au moyen d'un faisceau lumineux. Il est constitué d'un émetteur et récepteur de lumière.

 La détection est effective quand la cible pénètre dans le faisceau lumineux et modifie suffisamment la quantité de lumière reçue par le récepteur pour provoquer un changement d'état de la sortie. Elle est réalisée selon deux procédés :

- Blocage du faisceau par la cible.
- Renvoi du faisceau sur le récepteur par la cible.
#### **a) Principe**

Les détecteurs photoélectriques ont un émetteur à diode électroluminescente et un récepteur à phototransistor.

 Selon les modèles de détecteurs, l'émission se fait en infrarouge ou en lumière visible verte ou rouge. Pour insensibiliser les systèmes à la lumière ambiante, le courant qui traverse la LED émettrice est modulé pour obtenir une émission en lumière pulsée.

Le faisceau lumineux émis comporte deux zones :

- Une zone de fonctionnement recommandée dans laquelle l'intensité du faisceau est suffisamment élevée pour assurer une détection normale. Selon le système utilisé, barrage, reflex ou proximité, le récepteur, le réflecteur ou la cible doivent être situés dans cette zone
- Une zone dans laquelle l'intensité du faisceau n'est plus suffisante pour garantir une détection fiable.

Dans ce type de détecteur on trouve trois systèmes

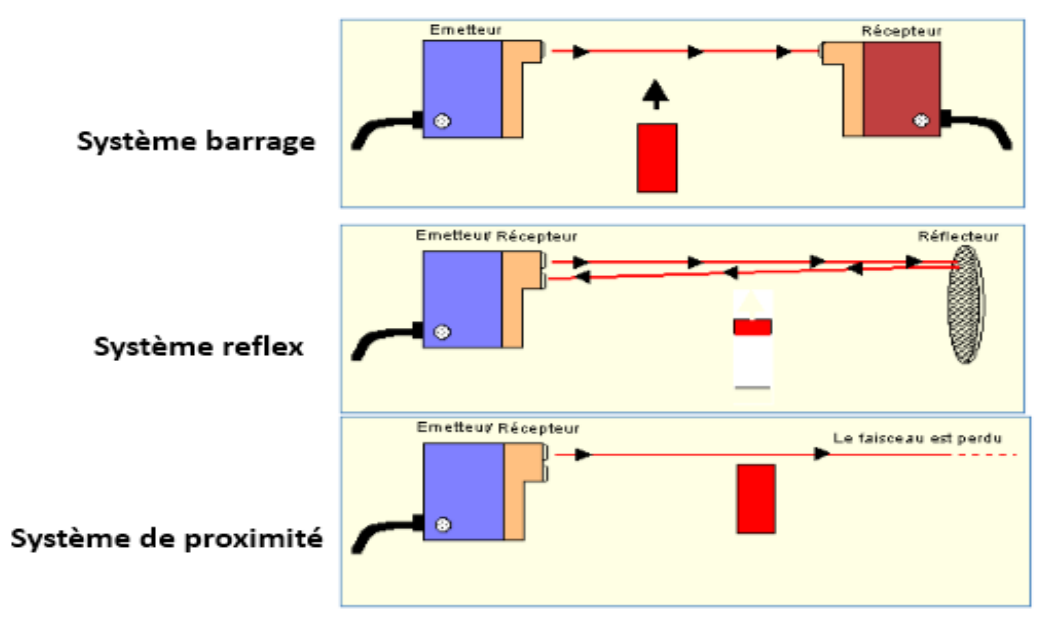

**Figure III.2** : Les différents systèmes des détecteurs photoélectriques

## **Avantages [10]**

- détection d'objets de toutes formes et de matériaux de toutes natures ;
- détection à très grande distance ;

• sortie statique pour la rapidité de réponse ou sortie à relais pour la commutation de charges jusqu'à 2 A ;

• généralement en lumière infrarouge invisible, indépendante des conditions d'environnement, et l'effet de lumiére.

# **III.2.1.2 Les interrupteurs à lames souples (I.L.S) [11]**

Les capteurs magnétiques (ILS), sont principalement utilisés pour détecter la position d'un vérin, la tige du vérin est munie d'un aimant permanent, quand l'aimant passe à proximité du capteur, le contact est attiré et se ferme.

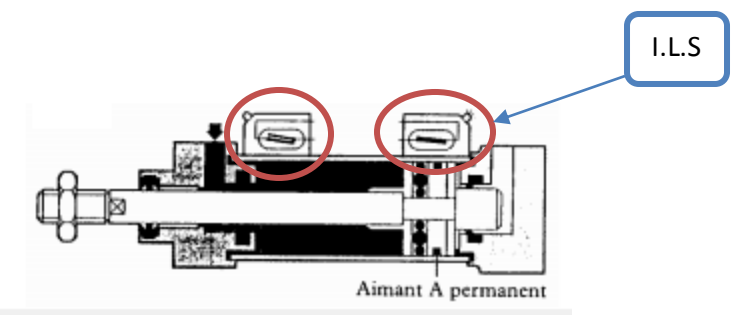

 **Figure III.3** : Capteur I.L.S sur un vérin

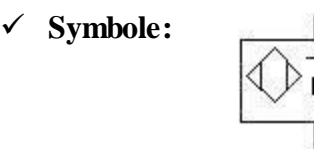

**Portée nominale:** Dépend de l'amplitude du champ magnétique de l'objet à détecter.

# **III.2.2 Vérins pneumatiques [12]**

Un vérin pneumatique est un actionneur qui nous permet de transformer l'énergie de l'air comprimé en un travail mécanique. Il est soumis à des pressions d'air comprimé qui permettent d'obtenir des mouvements dans un sens puis dans l'autre. Les mouvements obtenus peuvent être linéaires ou rotatif.

Il existe deux types de vérins pneumatiques

- $\checkmark$  Vérin double effet (V.D.E.) ;
- $\checkmark$  Vérin simple effet (V.S.E.).

# **Vérin double effet**

Dans ce type de vérin, la sortie et la rentrée de la tige s'effectue par l'application de la pression, alternativement, de part et d'autre du piston. Les vérins double effet sont utilisés lorsqu'on a besoin d'effort important dans les deux sens.

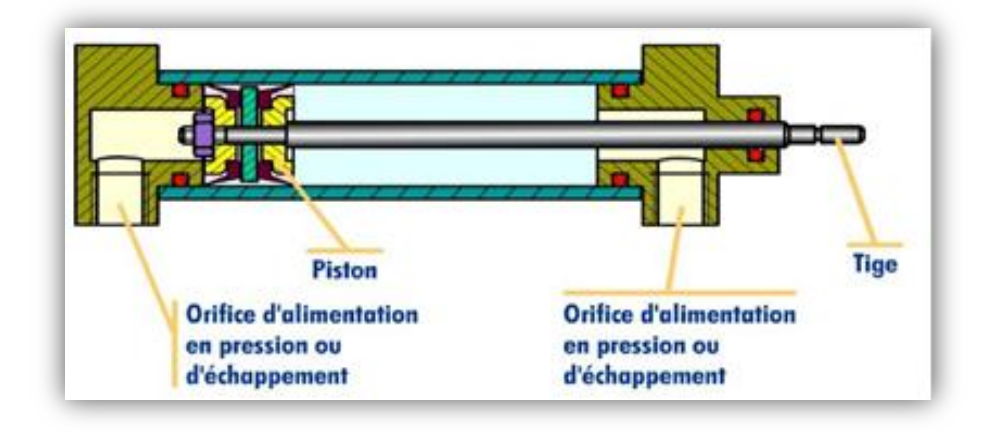

**Figure III.4 :** Représentation d'un vérin double effet.

# **Vérin simple effet**

Un des deux mouvements de la tige est obtenu à l'aide d'un ressort de rappel qui se comprime lorsque s'effectue l'autre mouvement. La position obtenue lorsque le ressort se détend (en absence d'air comprimé dans l'autre chambre) s'appelle la position repos**.**

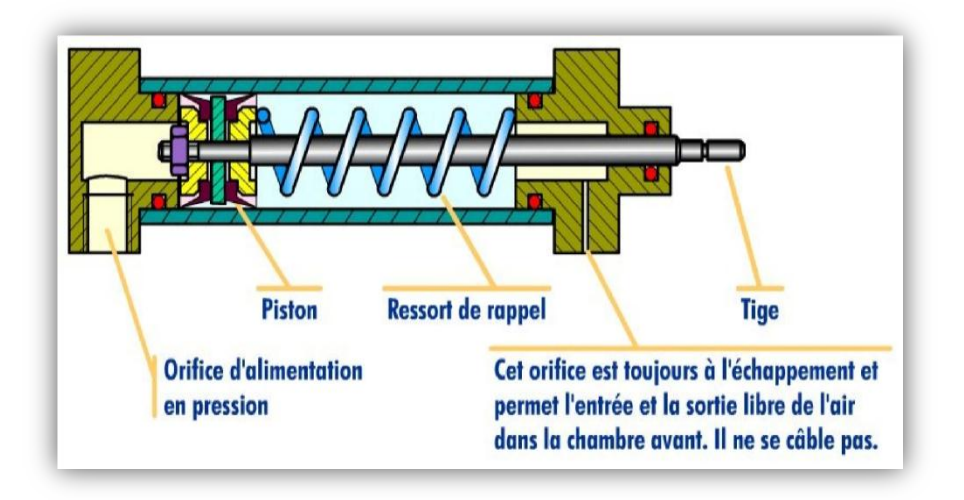

**Figure III.5 :** Représentation d'un vérin simple effet.

Dans une installation pneumatique, l'air comprimé destiné à l'actionneur, doit repartie en pression et échappement de façon organisée et logique. Le distributeur permet d'alimenter le vérin en air comprimé

# **III.2.3 Distributeur pneumatique**

C'est des composantes qui ont pour fonction de délivrer un débit d'air comprimé à la réception d'un signal de commande pneumatique ou électrique, généralement utilisés comme pré-actionneurs, présentent plusieurs configurations ou fonction. Deux technologies sont utilisées : **[13]**

- $\checkmark$  Distributeur à clapet ;
- $\checkmark$  Distributeur a tiroir cylindrique ou plan.

Dans notre machine on a utilisé les distributeurs à tiroir qui permettent de réaliser toutes les combinaisons à 4 ou 5 orifices, 2 ou 3 positions. Ils peuvent commander tous les types de vérin, grâce à leurs capacités de débit qui peuvent être importantes.

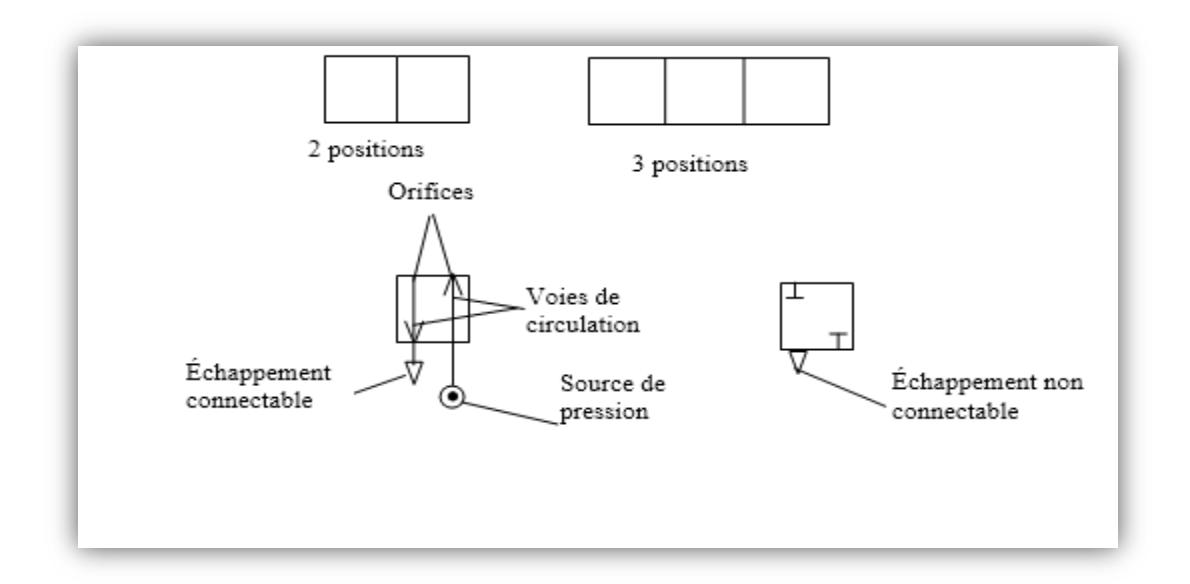

**Figure III.6 :** Symbol de différentes parties d'un distributeur.

Dans notre travail on a utilisé des distributeurs monostables et bistables dans la machine.

## **Distributeur monostable [14]**

Si le distributeur possède une commande par ressort, il est monostable (ou à simple pilotage). Seule la position obtenue grâce au ressort est stable, en l'absence d'un signal de pilotage extérieur, le tiroir se déplace automatiquement dans la position du ressort.

#### **Distributeur bistable [14]**

Si le distributeur possède deux pilotages de même nature, il est bistable (ou à double pilotage). Les deux positions sont des positions stables: en l'absence d'un signal de commande extérieur, le tiroir ne bouge pas et reste dans la position qu'il occupe.

Pour commander un vérin double effet, il faut utiliser un distributeur à 2 sorties. C'est pour cela on a opté pour le distributeur 5/2 et Les vérins à simple effet sont commandés en général par les distributeurs 3/2 (3 orifices ,2 positions).

#### **Distributeur 5/2**

Les distributeurs 5/2 peuvent être exécutés en version monostable ou bistable

1 Orifice de raccordement pour l'alimentation en air comprimé ;

2 et 4 Orifices de raccordement pour les sorties d'air ;

3 et 5 Orifices de raccordement pour les échappements d'air ;

12 Commande qui permettent le passage d'air du raccord 1 vers le raccord 2 ;

14 Commande qui permettent le passage d'air du raccord 1 vers le raccord 4.

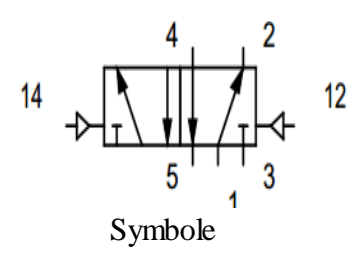

## **Distributeur 3/2**

Les distributeurs  $3/2$  peuvent être exécutés en version monostable ou bistable

1 Orifices de raccordement pour les sorties d'air

2 Orifice de raccordement pour l'alimentation en air comprimé ;

3 Orifices de raccordement pour les échappements d'air.

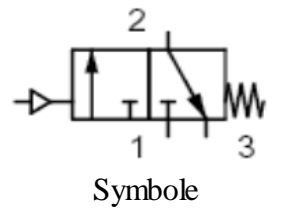

## **III.2.4 Electrovanne [15]**

Une électrovanne est un dispositif commandé électriquement, permettant d'autoriser ou d'interrompre, par une action mécanique. Un actionneur électromagnétique TOR et appelé souvent bobine ou solénoïde. Une électrovanne est constituée principalement d'un corps de vanne où circule le fluide et d'une bobine alimentée électriquement qui fournit une force magnétique déplaçant le noyau mobile qui agit sur l'orifice de passage permettant ainsi la circulation ou non circulation du fluide. La bobine doit être alimentée d'une manière continue pour maintenir le noyau attiré.

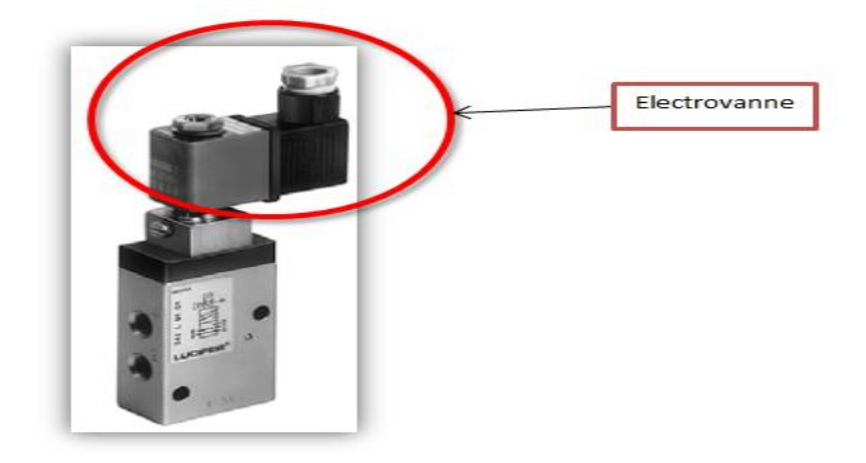

**Figure III.7 :** Présentation d'une électrovanne.

# **III.2.5 Pressostat**

 Est un contacte inverseur commandé par la pression. La position du contacte est fonction de la pression dans la conduite et de la valeur de consigne choisie.

# **III.2.5.1 Principe de fonctionnement**

Le principe de fonctionnement d'un pressostat dont le contacte se fermera à la valeur de cosigne choisie. La pression entre par le raccord (1) et agit sur la membrane (2). Si la force résultante de cette pression est plus grand que celle exercée par le ressort de compression précontraint (3), alors le poussoir (4) entraine avec lui le disque de contacte (5), ce qui a pour effet de fermer le circuit entre les contacts (6) et (3). Quand la pression redescend assez pour dépasser la valeur d'hystérésis (ou retard de commutation) est le terme qui définit la déférence entre les points de commutation lorsque la pression est montante puis descendent, le pressostat est à nouveau ouvert. [16]

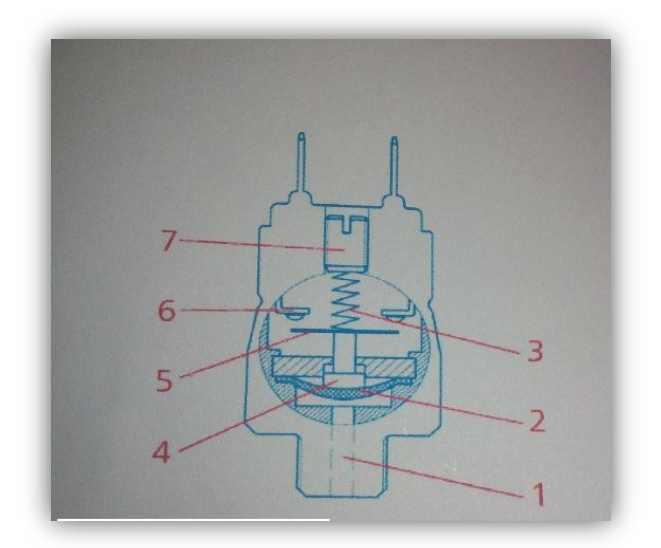

**Figure III.8 :** Constitutions d'un pressostat.

# **III.2.5.2 Rôle d'un pressostat**

Ils sont destinés à ouvrir puis ferme un circuit électrique à un niveau de pression déterminé par le réglage.

#### **III.3 Généralités sur les automates programmables industriels**

## **III.3.1 Définition [15]**

Les Automates Programmables Industriels (API) également appelés **Programmable logic controllers (PLC)** sont des semi-conducteurs, membres de la famille de l'ordinateur, en utilisant des circuits intégrés au lieu de dispositifs électromécaniques pour mettre en œuvre le contrôle des fonctions d'automatisme, pour assurer la commande des pré-actionneurs et d'actionneurs à partir d'informations logique, analogique ou numérique. Ils sont capables de stocker des instructions, telles que le séquençage, le calendrier, le comptage, l'arithmétique, les données de manipulation et de communication, pour contrôler des machines et des procédés industriels.

Toutefois, en termes simples les automates programmables industriels sont des contrôleurs industriels prêts, avec leurs racines de conception basées sur les principes d'application simple et pratique, avec une architecture spécialement conçus comme appareils de terrain, et à la fois avec leurs unités centrales (l'automate lui-même) et leur interfaçage des circuits pour des connexions d'entrée / sortie vers le monde réel.

## **III.3.2 Architecture d'un automate industriel (API) [17]**

Les automates peuvent être de type **compact** ou **modulaire.**

De type **compact**, on distinguera les modules de programmation (LOGO de Siemens, ZELIO de Schneider, MILLENIUM de Crouzet ...) des micros automates.

Il intègre le processeur, l'alimentation, les entrées et les sorties. Selon les modèles et les fabricants, il pourra réaliser certaines fonctions supplémentaires (comptage rapide, E/S analogiques ...) et recevoir des extensions en nombre limité.

Ces automates, de fonctionnement simple, sont généralement destinés à la commande de petits automatismes.

De type **modulaire**, le processeur, l'alimentation et les interfaces d'entrées / sorties résident dans des unités séparées (**modules**) et sont fixées sur un ou plusieurs **racks** contenant le "fond de panier" (bus plus connecteurs).

Ces automates sont intégrés dans les automatismes complexes où puissance, capacité de traitement et flexibilité sont nécessaires.

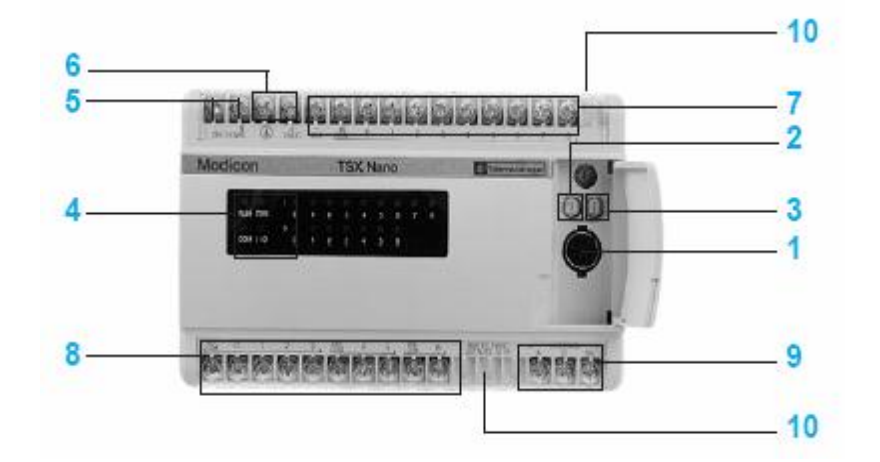

 **Figure III.9 :** Architecture d'un API**.**

Les automates comprennent en général :

**1 -** Une prise pour raccordement du terminal permettant la programmation à partir d'une console ou d'un ordinateur.

**2** et **3 -** Des prises pour des fonctions de communication spécialisées avec d'autre équipement.

**4-** un écran sur lequel on peut visualiser :

- l'état des entrées et sorties relais "Tout ou Rien"
- $\checkmark$  l'état automate (RUN, ERR, COM, I/O)\*

**5 -** un raccordement de l'alimentation secteur.

- **6 -** une alimentation capteurs (en général 24 VDC/150mA).
- **7 -** un raccordement des capteurs d'entrée.
- **8 -** un raccordement des prés actionneurs de sortie.
- **9 -** un raccordement pour des entrées spécifiques.
- **10 -** un cache amovible pour protection des borniers à vis.

## **III.3.3 Principe général de fonctionnement d'un automate**

Tous les automates fonctionnent selon le même mode opératoire comme le montre la figure suivante :

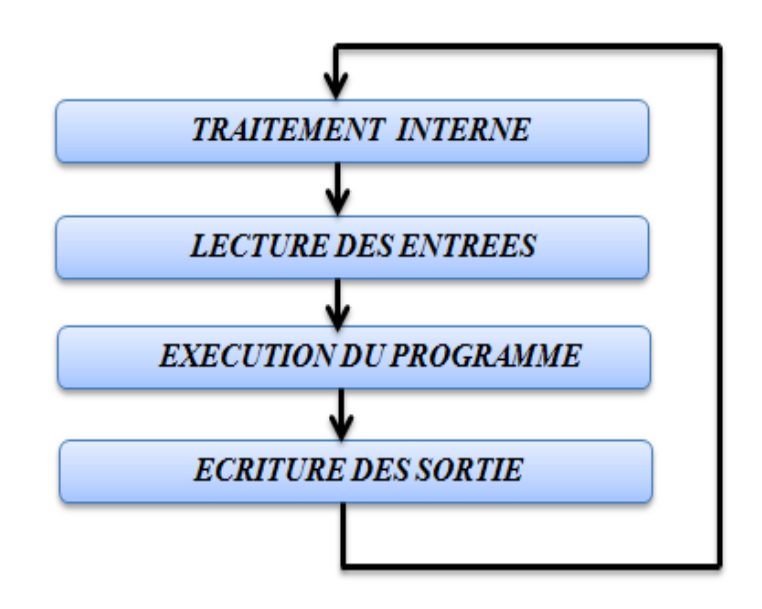

**Figure III.10 :** Fonctionnement cyclique d'un automate.

- **Traitement interne :** L'automate effectue des opérations de contrôle et met à jour de certains paramètres du système (détection des passages en RUN / STOP, mises à jour des variables, ...).
- **Lecture des entrées :** L'automate lit les entrées (de façon synchrone) et les recopie dans la mémoire image des entrées.
- **Exécution du programme :** L'automate exécute le programme instruction par instruction et écrit les sorties dans la mémoire image des sorties.
- **Ecriture des sorties** : L'automate bascule les différentes sorties (de façon synchrone) aux positions définies dans la mémoire image des sorties.

## **III.3.4 Domaines d'application**

L'utilisation de l'AP est innombrable, parmi les domaines d'applications les plus besoin des services de l'API, on peut citer

Dans l'industrie automobile ;

- $\checkmark$  Dans l'industrie des matières plastiques et métalliques ;
- $\checkmark$  Dans la construction mécanique ;
- Dans les systèmes de transport.

# **III.3.5 Choix d'un Automate [18]**

Pour choisir un API, l'automaticien doit réunir certaines informatio ns qui sont :

- $\checkmark$  Le nombre et la nature des entrées et sorties ;
- $\checkmark$  Le type de programme de fonctionnement désiré ;
- $\checkmark$  La nature de traitement (temporisation, couplage, comptage ...), qui nous permet le choix de l'unité centrale ainsi la taille de la mémoire à utiliser ;
- $\checkmark$  Le langage du dialogue (la console détermine le langage de programmation) ;
- $\checkmark$  Le type de communication avec d'autre système ;
- $\checkmark$  La fiabilité et la robustesse ;
- $\checkmark$  La vitesse du travail.

Dans notre travail on a opté à l'automate S7-300, qui répond parfaitement aux besoins nécessaires pour automatiser cette machine, il est équipé de :

- 79 entrées et de 48 sorties ;
- $\checkmark$  unité d'alimentation CP 343-1 Lean;
- $\checkmark$  unité centrale CPU315-2 DP;
- $\checkmark$  Mémoire de travail 128 Ko avec un port MPI+DP (maître ou esclave DP);
- $\checkmark$  configuration multi rangée jusqu'à 32 modules.

## **III.3.6 Description de l'Automate S7-300 [19]**

Le S7-300 est un automate modulaire d'une gamme excellente des produits SIMENS, il est synonyme de la nouvelle technologie des automates programmables. Le S7-300 est utilisé dans presque toutes les branches de l'industrie où les applications les plus variées. Sa modularité permet de réaliser des fonctions d'automatisations les plus diverses à partir des différents modules.

## **III.3.6.1 Constitution de l'automate S7-300**

Un système d'automatisation S7-300 est un système modulaire, comprend les composantes indiquées ci-dessous :

- **Module d'alimentation (PS):** transforme la tension secteur en une tension d'alimentation, et délivre sous une tension de 24 V, un courant de sortie assigné de 2A, 5A et 10A.
- **Unité centrale:** C'est le cerveau de l'automate, exécute le programme utilisateur et commande les sorties, elle comporte les éléments suivants en face avant:
- $\checkmark$  Des Leds pour la signalisation d'état et de défaut ;
- $\checkmark$  Commutateur à clé amovible à 4 positions ;
- $\checkmark$  Raccordement pour tension 24 V DC ;
- $\checkmark$  Interface multipoint MPI pour console de programmation ou couplage à un autre système d'automatisation ;
- $\checkmark$  Compartiment pour pile de sauvegarde ;
- Logement pour carte mémoire.
- **Module de signaux(SM):** C'est des modules E/S sont sélectionnés en fonction de la plage de tension ou de la tension de sortie, utilisés pour les E/S TOR ou analogiques et qui est devisé :
- $\checkmark$  Modules d'entrée: permettent à l'automate de recevoir des informations prévenantes soit de la part des capteurs (entrée logique, analogique ou numérique) ou bien du pupitre de commande.
- Modules de sortie: permettent de raccorder l'automate avec les différents présactionneurs (contacteurs, distributeurs, relais….) ainsi avec les actionneurs (moteurs, élément de signalisation…).
- **Module coupleur (IM):** C'est un coupleur qui permet la configuration multi rangée du S7-300, et assure la liaison entre les châssis et le couplage entre les différentes unités.
- **Module de fonction (FM) :** Assure des tâches lourdes en calcul ainsi des fonctions spéciale comme le positionnement, la régulation, le comptage, la commande numérique… etc.
- **Processeur de communication (CP):** Permet la communication entre plusieurs automates.

**Le Rais Profilé:** Constitue le châssis de S7-300.

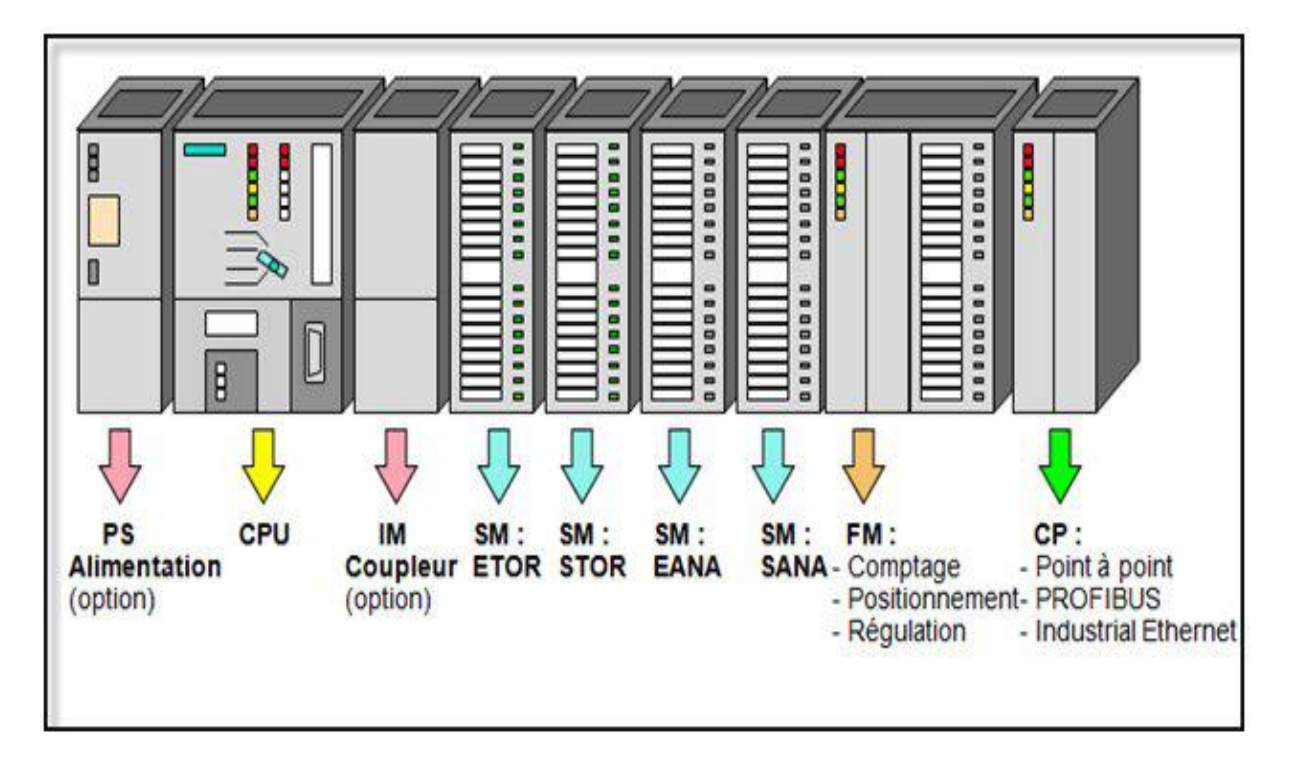

**Figure III.11 :** Constituants de l'automate S7-300.

# **III.3.6.2 Automate S7-300 utilisé**

L'automate qu'on a utilisé est le S7-300, équipé de 79 entrées et de 48 sorties, constitué d'une unité d'alimentation CP 343-1 Lean, une unité centrale CPU315-2 DP Mémoire de travail 128 Ko avec un port MPI+DP (maître ou esclave DP), et une configuration multi rangée jusqu'à 32 modules.

## **III.3.7 Station ET200S**

Lors de la réalisation d'une station, les modules d'entrées sorties sont intégrés dans l'automate programmable.

Lorsque les distance entrées**/**sorties et l'automate programmable sont grandes, le câblage peut devenir très complexe, et pour ces installations nous recommandons l'emploie du système périphérique décentralisé **ET200**.

## **III.3.7.1 Présentation de l'ET200S [6]**

L'**ET200S** est une station passive (esclave) de périphérie décentralisée sur réseaux de terrain en indice de protection IP20 disposant d'une modularité extrême. L'utilisateur construit sa station en fonction de ses besoins réels et peut y intégrer tout type de technologie (E/S TOR et analogiques, pneumatique, départ-moteurs, variateurs de fréquence, comptage rapide, positionnement, liaisons séries, ...) afin de réduire les interfaces.

L'**ET200S** se compose de l'Embase sur laquelle est enfiché un bloc électronique, ce dernier détermine le nombre de voix d'entrée et de sortie.

Le raccordement au bus PROFIBUS DP se fait par l'interface intégré dans le bloc électronique.

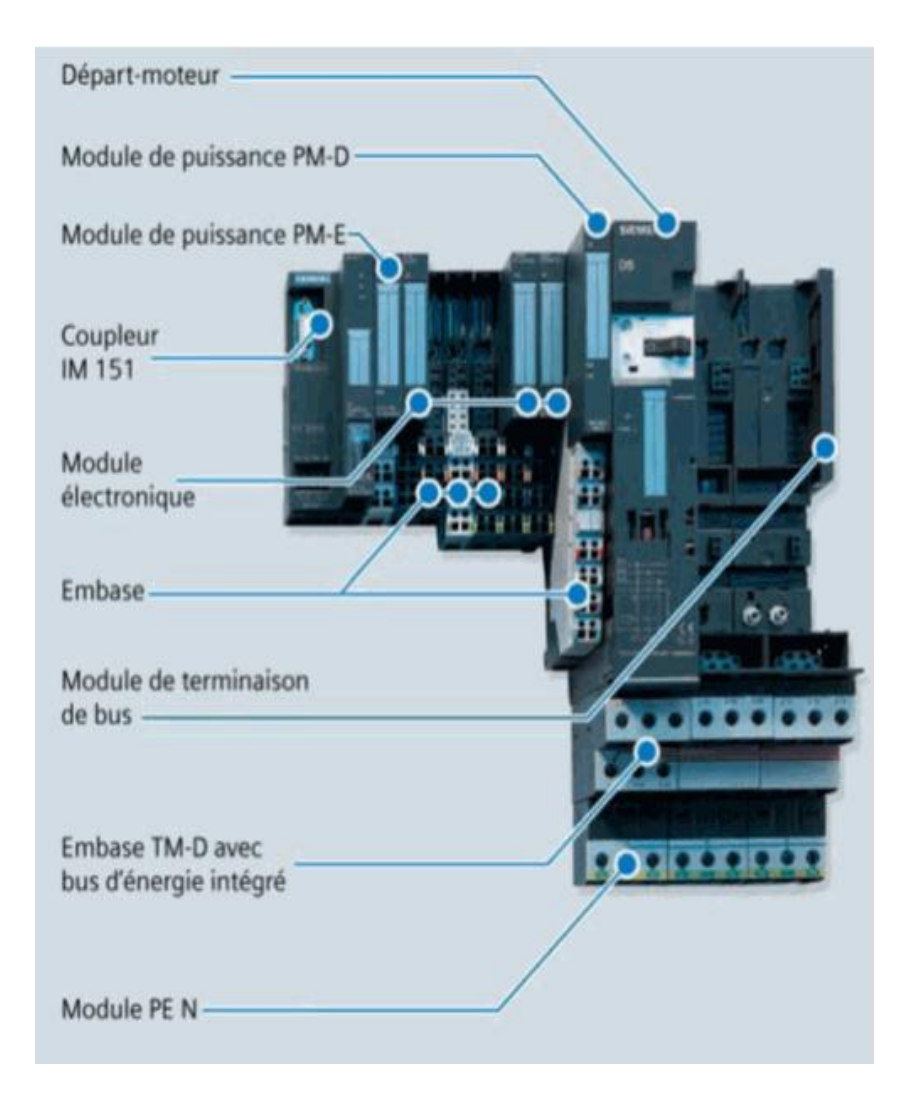

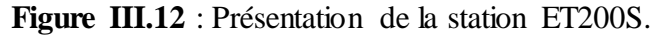

#### **III.3.8 Adresse de la station [20]**

L'adresse de la station de périphérie compacte **ET200S** se règle sur le bloc électronique au moyen de commutateurs de codage rotatifs.

 $\checkmark$  **Terminaison du bus :** Si l'ET200S est placée à la fin d'un segment de bus, il faudra y utiliser un connecteur de bus avec une résistance de terminaison pour indiquer au maître que la liaison se termine à cette station.

## **III.3.9 PROFIBUS DP**

Le PROFIBUS DP (Procès Field Bus Décentralise Périphérique) est utilisé, lorsque les actionneurs/capteurs sur des machines ou dans la cellule de processus sont largement répartis, et lorsqu'ils peuvent être réunis au sein d'une station (par exemple ET 200).

LE PROFIBUS est un réseau qui permet la communication de périphéries décentralisés ET 200, appareils de contrôle - commande et de nombreux autres appareils de terrain avec les systèmes d'automatisation, la communication de données sert à l'échange de données entre automates programmables ou entre un automate et les stations décentralisées.

## **III.3.9.1 Propriétés de PROFIBUS DP**

Les propriétés de réseau PROFIBUS DP sont :

- $\checkmark$  Connecte jusqu'a126 stations max ;
- $\checkmark$  Vitesses de transmission 1,5 Mbits/s;
- $\checkmark$  Transmission des données par câbles bifilaires ;
- $\checkmark$  Offre importante de constituants pouvant être couplés aux bus de terrain;
- $\checkmark$  Possibilité de réalisation d'un réseau capillaire (très fin) ;
- $\checkmark$  Programmation des stations également par le bus de terrain ;
- $\checkmark$  Extensibilité modulaire: le bus de terrain peut croître avec les exigences ;
- $\checkmark$  Détection automatique de la vitesse de transmission par les esclaves ;
- $\checkmark$  Système ouvert ; possibilité de raccorder des appareils de terrain d'autres fabricants ;
- $\checkmark$  Communication directe entre esclaves DP;
- $\checkmark$  Equidistance des cycles de bus DP.

#### **III.3.10 Outil de développement**

L'outil de développement pour les automates SIMATIC S7 est STEP7, il permet de :

- $\checkmark$  configurer les modules d'entées sortie et de communication ;
- $\checkmark$  Développer l'application d'automatisme ;
- $\checkmark$  Maintenance et diagnostique du matériel ;
- $\checkmark$  Télécharger l'application dans l'automate.

#### **III.4 Présentation générale du logiciel STEP7**

#### **III.4.1 Définition du logiciel [21]**

Le STEP 7 est le logiciel de base pour la configuration et la programmation des systèmes d'automatisation SIMATIC et qui s'exécute sous un environnement Windows à partir d'une console de programmation ou d'un PC, il possède un nombre important de bloc dans ces différents langages de programmation (CONT, LIST, LOG), destinés à structurer le programme d'utilisateur.

STEP 7 offre les fonctions suivantes pour l'automatisation d'une installation :

- $\checkmark$  Configuration et paramétrage du matériel ;
- Paramétrage de la communication ;
- $\checkmark$  Programmation ;
- $\checkmark$  Test, mise en service et maintenance ;
- $\checkmark$  Documentation, archivage ;
- $\checkmark$  Fonctions de diagnostic et d'exploitation.

## **III.4.2 projet sous le STEP 7**

Un projet permet de regrouper l'ensemble des programmes et des données nécessaire à réaliser une tache d'automatisation, la structure du projet sert à ordonner les données et programmes créés au cours du projet, comme montré dans la figure suivante :

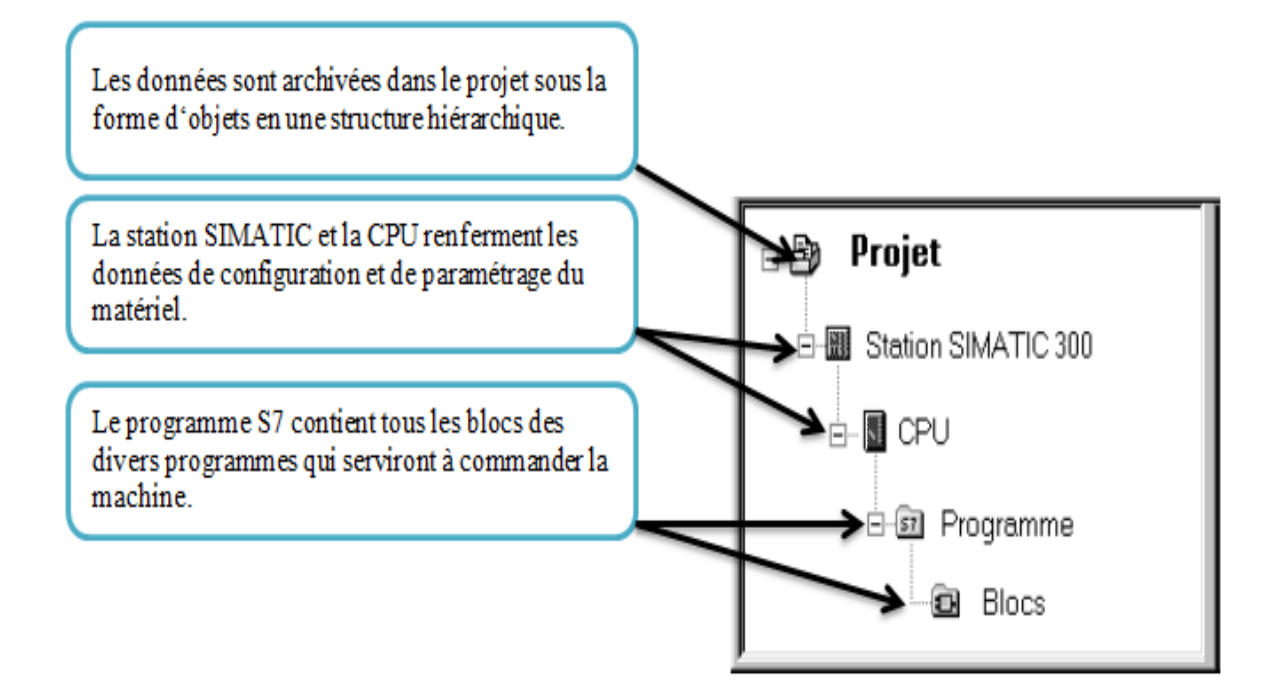

**Figure III.13 :** Structure d'un programme en STEP 7.

## **III.5 Elaboration du programme d'automatisation de la machine**

Nous commençons d'bord, par l'ouverture du programme principal de la ligne FLEURIAL 4L, puis passera à la création d'une nouvelle fonction (**FC2**) dans laquelle se trouve les instructions du programme élaboré, qu'elle sera appelée dans le bloc d'organisation (**OB1**).

## **III.5.1 Intégration de la fonction (FC2) dans le programme principal de la ligne**

 Un projet est un ensemble de programmes et des données nécessaires à la réalisation d'une tâche d'automatisation. Pour générer notre projet, on procède comme suit :

 $\triangleright$  Après avoir démarré le logiciel SIMATIC manager en cliquant sur l'icône  $\overrightarrow{P}$  pour ouvrir le projet principal, ensuite on double clic sur le bouton **EL SIMATIC 300 Station** et **pli** Hardware, pour choisir la configuration matérielle nécessaire dans la boite ET2 de la ligne, comme représenter dans la fenêtre suivante :

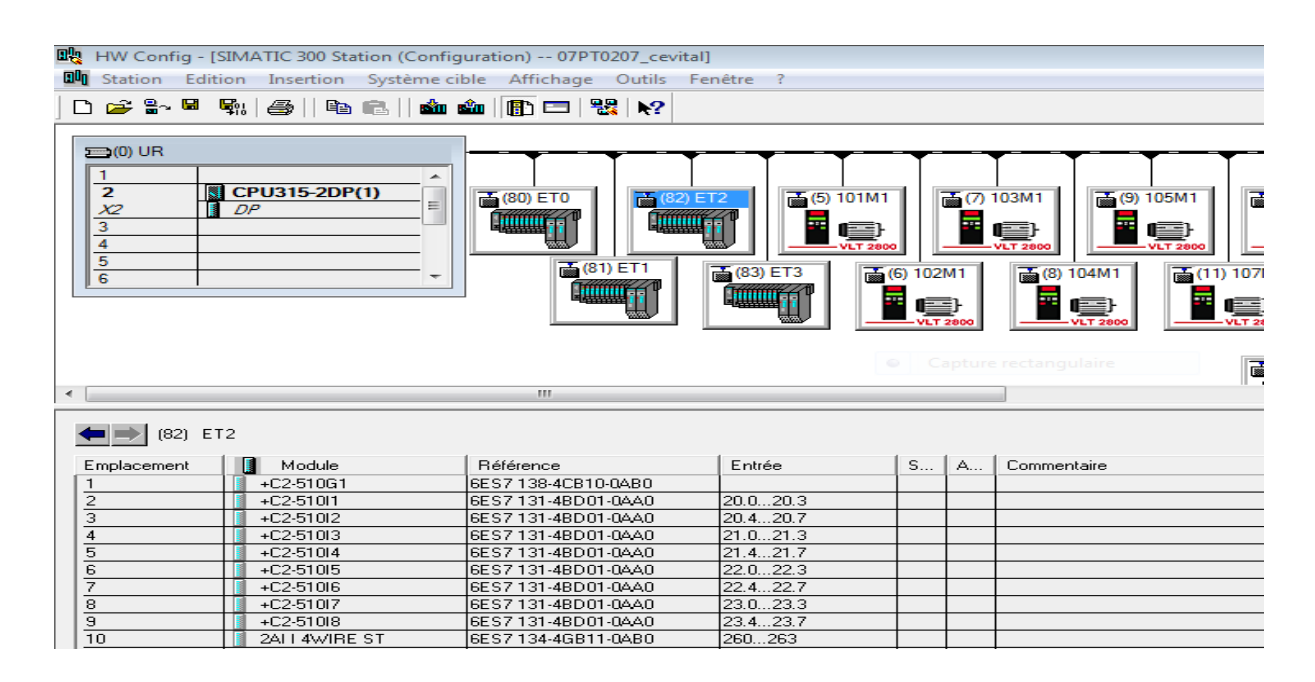

**Figure III.14 :** Fenêtre de la configuration matérielle.

 La prochaine étape consiste à l'insertion d'une nouvelle fonction « **FC2 »** dans le programme principal, et pour cela on cliquant sur le bouton **Insertion** de SIMATIC, **bloc S7** et **Fonction**, comme est montré dans la fenêtre suivante:

| ΕĐ<br><b>Fichier</b><br>Insertion Système cible Affichage<br>Edition<br><b>Outils</b><br>Fenêtre ?<br>PP ₹<br>"器画"<br>Yo.<br>P <sup>2</sup><br>面<br>reb in<br>N?<br>◘<br>面<br>< Aucun filtre ><br>Station<br>ᅬ<br>$\leftarrow$ 0B35<br>Sous-réseau<br>$\leftarrow$ 0B80<br>$\leftarrow$ 0B82 |                                       |
|----------------------------------------------------------------------------------------------------|---------------------------------------|
|                                                                                                    |                                       |
|                                                                                                    |                                       |
| 日 207PT0207_cevit                                                                                                    | $\bigoplus$ 0B85                      |
| 由體<br>Simade<br>$\leftarrow$ FB4<br>EB43<br>$\leftarrow$ FB51<br>$\leftarrow$ FC1<br>22<br>Programme<br>白聞<br>SIMATIC 30<br>$\leftarrow$ FC33<br>$\leftarrow$ FC27<br>$E = FC29$<br>$E = FC34$                                                                                               |                                       |
| SICPU315<br>白<br>$\leftarrow$ FC58<br>$E = FCS9$<br>$\leftarrow$ FC61<br>$E = FCB2$<br>Logiciel S7                                                                                                    |                                       |
| 白 sn S7日<br>EFC72<br>$\leftarrow$ FC73<br>$E$ FC74<br>Bloc S7<br>1 Bloc d'organisation<br>٠                                                                                                    |                                       |
| $\blacksquare$<br><b>LFC103</b><br>$E$ FC104<br>Logiciel M7<br>2 Bloc fonctionnel<br>o l<br><b>LFC114</b><br>$\leftarrow$ FC117                                                                                                    | $E$ FC105<br>$\leftarrow$ FC118       |
| 3 Fonction<br><b>1 FC206</b><br>FC207<br>$\bigoplus$ DB4<br>Table des mnémoniques                                                                                                    |                                       |
| D <sub>B34</sub><br>$\leftarrow$ DB41<br>4 Bloc de données<br>Bibliothèque de texte                                                                                                    | $\bigoplus$ DB51<br>$\bigoplus$ DB104 |
| <b>LDB102</b><br>$\Box$ DB103<br>5 Type de données<br><b>LDB113</b><br>$\leftarrow$ DB114<br>$\leftarrow$ DB117<br>Source externe                                                                                                    |                                       |
| 6 Table des variables<br><b>LDB204</b><br>$-B205$<br>$\bigoplus$ DB206<br>ਬਾ ਸਾ<br>$\blacksquare$ $\blacksquare$ $\blacksquare$                                                                                                    |                                       |
| $\Box$ DB405<br>$\Box$ DB407<br>$\Box$ DB403<br>$-$ DB404<br>$\Box$ DB408<br>$\bigoplus$ DB409<br>$\leftarrow$ DB501                                                                                                    |                                       |
| $\Box$ DB414<br>$\leftarrow$ DB417<br>$\bigoplus$ DB418<br>$\Box$ DB502<br>$\leftarrow$ DB503<br><b>M</b> REP<br><b>M</b> LEST<br>$\left  \right $ DB507<br>$\leftarrow$ DB702<br>$\leftarrow$ DB704                                                                                         | <b>MZ</b> VAT 101M1                   |
| <b>MAX</b> VAT 105M1<br><b>M</b> VAT 107M1<br><b>M</b> VAT 108M1<br><b>M</b> VAT 109M1<br><b>M</b> VAT 110M1                                                                                                    | <b>12 VAT 111M1</b>                   |
| VAT_et1<br><b>MAN</b> VAT_204M1<br><b>M</b> VAT 205M1<br><b>M</b> VAT 206M1<br><b>MAN</b> VAT_207M1<br>VAT_Fardeleuse_Signaux<br>VAT Paletiseur Signaux<br>VAT Speed Etiq                                                                                                    | VAT_et2<br>YAT teste                  |
| 5FC1<br>5F <sub>0</sub><br>$55$ SFC15<br>5FC20<br>$55$ SFC51                                                                                                    |                                       |
|                                                                                                    |                                       |
|                                                                                                    |                                       |
|                                                                                                    |                                       |
|                                                                                                    |                                       |

**Figure III.15 :** Fenêtre pour insérer la fonction FC2.

 Après l'insertion et l'ouverture de la fonction **FC2**, on doit éditer la table mnémonique des variables (entres, sorties, mémoires…) de notre programme, comme nous montre la figure suivante :

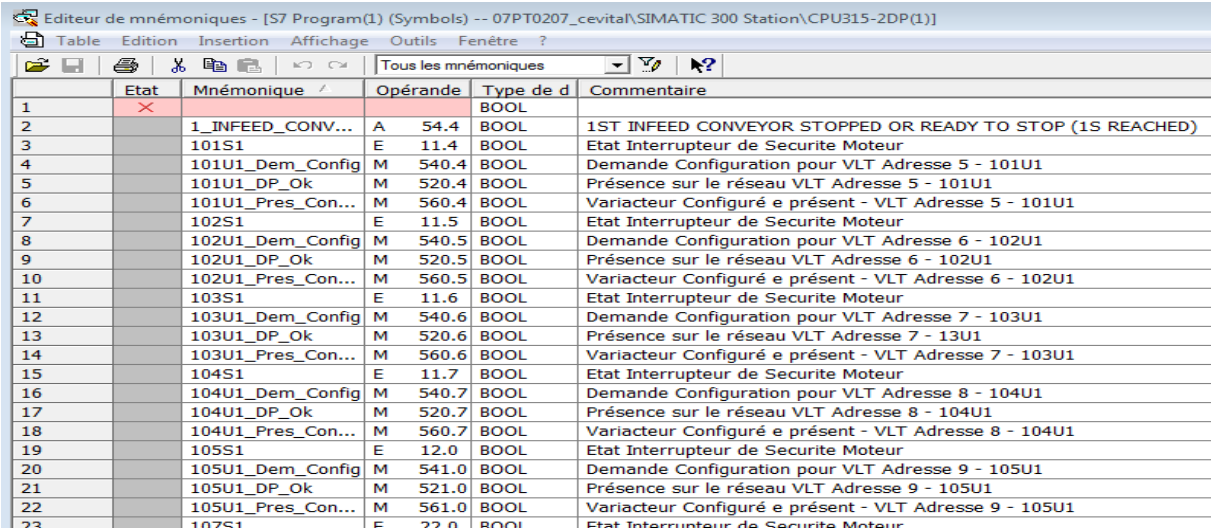

**Figure III.16 :** Table mnémonique de programme.

#### **III.5.2 Choix du langage de programmation**

 Pour choisir le langage de programmation il faut aller vers **Affichage** ensuite vers **CONT**, comme montré dans la fenêtre suivante :

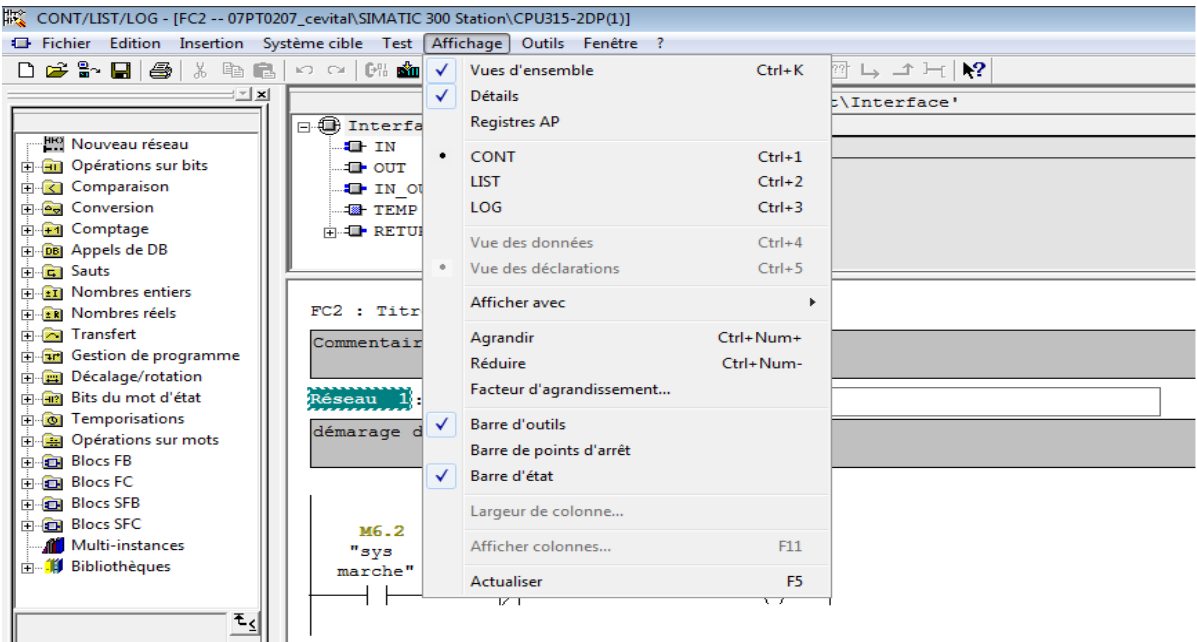

**Figure III.17 :** Choix de langage de programmation.

 Après avoir réalisé les étapes précédentes, on passe à la création des réseaux et les instructions du programme.

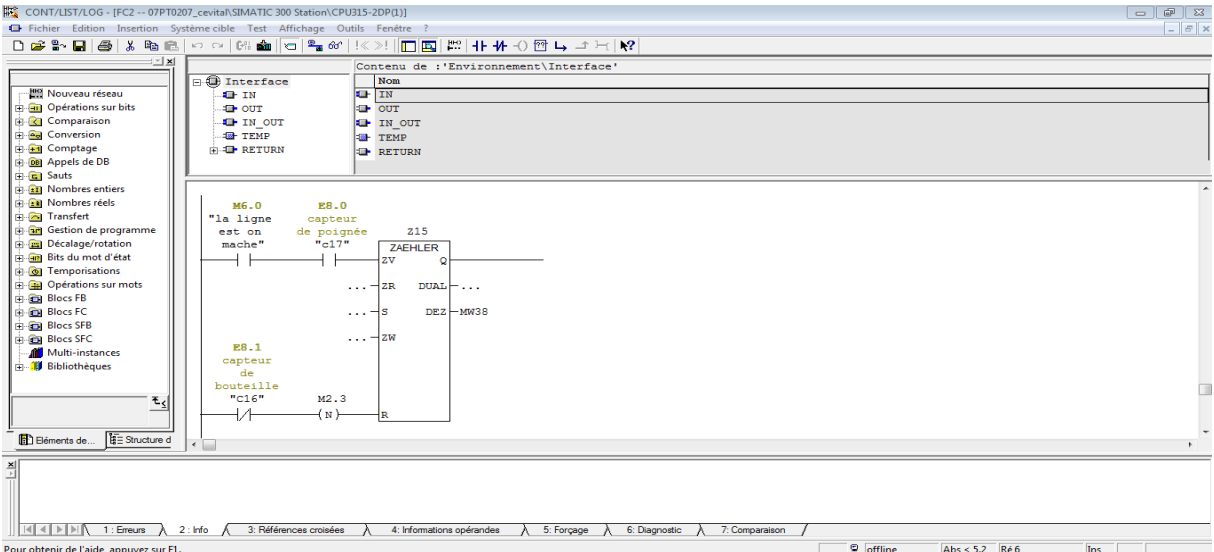

 **Figure III.18 :** Exemple d'une fenêtre de programmation.

 En fin, que la programmation, est terminée on doit appeler la fonction **FC2** dans le bloc d'organisation **OB1.**

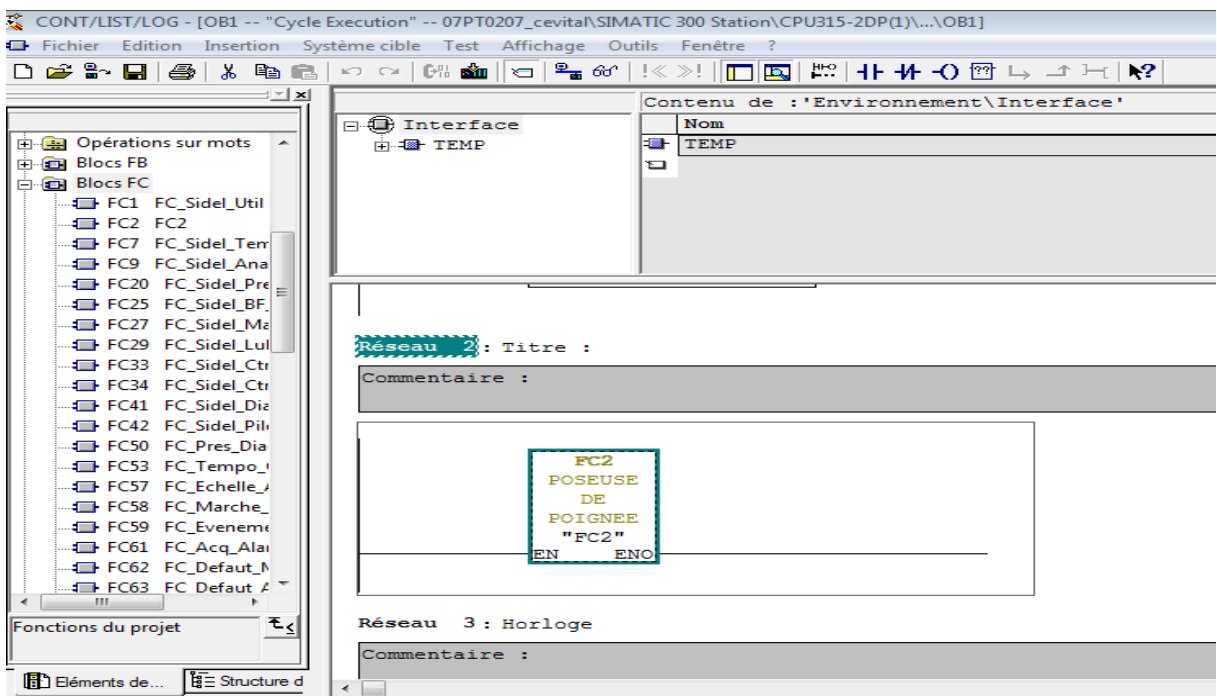

**Figure III.19 :** Appellation de la fonction FC2 dans OB1.

#### **III.6 Simulation du programme avec S7-PLCSIM**

#### **III.6.1 Présentation de logiciel de simulation [22]**

S7-PLCSIM est une application qui nous permet d'exécuter et de tester le programme dans un automate programmable (AP) qu'on simule sur un ordinateur ou dans une console de programmation. La simulation étant complètement réalisée au sein du logiciel STEP 7.

La CPU S7 simulée permet de tester les programmes destinés, ainsi que de remédier à d'éventuelles erreurs.

S7-PLCSIM dispose d'une interface simple permettant de visualiser et de forcer les différents paramètres utilisés par le programme (comme activer ou désactiver des entrées).

#### **III.6.2 Simulation du programme élaboré**

#### **a) Ouverture de l'API S7 PLCSIM**

 Pour ouvrir le simulateur on doit démarrer le gestionnaire du projet SIMATIC, ensuite on cliquant sur le bouton  $\bigcirc$  qui se trouve dans la barre d'outils de se gestionnaire, comme le montre la figure suivante :

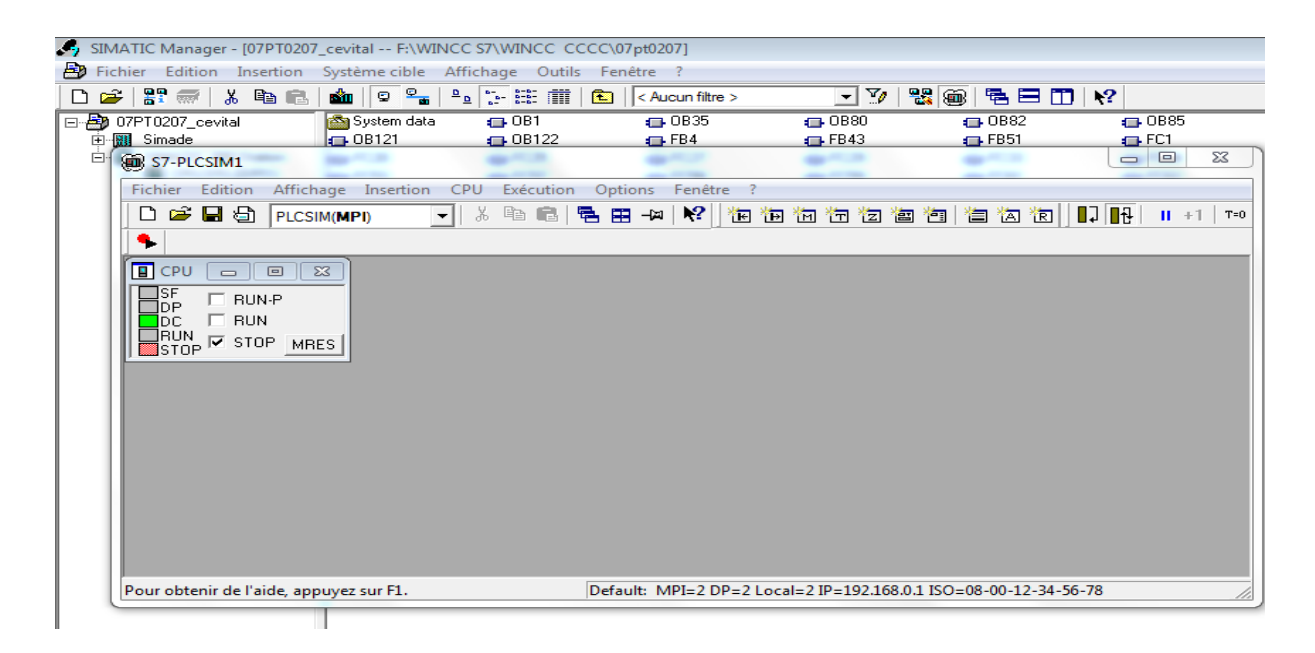

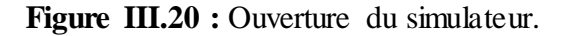

#### **b) Configuration de l'API S7 PLCSIM**

 Dans notre programme, on a utilisé plusieurs entrées, sorties, mémentos et temporisation. Dans l'API S7 PLCSIM, on peut utiliser des fenêtres pour activer ou désactiver les entrées et visualiser les valeurs des temporisations et l'état des sorties. Les fenêtres utilisées dans le programme sont représentées dans la figure suivante :

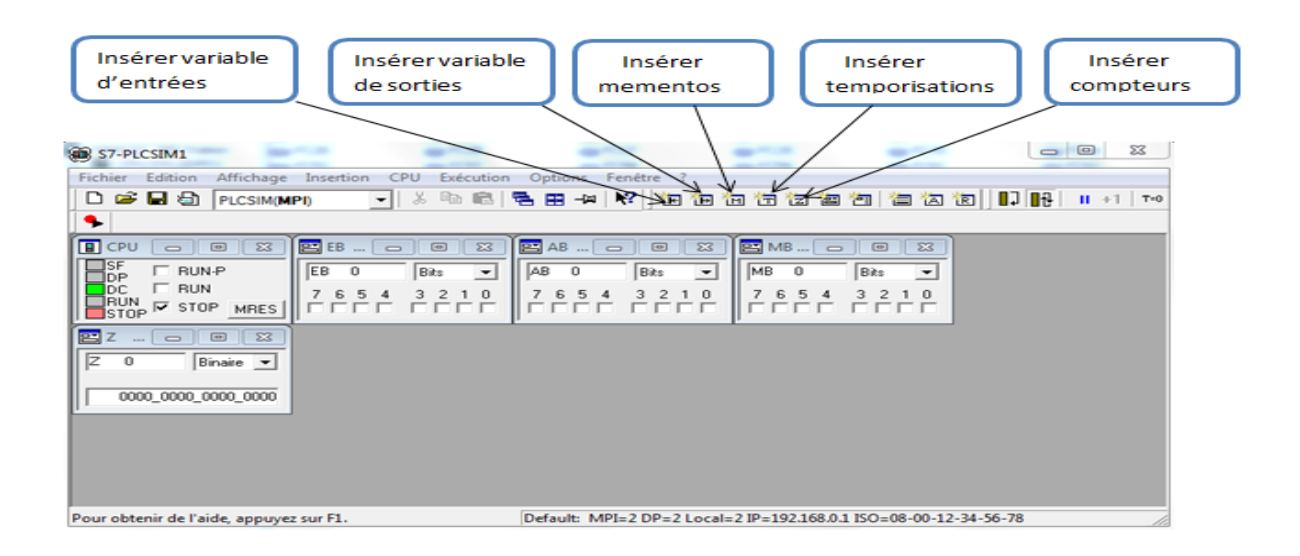

**Figure III.21 :** Fenêtres utilisés dans L'API S7 PLCSIM.

## **c) Chargement du programme**

 Pour charger le programme dans l'API de simulation en doit d'abord ouvrir le programme élaboré ensuite on cliquant sur le bouton  $\sin$ , ou on cliquant par bouton droit sur **Blocks** et choisir **système cible**, **charger**. Comme représenter dans la figure suivante :

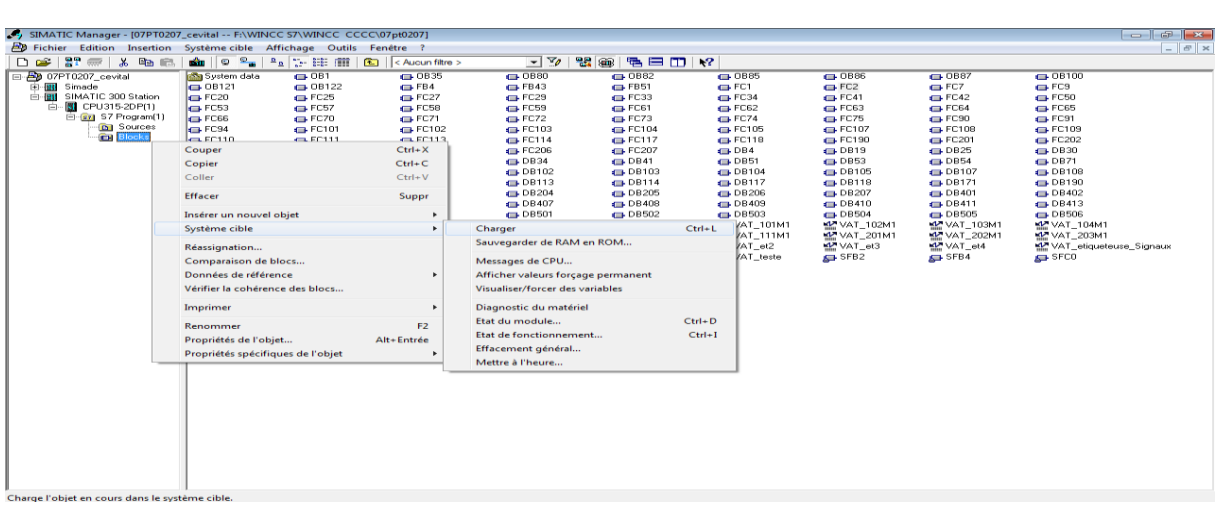

**Figure III.22 :** Chargement de programme dans l'API de simulation.

#### **d) Exécution et visualisation du programme**

 Pour visualiser le programme chargé dans l'API S7 PLCSIM, on procède de la manière suivante :

- $\triangleright$  Cliquant directement sur  $\|\theta^{\alpha}\|$  à partir de la barre d'outils, ou choisir la commande **Test-visualisation** ;
- Coché la case **RUN-P** de la CPU, pour démarrer la simulation ;
- Coché les bits correspondants dans les fenêtres des variables (entrées, mémentos…), et visualiser l'état des sorties, comme représenter dans la figure suivante.

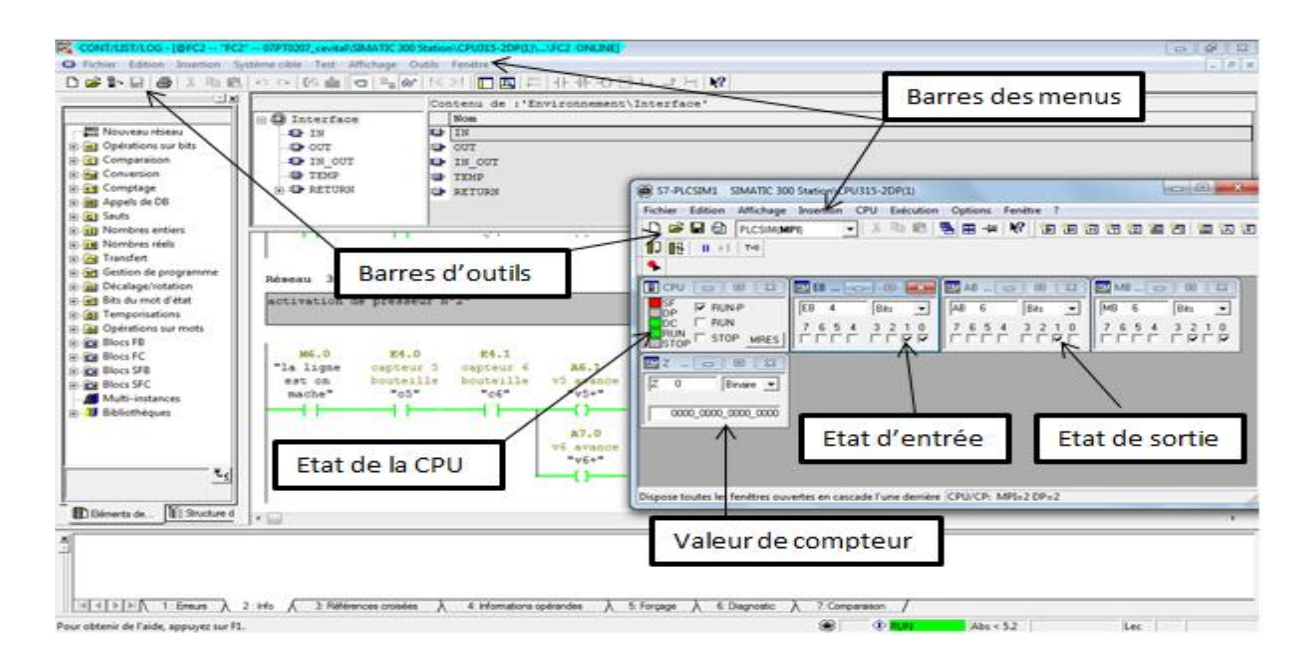

**Figure III.23 :** Forçage des variables de programme.

# **III.7 Conclusion**

 Dans ce chapitre, nous avons donné les techniques utilisées dans la programmation de la machine, ainsi que la présentation des différents composants de la machine et les automates de la gamme S7-300. Enfin on a donné un aperçu sur l'utilisation du logiciel **S7-PLCSIM** qui nous a permis de tester le programme élaboré dans le STEP7.

## **IV.1 Introduction**

La supervision est une technique industrielle qui consiste à représenter, surveiller, et diagnostiquer l'état de fonctionnement d'un procédé automatisé dans le but d'obtenir un fonctionnement optimal. Le but est de disposer en temps réel d'une visualisation de l'état d'évolution des paramètres du processus, ce qui permet à l'opérateur de prendre rapidement des décisions appropriées à ses objectifs telle que la cadence de production, qualité des produits et sécurité des biens et des personnes.

L'objectif de ce chapitre est la supervision de la machine avec le logiciel WinCC flexible, dans le but de surveiller et de détecter en temps réel les anomalies qui peuvent survenir au cours de fonctionnement de cette machine.

# **IV.2 Etat de la supervision dans l'entreprise CEVITAL**

L'entreprise CEVITAL dispose des technologies les plus récentes en termes d'automatisation beaucoup plus dans l'unité de conditionnement, ce qui offre à la supervision la possibilité d'avoir de grandes performances.

La plupart des applications de supervision de l'entreprise sont de simple visualisation synoptique des installations, étant donné que leurs logiciels sont intégrés dans l'installation à l'achat. Leurs projet futur s'inscrit dans le contexte de centraliser toutes les applications de supervision pour un meilleur suivi de la production de toute l'entreprise.

# **IV.3 Supervision industrielle**

Dans l'industrie, la supervision des procédés est un pupitre de commande évoluée du dialogue homme machine, elle permet de surveiller et/ou de contrôler l'exécution des taches du procédé.

Un logiciel de supervision fonctionne généralement sur un ordinateur en communication via un réseau local industriel (MPI, PROFIBUS, ETHERNET...etc.) avec un ou plusieurs équipements Électroniques, automate programmable industriel ou ordinateur de commande direct. **[5]**

# **IV.4 Avantages de la supervision**

Les systèmes de supervision donnent de l'aide à l'opérateur dans la conduite du procès, leur but est de présenter à l'opérateur des résultats expliqués et interprétés.

Les avantages de la supervision sont :

- $\checkmark$  Surveillé le procès à distance.
- Détection des défauts.
- Traitement des alarmes.
- $\checkmark$  Assurer la disponibilité des services.
- $\checkmark$  Fédérer l'information d'équipements hétérogènes en un portail unique.
- $\checkmark$  Automatiser les taches.
- $\checkmark$  Gestion centralisée de tous les utilisateurs de l'installation avec SIMATIC Logon, intégrée dans la gestion des utilisateurs Windows.
- Sécurité élevée grâce aux mesures prévues du côté administrateur et utilisateur.
- $\checkmark$  Différentes procédures de connexion possibles : clavier, lecture de carte à puce.

# **IV.5 Modules fonctionnels d'un système de supervision**

La plupart des systèmes de supervision se composent d'un moteur central (logiciel) auquel se rattachent des données provenant des équipements (automates, pupitres…etc.).

Dans notre travail, nous avons utilisé le logiciel WinCC flexible 2008, pour des moyens d'ingénierie simples et efficaces.

## **IV.6 Définition du logiciel Win cc flexible**

WinCC flexible est un système de contrôle et d'acquisition de données ainsi qu'une interface homme-machine développé par Siemens. Il est particulièrement utilisé dans la surveillance des processus industriel et de l'infrastructure. Il est compatible avec l'environnement step7. **[6]**

WinCC flexible permet de disposer un logiciel d'ingénierie pour tous les pupitres opérateur SIMATIC HMI, du plus petit Micro Panel jusqu'au Multi Panel ainsi que d'un logiciel de supervision runtime pour solutions monoposte. **[7]**

# **IV.7 Logiciel exécutif SIMATIC WinCC Flexible Runtime [7]**

La partie exploitation (Runtime) est embarquée sur tous les terminaux SIMATIC HMI. Les fonctionnalités IHM et les capacités fonctionnelles dépendent de la configuration matérielle. WinCC Flexible Runtime est disponible pour les PC en différentes variantes qui se différencient par le nombre de PowerTags utilisés, le système peut gérer des variables internes, des seuils constants ou variables et des messages jusqu'à 4000 comme options additionnelles du système.

Avec le SIMATIC WinCC Flexible Runtime, nous pouvons simuler notre plateforme d'en moins deux manières

- $\checkmark$  En utilisant le S7-PLCSIM pour la manipulation des variables (lancer Runtime) ;
- $\checkmark$  En utilisant la table de simulation qui permet d'entrer les valeurs des variables (lancer WinCC flexible avec la simulation).

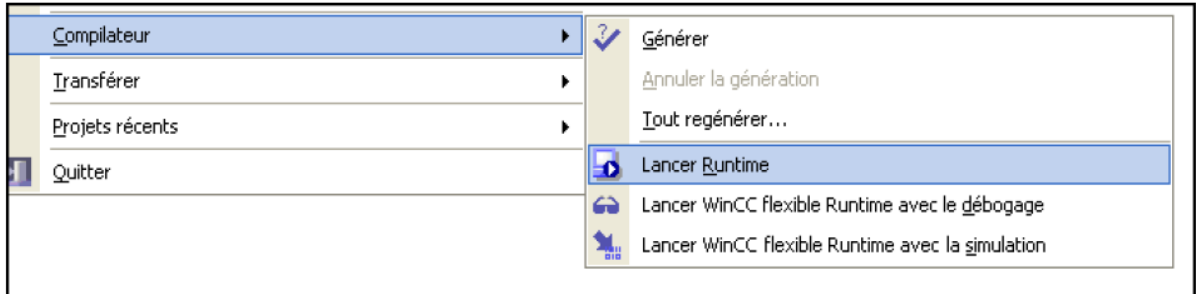

**Figure IV.1** : Compilation sous WinCC flexible Runtime.

## **IV.8 Intégration dans SIMATIC STEP 7 [8]**

Les variables du processus représentent la liaison pour la communication entre le système d'automatisation et le système IHM. On devra définir chaque variable à deux reprises : une fois pour le système d'automatisation et une fois pour le système IHM.

L'intégration de SIMATIC STEP 7 dans l'interface de configuration permet de diminuer la fréquence des erreurs et de réduire les tâches de configuration nécessaires. Durant la configuration, nous accédons directement à la table des mnémoniques de STEP 7 ainsi qu'aux paramètres de communication.

La table des mnémoniques de STEP 7 contient la définition des points de données qu'on a paramétrées lors de la création du programme de commande.

Les paramètres de communication contiennent les adresses de bus ainsi que les protocoles de commande. On définit les paramètres de communication avec Net Pro, par exemple.

On peut accéder à la base de données qu'on a créée lors de la configuration de l'automate avec SIMATIC STEP 7, cela présente les avantages suivants :

- $\checkmark$  On peut utiliser SIMATIC Manager comme poste de commande central pour la création, la modification et la gestion des projets WinCC.
- $\checkmark$  Les paramètres de communication de l'automate sont prédéfinis lors de la création du projet WinCC et actualisés en cas de modifications dans SIMATIC STEP 7.
- $\checkmark$  Lors de la configuration de variables et de zones de communication, on peut accéder directement aux mnémoniques STEP 7 dans WinCC.
- $\checkmark$  On n'attribue les noms symboliques qu'une fois et les utilisés dans SIMATIC STEP 7 et WinCC.
- $\checkmark$  Les messages ALARMES configurés dans SIMATIC STEP 7 sont pris en compte dans WINCC et peuvent être affichés sur le pupitre.

## **IV.9 Communication entre pupitre opérateur et automate [8]**

#### **IV.9.1 Principe de communication**

Le pupitre opérateur et les automates SIMATIC S7 communiquent via des variables, des plages de données utilisateur et des réseaux.

#### **Variables**

L'automate et le pupitre utilisateur échangent leurs données par le biais de valeurs de processus. Dans la configuration, créer des variables indiquant des adresses dans l'automate.

Le pupitre opérateur lit et affiche la valeur de l'adresse indiquée. De la même manière, l'utilisateur peut effectuer une entrée sur le pupitre opérateur qui sera ensuite inscrite dans l'adresse de l'automate.

#### **Plages de données utilisateur**

Les plages de données utilisateur servent à l'échange de données particulières et ne sont configurées que lors de l'utilisation de ces données.

Des plages de données utilisateur sont requises par les données suivantes :

- $\checkmark$  Alarmes ;
- $\checkmark$  Courbes :
- $\checkmark$  Recettes ;
- Tâches de commande ;

 $\checkmark$  Surveillance de Signe de vie.

On définit les plages de données utilisateur lors de la création du projet, dans la fenêtre de projet du pupitre opérateur, sous "Communication ▶ Liaisons", dans la zone de travail "Pointeur de zone". Ces plages de données utilisateur également être configurées simultanément avec la plage d'adresse correspondante sur l'automate.

# **Réseaux de communication**

La communication entre les pupitres opérateur et les automates SIMATIC S7 peut être réalisée via les réseaux suivants

- $\checkmark$  PPI (Point to Point Interface).
- $\checkmark$  MPI (Multi Point Interface).
- $\checkmark$  PROFIBUS (Process Field Bus).
- $\checkmark$  Ethernet.

## **IV.10 Eléments du logiciel WinCC flexible**

Le logiciel de supervision WinCC flexible se compose de plusieurs éléments. Certains de ses éléments sont liés à des éditeurs particuliers et uniquement visibles lorsque cet éditeur est activé.

Comme on peut configurer l'interface d'utilisateur graphique d'un pupitre opérateur avec l'éditeur 'vues', et pour la configuration des alarmes on utilise l'éditeur 'alarmes TOR'. Les déférentes taches de l'éditeur 'vue' sont représentées dans la figure suivante

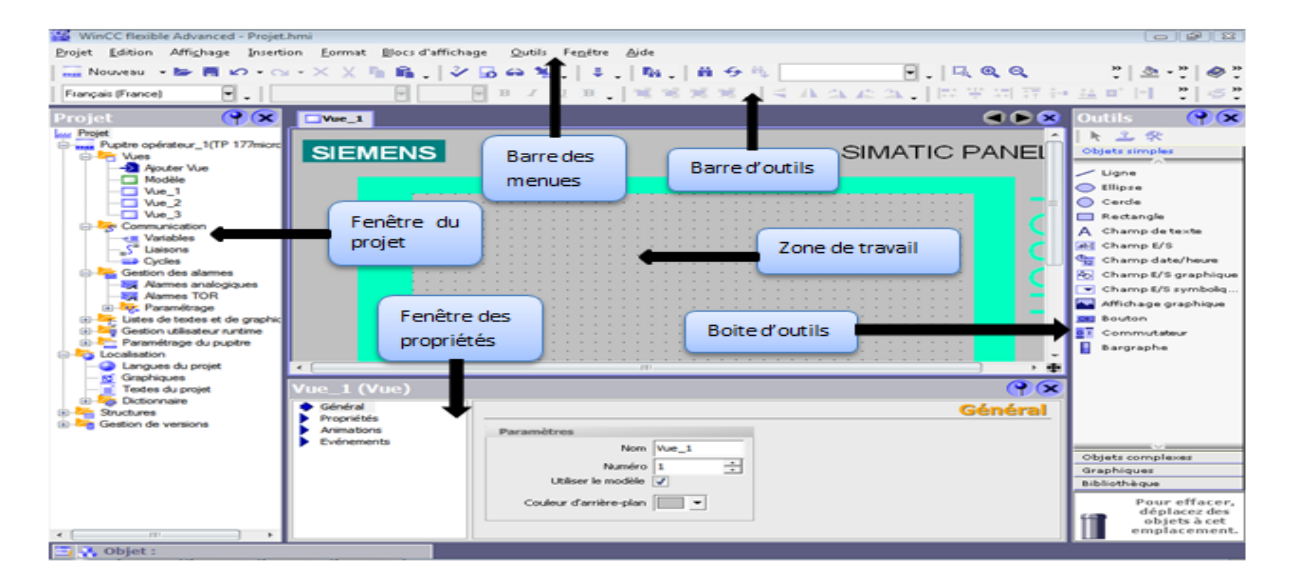

 **Figure IV.2 :** Eléments de WinCC flexible**.**

# **Barre des menus**

Contient toutes les commandes pour l'utilisation de logiciel. Les raccourcis disponibles sont indiqués en égard de la commande de menu.

# **Barre d'outils**

Cette barre permet d'afficher tous les besoins de programmeur.

# **Zone de travail**

La zone de travail sert à configurer et réaliser les vues, pour qu'elles soient compréhensibles par l'utilisateur et faciliter la manipulation et la consultation des résultats.

# **Boite d'outils**

C'est une boite qui propose un choix d'objet simples ou complexes insérés dans les vues.

# **Fenêtre des propriétés**

Cette fenêtre dépend de la sélection actuelle dans la zone de travail, après la sélection d'un objet, pour éditer ces évènements, variable, animation…

## **IV.11 Mise en œuvre d'une supervision**

WinCC permet une supervision, par un ou plusieurs PC indépendants d'un ou plusieurs automates. Il y a deux approches possibles :

- $\checkmark$  Sur le PC, on appelle WinCC, dans lequel on définit les vues (le graphisme) que l'on prévoit, ainsi que les variables (entrées/sorties/mémos…) des différents automates qu'on va superviser. Les automates sont programmés indépendamment en Step7, il faut simplement que le programme automate prévoie de mettre à jour les variables utilisées par la supervision.
- $\checkmark$  Sous STEP7, on a créé un projet regroupant l'ensemble : programmes des automates et supervision. Cette deuxième approche nous semble préférable, car on gère le problème globalement. Rien que dans le cas de mises à jour des programmes.

Dans notre projet on a choisis le second cas. On a créé sous STEP7 un projet, ensuite on a inséré les différents matériels et variables d'entrées /sorties

Dans l'automate on définit le programme et les mnémoniques, dans ces dernières on a particulièrement définit les variables qui seront supervisées.

# **IV.11.1 Etapes de mise en œuvre**

## **IV.11.1.1 Etablir une liaison directe**

Apres l'ouverture de logiciel WinCC flexible, la première étape à effectuer est de créer une liaison directe entre WinCC et l'automate, pour que le WinCC puisse lire les données qui se trouvent dans la mémoire de l'automate.

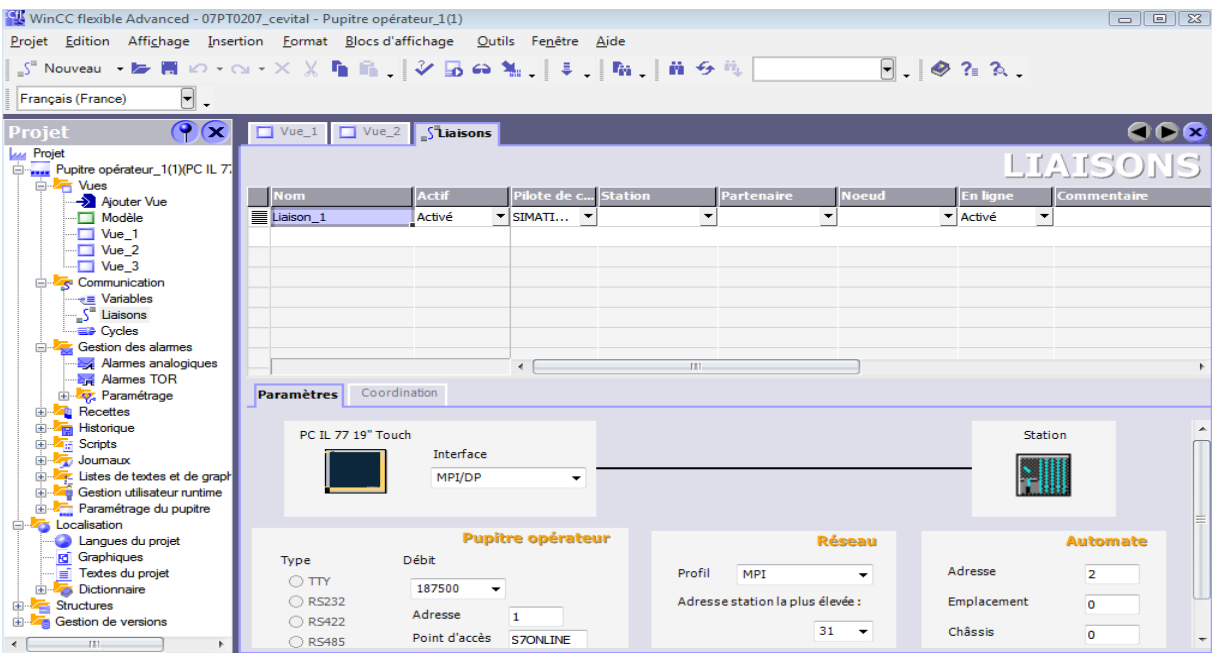

**Figure IV.3** : Création d'une liaison

## **IV.11.1.2 Création de la table des variables**

Apres avoir créé une liaison entre le WinCC et l'automate, il est possible d'accéder à toutes les zones mémoire de l'automate.

- Mémoire d'entrées/sorties ;
- Mémentos ;
- $\checkmark$  Bloc de données.

Les variables permet d'adresser et d'échanger les données entre le pupitre opérateur et l'automate. Ainsi une image d'une cellule mémoire définie de l'automate, comme on peut accéder à la lecture et l'écriture de cette cellule mémoire, aussi facile à partir du pupitre opérateur que l'automate.

Afin d'avoir la correspondance entre les donner du projet Step7 et les données du projet WinCC, on doit créer une table de correspondance des données via l'onglet variable. Chaque ligne correspond à une variable dans WinCC et composer de :

- $\checkmark$  Le nom;
- $\checkmark$  De liaison vers l'automate ;
- $\checkmark$  Le type de données ;
- Mnémonique ;
- Adresse ;
- $\checkmark$  Cycle d'acquisition ;
- $\checkmark$  Commentaire.

L'éditeur 'variable' affiche toutes les variables du projet, comme le montre la figure suivante

| WinCC flexible Advanced - 07PT0207_cevital - Pupitre opérateur_1(1)<br>$\begin{array}{c c c c c c} \hline \multicolumn{3}{c }{\multicolumn{3}{c }{\multicolumn{3}{c }{\mid}} & \multicolumn{3}{c }{\multicolumn{3}{c }{\multicolumn{3}{c }{\mid}} & \multicolumn{3}{c }{\multicolumn{3}{c }{\mid}} & \multicolumn{3}{c }{\multicolumn{3}{c }{\mid}} & \multicolumn{3}{c }{\multicolumn{3}{c }{\mid}} & \multicolumn{3}{c }{\multicolumn{3}{c }{\mid}} & \multicolumn{3}{c }{\multicolumn{3}{c }{\mid}} & \multicolumn{3}{c }{\mult$ |   |                                |                                                  |                      |                            |                                                                                |                                   |  |
|----------------------------------------------------------------------------------------------------|---|--------------------------------|--------------------------------------------------|----------------------|----------------------------|--------------------------------------------------------------------------------|-----------------------------------|--|
| Projet Edition Affichage Insertion Eormat Blocs-d'affichage Outils Fenêtre<br>Aide                                                                                                    |   |                                |                                                  |                      |                            |                                                                                |                                   |  |
| $\Box$ $\otimes$ ? $\Box$<br>∈Nouveau - Ь Н Ю - വ - Х Х ┗ ┗ │ ジ Б ⇔ ≒ │ ३ │ ┗ │ № │ 레 -9 ≒ │                                                                                                    |   |                                |                                                  |                      |                            |                                                                                |                                   |  |
| $\overline{\mathbf{r}}$ .<br>Français (France)                                                                                                    |   |                                |                                                  |                      |                            |                                                                                |                                   |  |
| $\mathcal{P}(\mathbf{x})$<br>Projet                                                                                                    |   | $\Box$ Vue_2<br>$\Box$ Vue $1$ | n <sup>S</sup> Liaisons e <mark>variables</mark> |                      |                            |                                                                                | QPB                               |  |
| <b>Projet</b>                                                                                                    |   |                                |                                                  |                      |                            |                                                                                |                                   |  |
| Pupitre opérateur_1(1)(PC IL 7.                                                                                                    |   |                                |                                                  |                      |                            |                                                                                | VARIABLES                         |  |
| G. T Vues                                                                                                    |   | <b>Nom</b>                     | <b>Nom d'affichage</b>                           | Liaison              | <b>Type de données</b>     | <b>Mnémonique</b>                                                              | <b>Adresse</b>                    |  |
| Ajouter Vue<br>Modèle                                                                                                    | ≡ | arret                          |                                                  | Liaison <sub>1</sub> | $\blacktriangleright$ Bool | <indéfini><br/><math display="inline">\overline{\phantom{a}}</math></indéfini> | $\P$ M 6.1<br>$\hat{\phantom{a}}$ |  |
| $\Box$ Vue_1                                                                                                    | ≡ | C1                             |                                                  | Liaison <sub>1</sub> | <b>Bool</b>                | <indéfini></indéfini>                                                          | т<br>15.1                         |  |
| ™ Vue 2                                                                                                    | ≡ | C10                            |                                                  | Liaison <sub>1</sub> | Bool                       | <indéfini></indéfini>                                                          | I <sub>6.1</sub>                  |  |
| $\Box$ Vue 3                                                                                                    | ≡ | c11                            |                                                  | Liaison <sub>1</sub> | Bool                       | <indéfini></indéfini>                                                          | T 6.2                             |  |
| Communication                                                                                                    | ≡ | c12                            |                                                  | Liaison <sub>1</sub> | Bool                       | <indéfini></indéfini>                                                          | I 6.3                             |  |
| $\equiv$ Variables                                                                                                    | ≣ | c13                            |                                                  | Liaison 1            | <b>Bool</b>                | <indéfini></indéfini>                                                          | I 7.0                             |  |
| S <sup>"</sup> Liaisons<br><b>ED</b> Cycles                                                                                                    | ≡ | c14                            |                                                  | Liaison 1            | Bool                       | <indéfini></indéfini>                                                          | $I$ 7.1                           |  |
| Gestion des alarmes                                                                                                    | ≡ | c15                            |                                                  | Liaison_1            | <b>Bool</b>                | <indéfini></indéfini>                                                          | $I$ 7.3                           |  |
| Alarmes analogiques                                                                                                    | ≣ | c16                            |                                                  |                      | <b>Bool</b>                | <indéfini></indéfini>                                                          | I8.1                              |  |
| <b>Alames TOR</b>                                                                                                    |   |                                |                                                  | Liaison 1            |                            |                                                                                |                                   |  |
| <b>E</b> Paramétrage                                                                                                    | ≣ | c17                            |                                                  | Liaison <sub>1</sub> | Bool                       | <indéfini></indéfini>                                                          | I 8.0                             |  |
| <b>Recettes</b><br>Ė-                                                                                                    | ≡ | C18                            |                                                  | Liaison <sub>1</sub> | Bool                       | <indéfini></indéfini>                                                          | I 8.3                             |  |
| Historique<br>画                                                                                                    | ≡ | C19                            |                                                  | Liaison <sub>1</sub> | Bool                       | <indéfini></indéfini>                                                          | T 9.0                             |  |
| <b>Scripts</b><br>Film-<br>46<br><b>Fig. Journaux</b><br>庙                                                                                                    | ≡ | c2                             |                                                  | Liaison <sub>1</sub> | <b>Bool</b>                | <indéfini></indéfini>                                                          | T 6.0                             |  |
| Listes de textes et de graph                                                                                                    | ≣ | c20                            |                                                  | Liaison_1            | <b>Bool</b>                | <indéfini></indéfini>                                                          | I <sub>8.2</sub>                  |  |
| Gestion utilisateur runtime                                                                                                    | ≣ | c21                            |                                                  | Liaison_1            | Bool                       | <indéfini></indéfini>                                                          | I <sub>9.1</sub>                  |  |
| Paramétrage du pupitre                                                                                                    | ≡ | c3                             |                                                  | Liaison <sub>1</sub> | Bool                       | <indéfini></indéfini>                                                          | $I$ 4.2                           |  |
| <b>E</b> Localisation                                                                                                    | ≣ | C <sub>4</sub>                 |                                                  | Liaison <sub>1</sub> | <b>Bool</b>                | <indéfini></indéfini>                                                          | I 5.2                             |  |
| Langues du projet                                                                                                    | ≣ | c5                             |                                                  | Liaison 1            | <b>Bool</b>                | <indéfini></indéfini>                                                          | $I$ 4.0                           |  |
| <b>rd</b> Graphiques                                                                                                    | ≡ | c6                             |                                                  | Liaison 1            | <b>Bool</b>                | <indéfini></indéfini>                                                          | $I$ 4.1                           |  |
| $\equiv$ Textes du projet<br><b>ED</b> Dictionnaire                                                                                                    | ≣ | c7                             |                                                  | Liaison 1            | Bool                       | <indéfini></indéfini>                                                          | $I$ 4.3                           |  |
| 由石<br><b>Structures</b>                                                                                                    |   |                                |                                                  |                      |                            |                                                                                |                                   |  |
| Gestion de versions<br><b>ED-20</b>                                                                                                    | ≡ | c8                             |                                                  | Liaison <sub>1</sub> | Bool                       | <indéfini></indéfini>                                                          | $I$ 7.2                           |  |
| TEL.<br>$\epsilon$<br>×.                                                                                                    | ≡ | co.                            |                                                  | Lisicon 1            | <b>Bool</b>                | $/ind$ áfini $\sim$                                                            | $T \nabla \Omega$<br>$\mathbb{R}$ |  |

**FigureIV.4 :** Table des variables.

## **IV.11.1.3 Création des vues**

Les vues sert à commander la machine et de visualiser sont état de fonctionnement.

On clique sur l'éditeur« créé nouveau projet » ensuite le choix du panel correspondant, là on peut y placer tous objets graphiques plus ou moins simples.

Le pupitre opérateur permet de lire, représenter, enregistrer et consigner les alarmes et les variables. De plus, nous pouvons intervenir dans le procès à partir du pupitre opérateur.

## **IV.11.1.3.1 Présentation des vues crée**

La présentation du procès est faite dans des vues séparées, qui se retrouve dans une vue principale « accueil ».

#### **a) vue d'accueil**

Cette vue est représenter dans la figure suivante, l'opérateur peut accéder vers les autres vues par une simple clique de touche, de cette façon on peut mieux optimiser le temps de réaction.

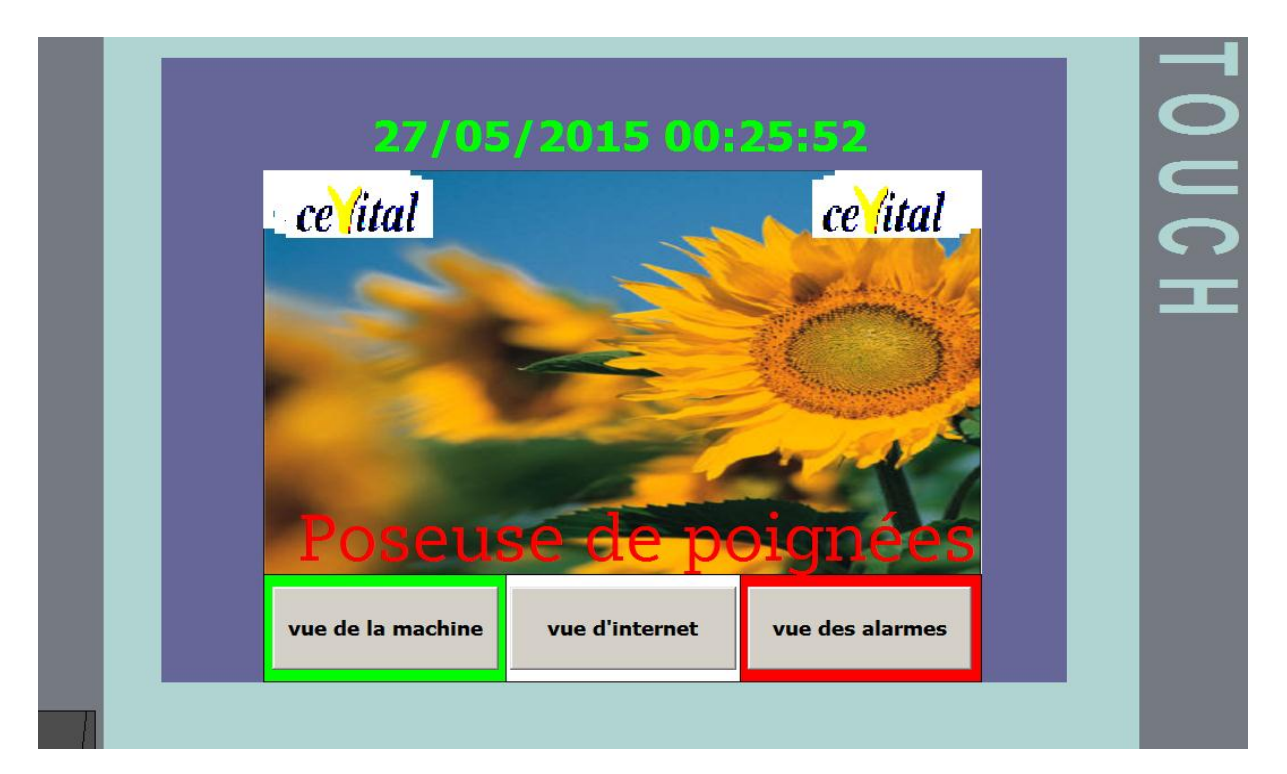

**Figure IV.5 :** Vue d'accueil.

## **b) Vue de la machine**

Cette vue nous permet de :

- $\checkmark$  visualiser le fonctionnement de la machine et l'état de ses composants (capteurs, vérins…) ;
- $\checkmark$  Commander la machine ;
- Accéder aux différentes vues.

OUCH ARRET **ALARMES DITERMET** PRECEDENT  $\frac{1}{2}$  $ACOJEL$ Ê

Comme montré dans la figure suivante.

**Figure IV.6 :** Vue de la machine.

# **c) Vue des alarmes**

 Cette vue est destinée à l'affichage les différents défauts de la machine dans le cas de leur apparitions.

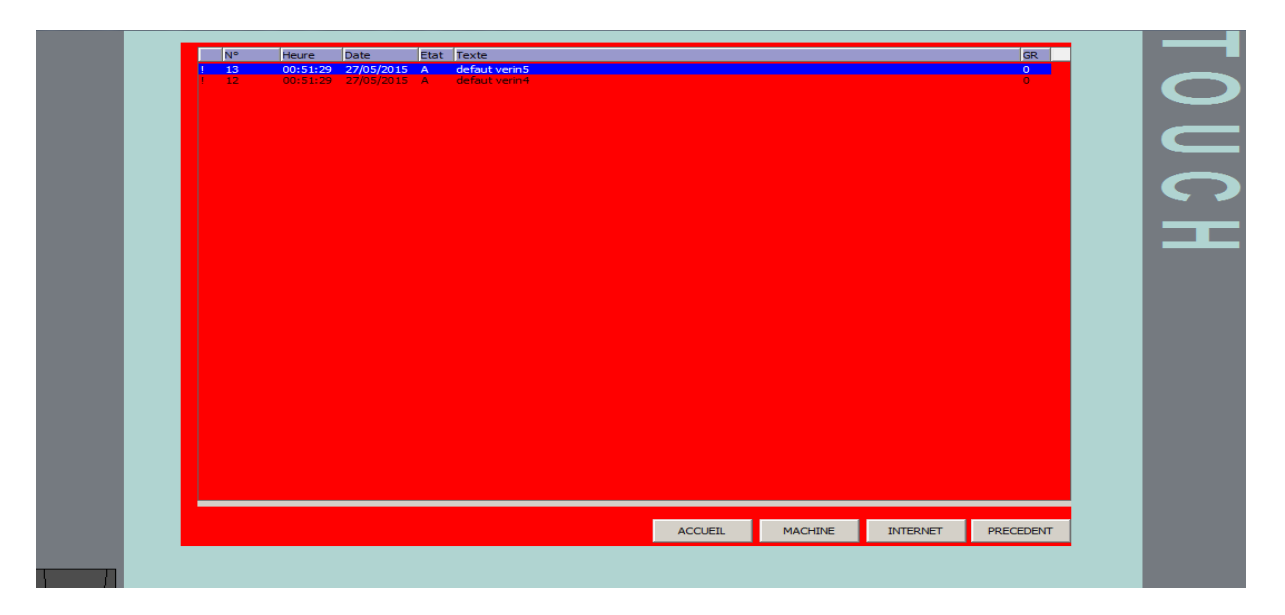

**Figure IV.7 :** Vue des alarmes.

#### **d) Vue d'internet**

²

 Cette vue permet à l'opérateur d'ouvrir une page de connexion directement de panel, ainsi de faciliter la communication entre l'opérateur et les autres postes de gestions, et de relever sur place les informations nécessaires pour la maintenance des organes en cas d'une panne survenue, comme nous montre la figure suivante.

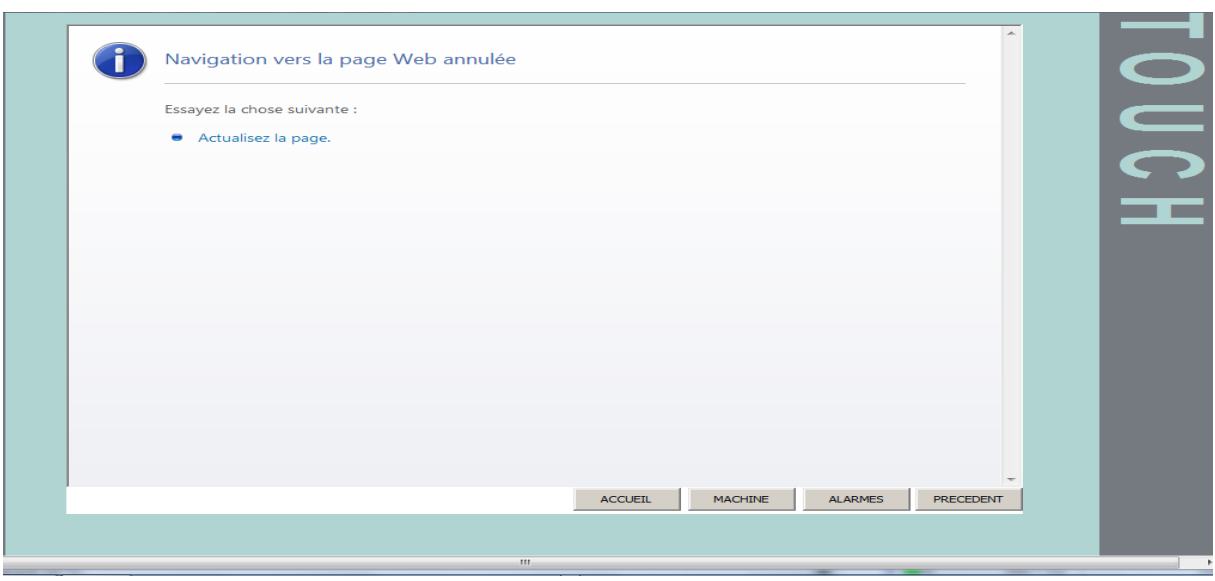

**Figure IV.8 :** Vue d'internet.

## **IV.12 Activation de la supervision**

Une fois tout est prêt et après l'enregistrement des vues, on peut tester le résultat, on cliquant sur le bouton « lecture » ou d'activer le Runtime.

## **IV.13 Conclusion**

Dans ce chapitre, nous avons donné un aperçu général sur la supervision, ainsi la présentation de logiciel WinCC flexible et les étapes à suivre pour la création d'une IHM laquelle permettra de gérer toutes les opérations assignées de la machine, par des moyens d'ingénierie simple et efficaces. On a terminé par la présentation des principales fenêtres de supervision de notre machine.

#### **Conclusion générale**

 Notre travail consistait à étudier et l'automatisation d'une poseuse de poignée à l'unité de conditionnement d'huile de l'entreprise CEVITAL. Pendant notre stage pratique, nous avons, en premier lieu, étudié le fonctionnement de la machine ainsi la présentation de tous les composants constituants sa partie opérative.

Une fois le fonctionnement d'écrit, nous avons élaboré un GRAFCET. Ce dernier est la solution proposée pour l'automatisation de notre machine qui est la poseuse de poignée pour la ligne FLURIAL 4L. Cette solution proposée présente une série de taches correspondantes aux différentes étapes du fonctionnement de la machine. La simulation du GRAFCET élaboré a été réalisée sous logiciel « EDUGRAPH ». Coté automates programmables on a porté notre choix sur l'API S7-300 avec la CPU 315 2DP qui répond au cahier de charges, qui sont des automates superpuissants et dispose d'une structure modulaire extensible.

 Après la modélisation de la machine, nous avons choisi un ensemble d'instruments comme les capteurs et actionneurs qui permettent respectivement de lire l'état des différents paramètres dans la machine et de réaliser les tâches automatisé ainsi qu'un automate pour la conduite du processus.

Le programme a été élaboré sous le logiciel SIMATIC STEP7, ce dernier est réalisé avec le langage à contacte « CONT », toute en se basant sur le GRAFCET.

 En dernier lieu, nous avons exploité les performances du logiciel WinCC flexible permettant à l'opérateur de connaitre l'état d'avancement du processus en temps réel et d'intervenir directement sur le pupitre de commande depuis la salle de contrôle.

Ce projet nous a tiré un avantage à plusieurs titres :

- $\checkmark$  Il a permis de nous familiariser avec les automates programmables S7-300 et de nous initier encore plus sur leurs langages de programmation.
- Et aussi de renforcer nos connaissances théoriques par expérience pratique non négligeable dans le domaine de l'automatisation.

En perspective, l'intérêt est d'automatiser le reste des tâches manuelle dans cette poseuse de poignée et que notre travail sera utile pour les promotions avenir.

[1] Jean-Bernard DELUCHE « Pour un bon usage du GRAFCET ». Edition 2007.

[2] Mr. Bacem JRAD « Système Automatisés ».Edition 2009.

[3] Mr KHATORY « Informatique Industrielle ».Edition 2013.

[4] DAVIDE R, ALLA H, « Da Grafcet aux réseaux de pétri ». Edition Hermès, paris, 1989.

[5] Jean-marc CHARTRE : « Supervision : outil de mesure de la production » technique de l'ingénieur »R7630.Edition 2011.

[6] A.CHEMALI et L.BOURIAH PFE : « Automatisation des procédés industriels» Université Boumerdes, en 2004.

[7] SIEMENS. SIMATIC WinCC flexible Flexibilité dans toutes les applications IHM –du Micro Panel au PC Brochure • Aout 2008.

[8] SIEMENS. SIMATIC HMI WinCC flexible, Communication partie 1 Manuel d'utilisation.2008.

[9] SHNIEDER –ELECTRIC «Automatismes & Contrôle ». 2010-2011.

[10] Jean-Louis HU, « Détecteur de position et de proximité », Edition 2004.

[11] D.GRIDAINE, STS, « Maintenance Industrielle ».Edition 2006.

[12] IMI Norgren S.A.Z.I. de Noisiel 1 - BP 22.Edition 1998.

[13] Manuel d'utilisateur, « VLT série 5000 ». Edition 2004.

[14] FESTO. « Guide distributeur à voie multiples ». Edition 2007.

[15] ANDJOUH Lyes & TOUATI Riad, PFE, « Automatisation et supervision de la fosse de relevage de la raffinerie d'huile au niveau de complexe CEVITAL », promotion 2013.

[16] Catalogue ENDRESS ET HAUSER, Edition 2004.

[17] Alain GANZAGA. Les automates programmables industriels. Edition 2005.
[18] Philippe GRACE Imed KACEM « AUTOMATISMES Ce qu'il faut savoir sur les automatismes » Edition ellipses, 2008.

[19] Documentations techniques internes : Manuel d'instructions et d'entretien. Edition 2008.

[20] Documentations techniques internes : « Classeur elle 008. » Station de périphérique : ET200L, ET200S.2008.

[21] Document de formation « Programmation d'automate , Startup' avec STEP 7 ». TIA Edition : 05/2004 ; Fr : 05/2005.

[22] SIEMENS. SIMATIC Tester les programmes S7 avec S7-PLCSIM. C79000-G7077- C201, 2ème édition.2007.

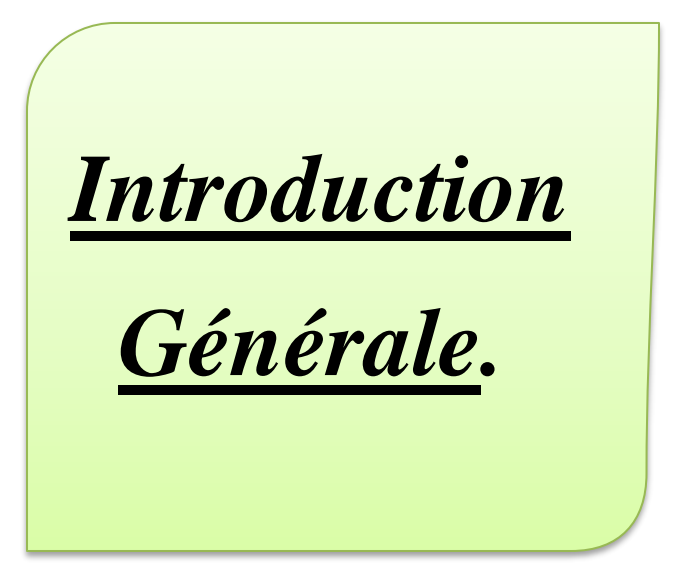

## *Chapitre-I- :*

*Présentation du complexe et description fonctionnelle de la ligne.*

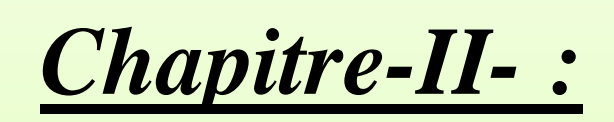

# *Modélisation de la machine par GRAFCET.*

#### *Chapitre-III- :*

# *Automatisation et programmation.*

# *Chapitre-IV- : Supervision de la machine.*

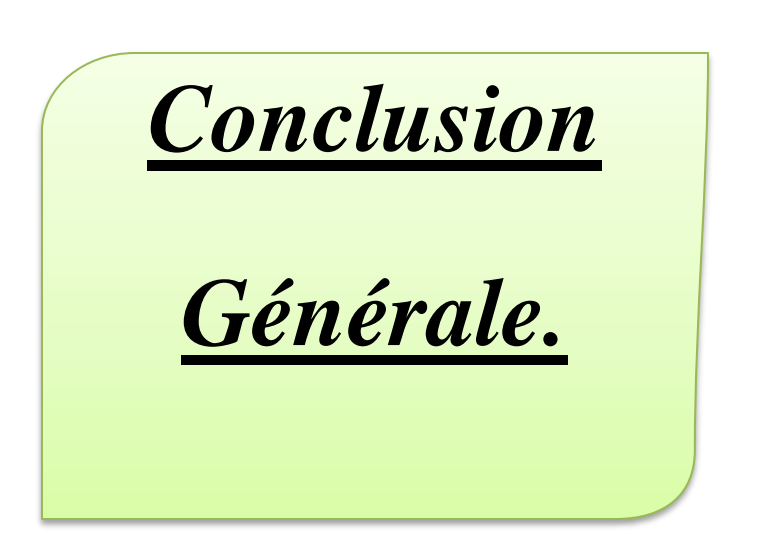

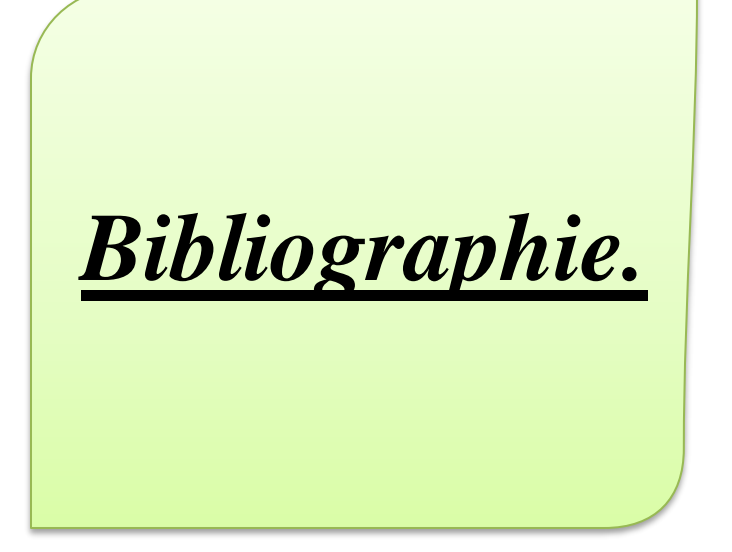

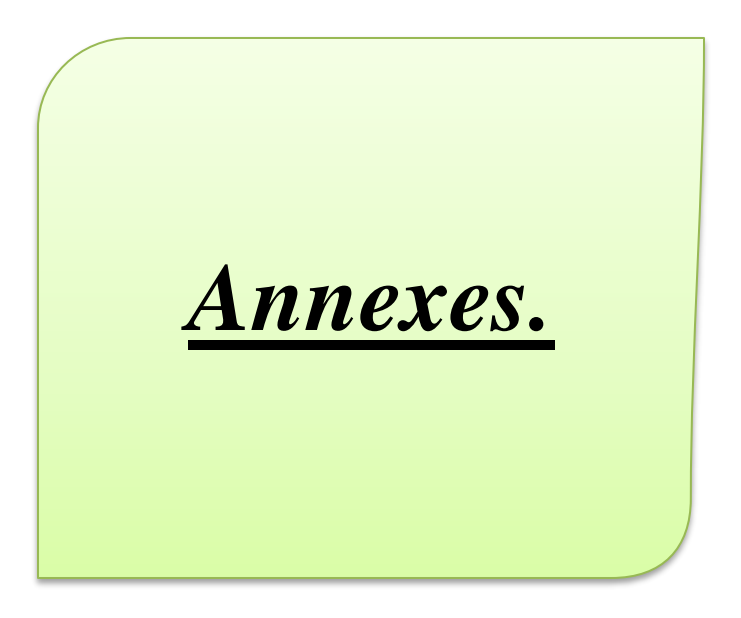

# *Annexe-A-*

*Schémas*

*Electriques.*

## *Annexe-B-*

#### *Schémas*

 *Pneumatique.*

## *Annexe-C-*

## *Exemples du*

*programme.*

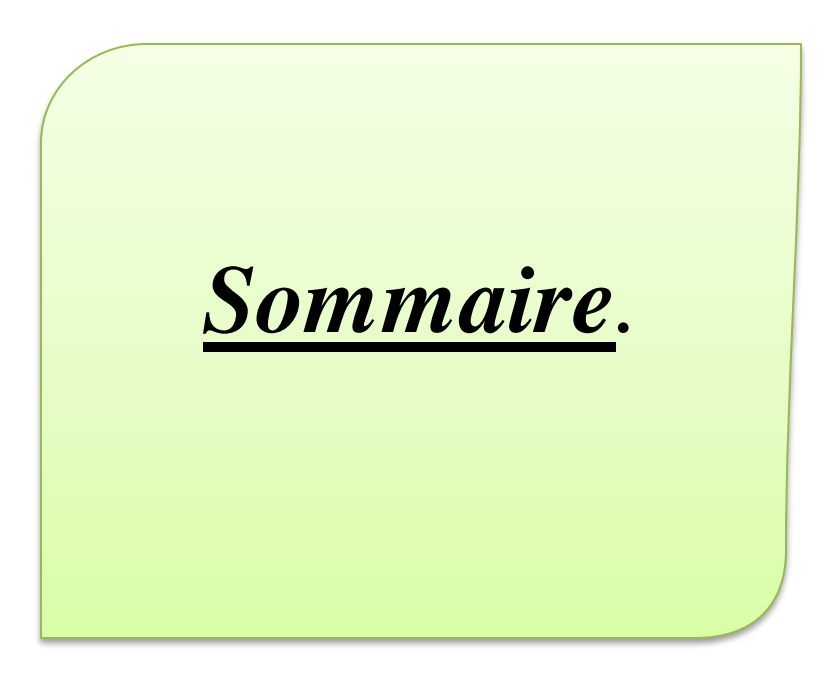